# **UNIVERSIDAD NACIONAL TECNOLÓGICA DE LIMA SUR FACULTAD DE INGENIERÍA Y GESTIÓN**

ESCUELA PROFESIONAL DE INGENIERÍA DE SISTEMAS

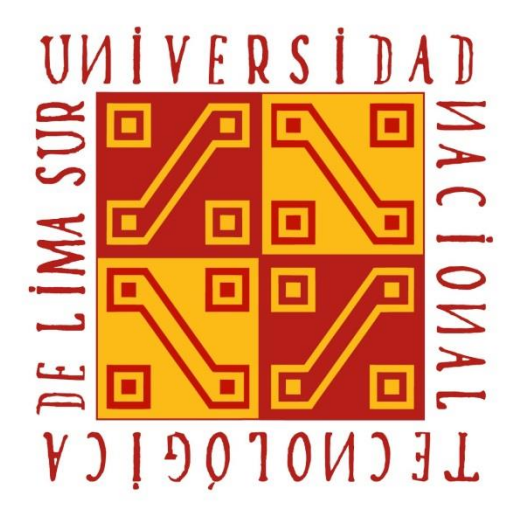

# **"IMPLEMENTACIÓN DE UN SISTEMA WEB USANDO LA METODOLOGÍA XP PARA LA GESTIÓN DE INCIDENCIAS EN EL ÁREA DE DESARROLLO DE LA EMPRESA TEMPUTRONIC S.A.C."**

# **TRABAJO DE SUFICIENCIA PROFESIONAL**

Para optar el Título Profesional de

# **INGENIERO DE SISTEMAS**

# **PRESENTADO POR EL BACHILLER**

MAMANI DIAZ, RAFAEL ANGEL

**Villa El Salvador 2019**

# **DEDICATORIA**

 Dedico este trabajo a todas las personas que me apoyan día a día, a mi madre Bonifacia Diaz por siempre apoyarme y darme aliento para seguir adelante, a mis hermanos Mariela, Sergio y Lily, por motivarme y ayudarme siempre en los estudios.

#### **AGRADECIMIENTO**

 Agradecimiento a toda la plana docente de la UNTELS, por los conocimientos brindados a lo largo de mi formación caben destacar al Mg. Teodoro Leyva, Mg. Rubén Tacza, Ing. Luis Sigueñas, Ing. Gustavo Paz e Ing. Antonio Terrones.

 Al Dr. Frank Escobedo muchas gracias por darnos las pautas y motivarnos en nuestra etapa profesional para tener éxito, también agradecerle por darme la bienvenida al curso de algoritmos de programación y sentar en mi las bases de un programador sistémico y analítico.

 Agradecimientos a Jazmín, Yessenia, Nathaly, Annie y Zaida mis compañeras del área de desarrollo por su comprensión y apoyo constante.

 Agradecimientos a Fernando y José dos programadores expertos que me enseñaron sus conocimientos sobre JQuery, AJAX, Web services, procedimientos almacenados, etc., sin los cuales no habría sido posible realizar este proyecto, pues la implementación de este proyecto es la aplicación de todos mis conocimientos a lo largo de toda mi trayectoria universitaria, pero es en el trabajo donde aprendí como se aplican en la realidad todos estos conceptos como base datos, programación orientada a objetos, uso de metodologías, Frameworks y seguridad informática para desarrollar un software de calidad.

# ÍNDICE

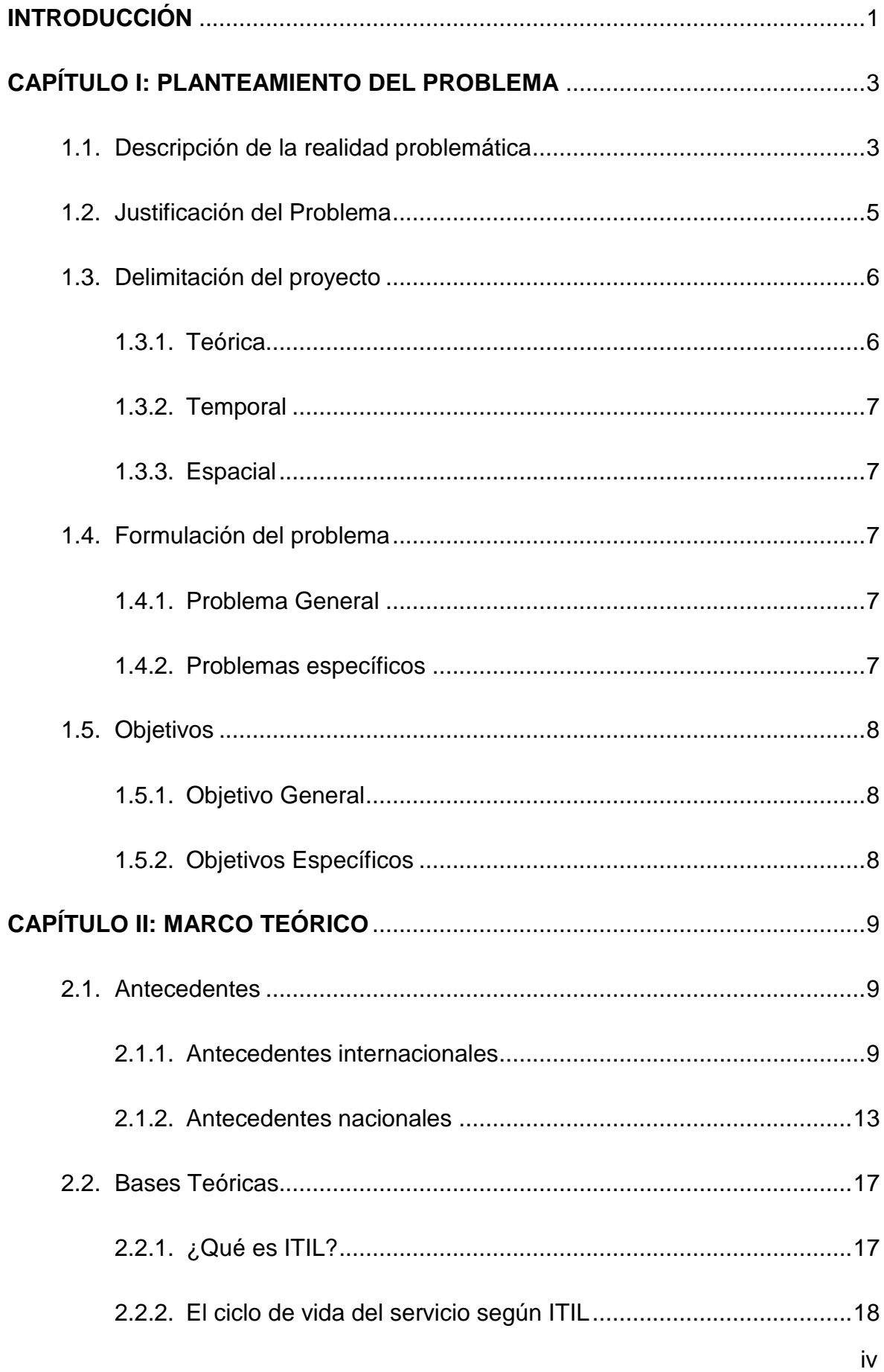

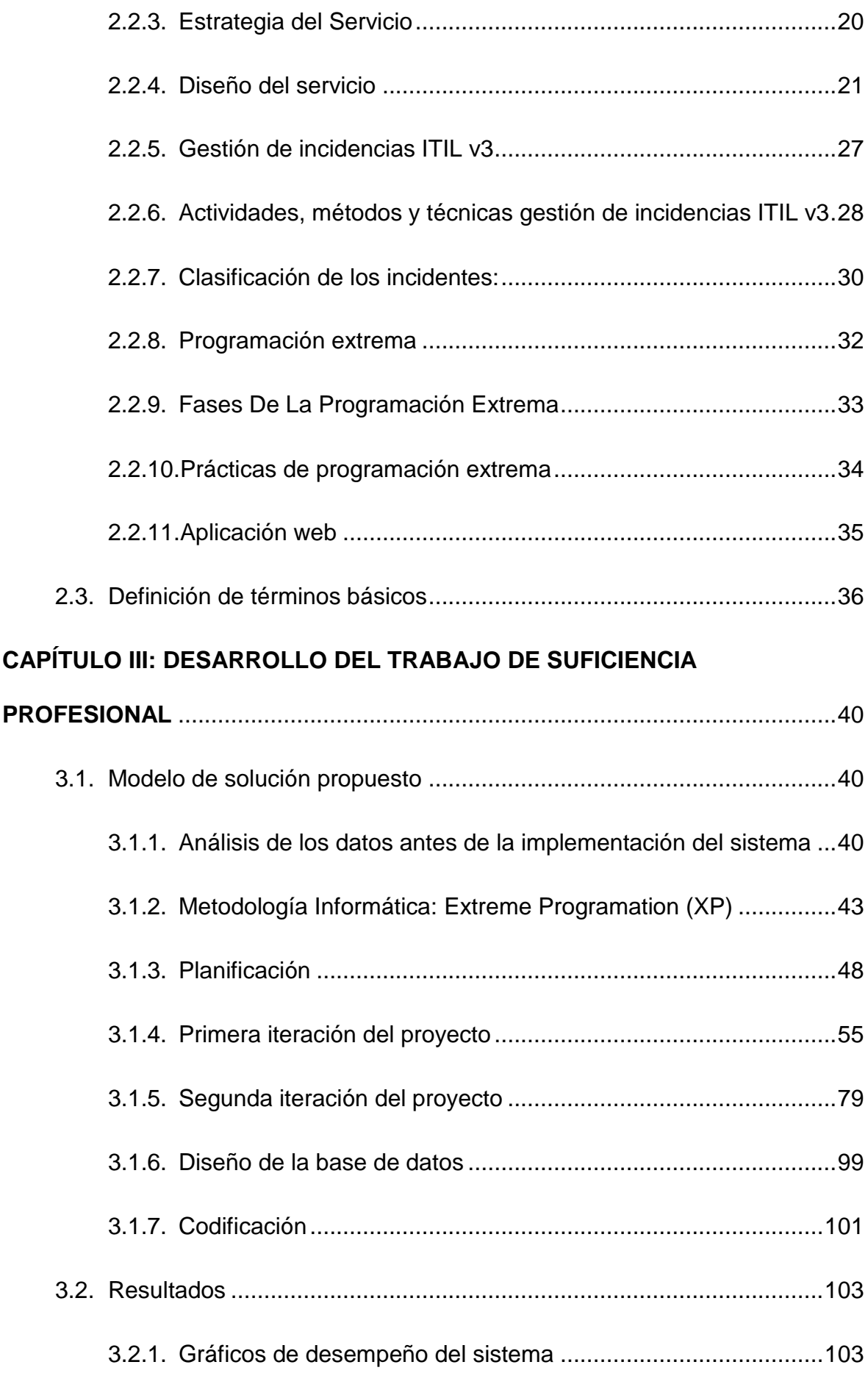

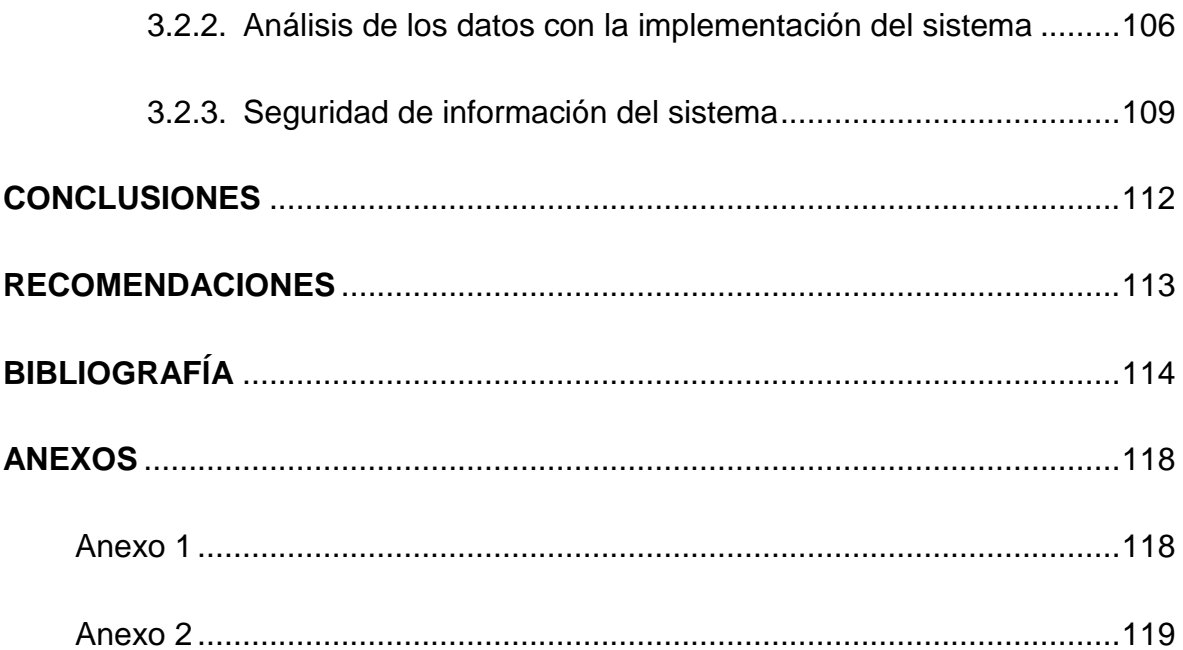

# **LISTADO DE FIGURAS**

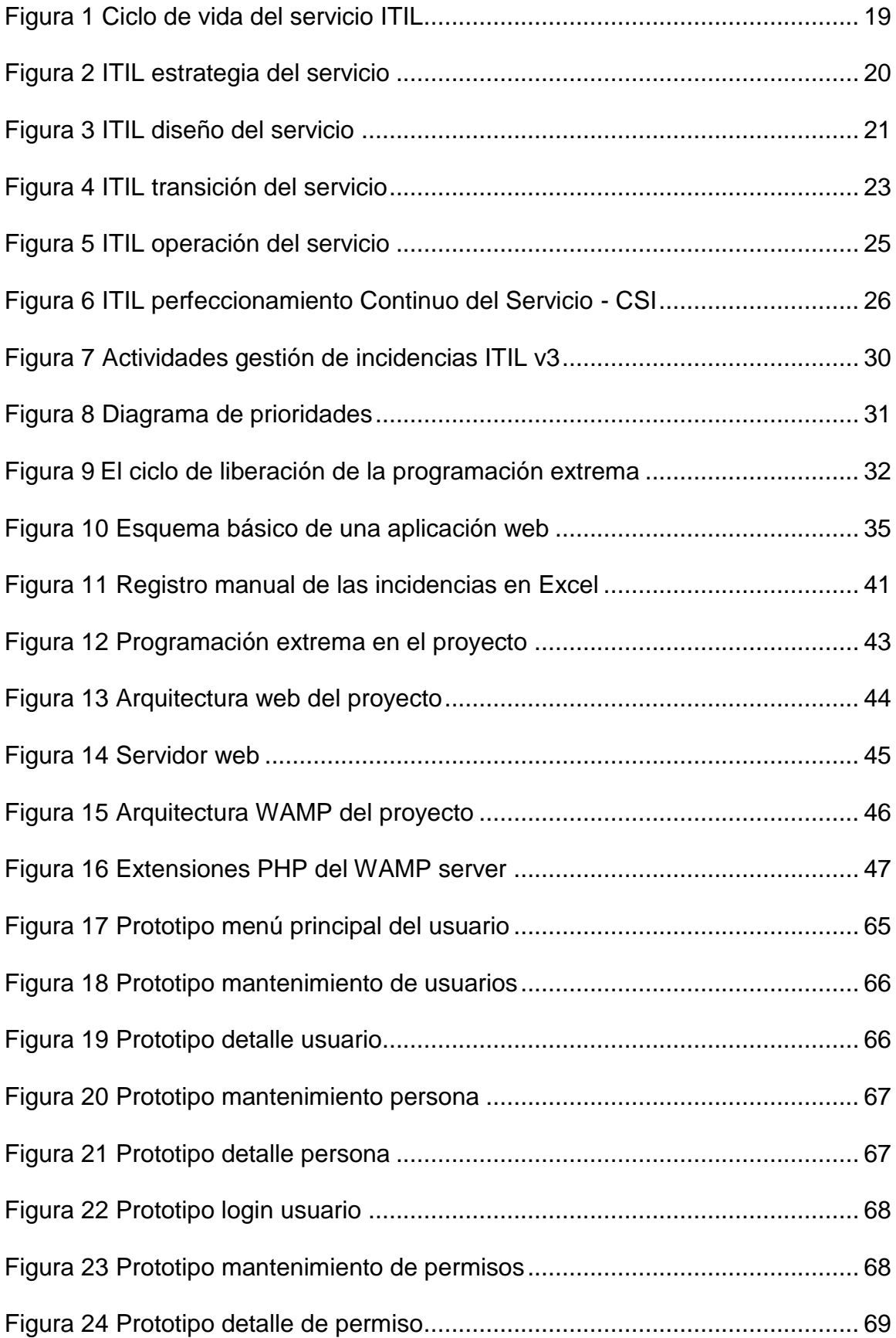

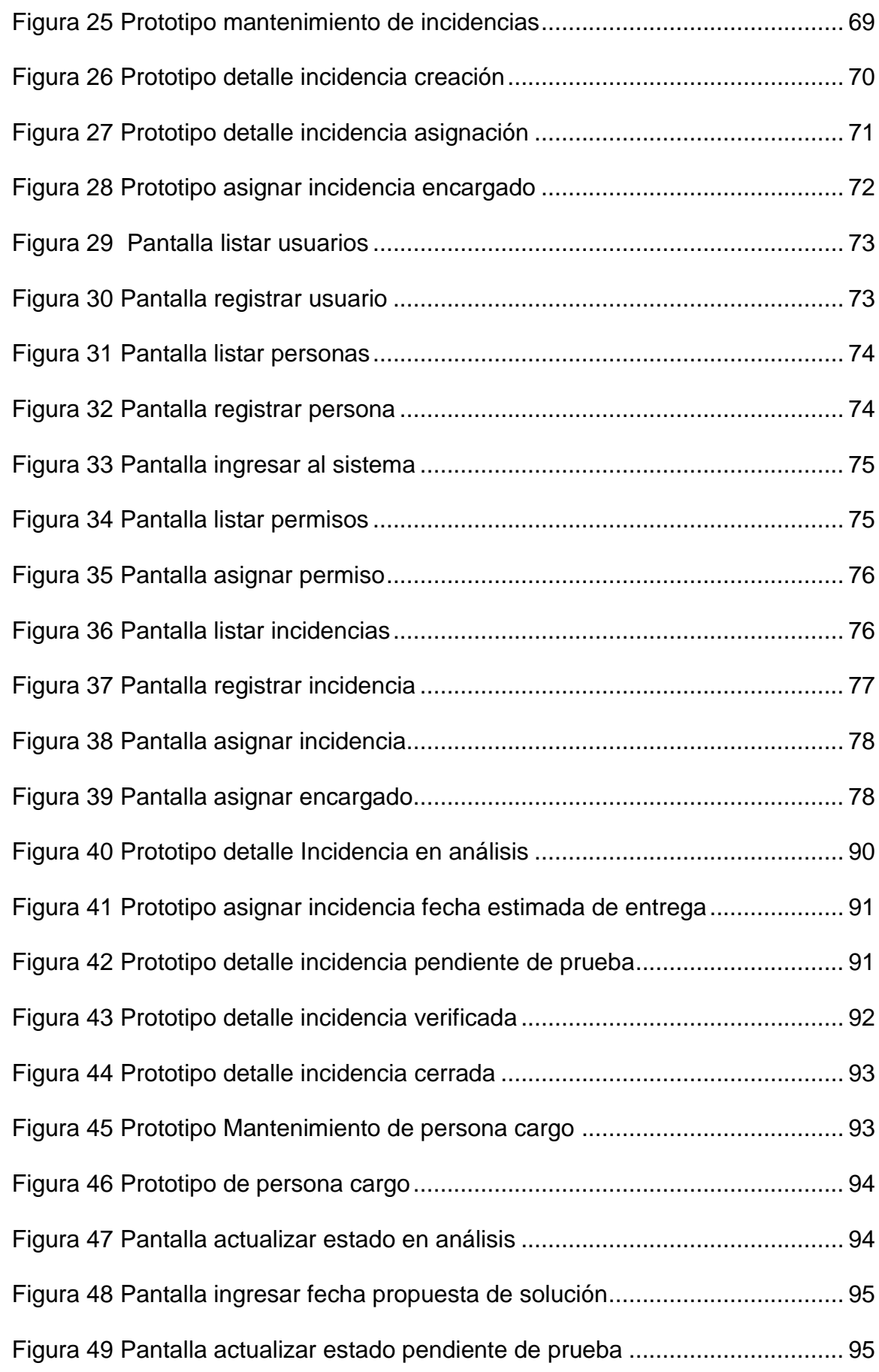

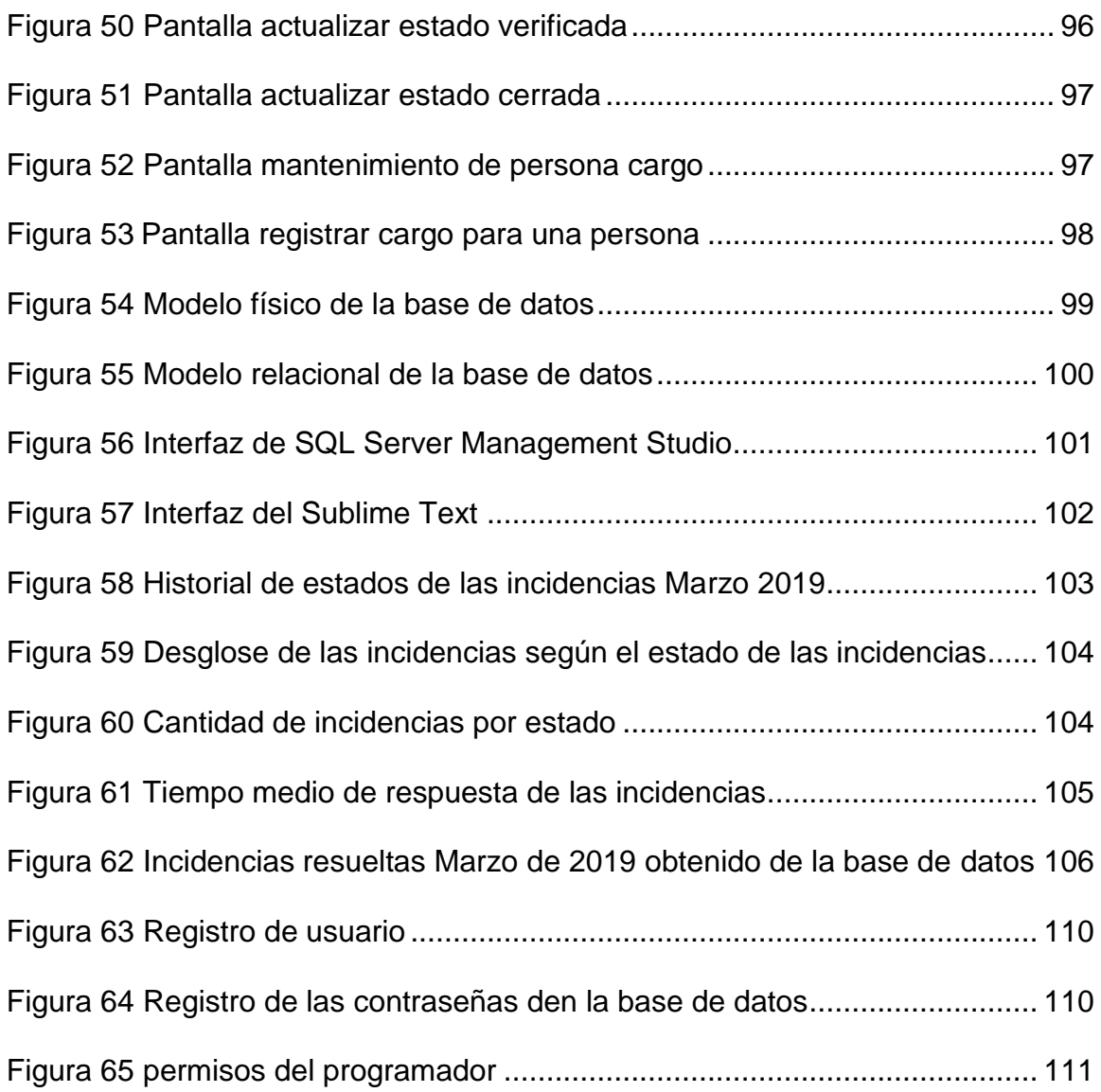

# **LISTADO DE TABLAS**

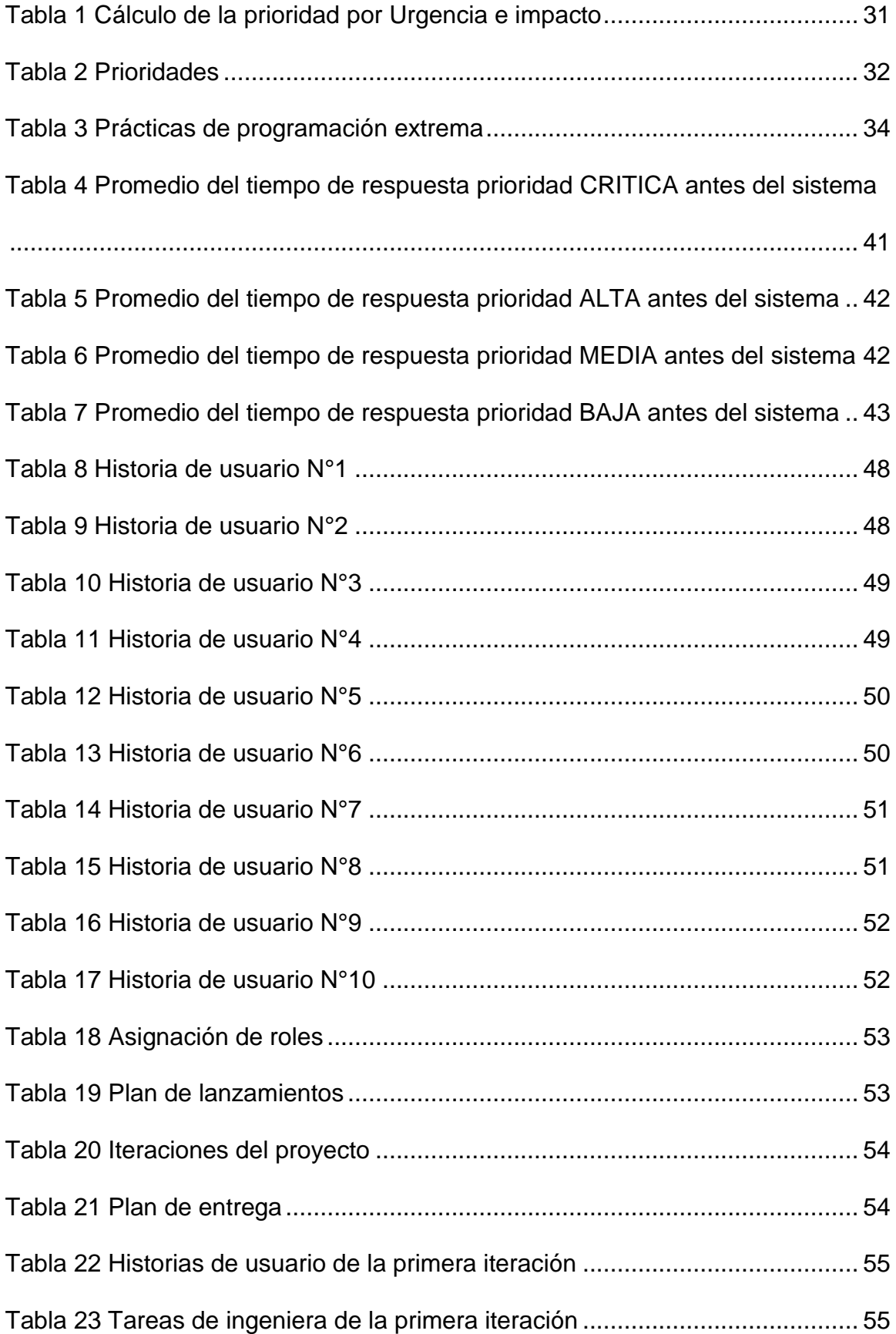

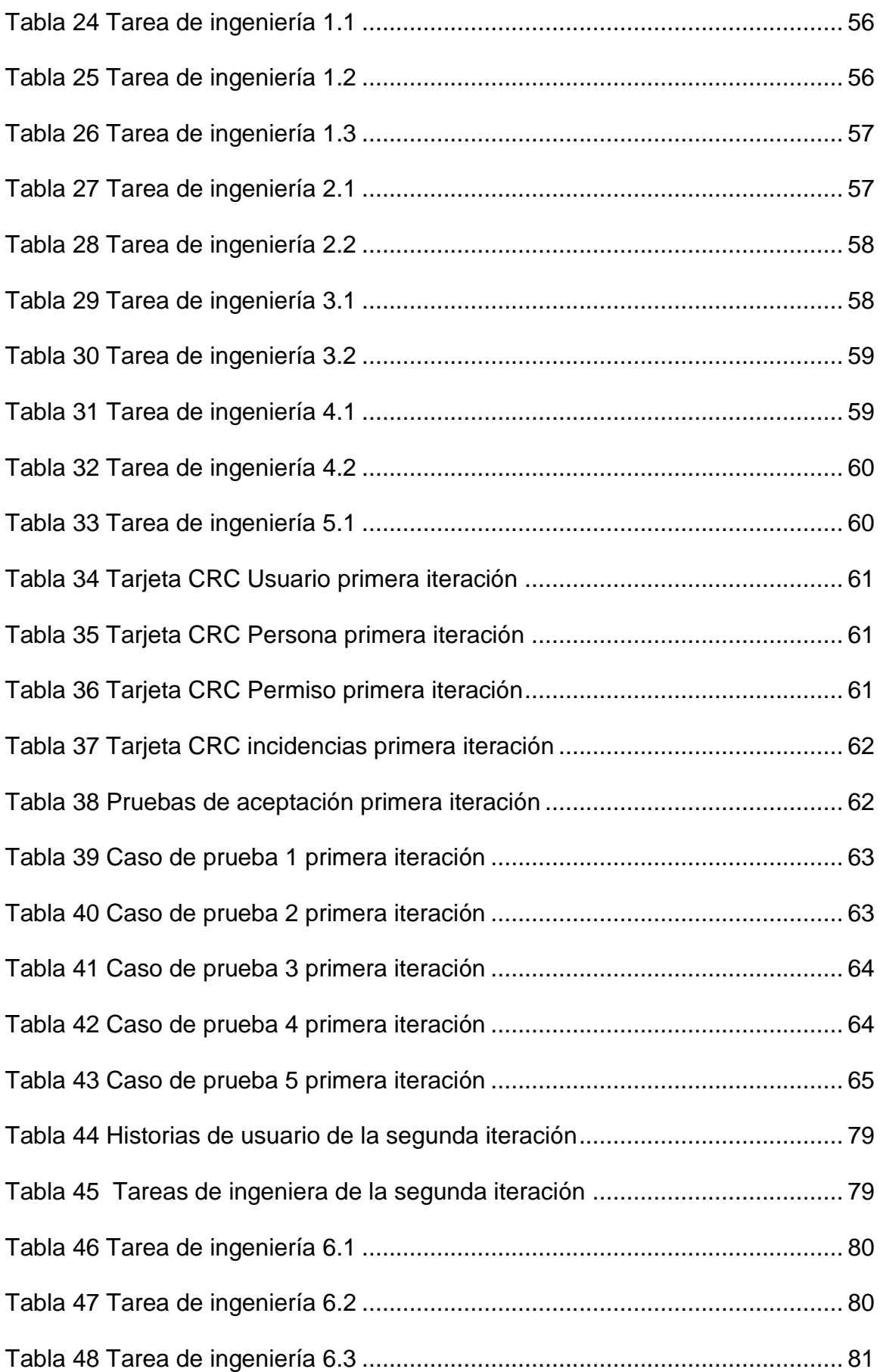

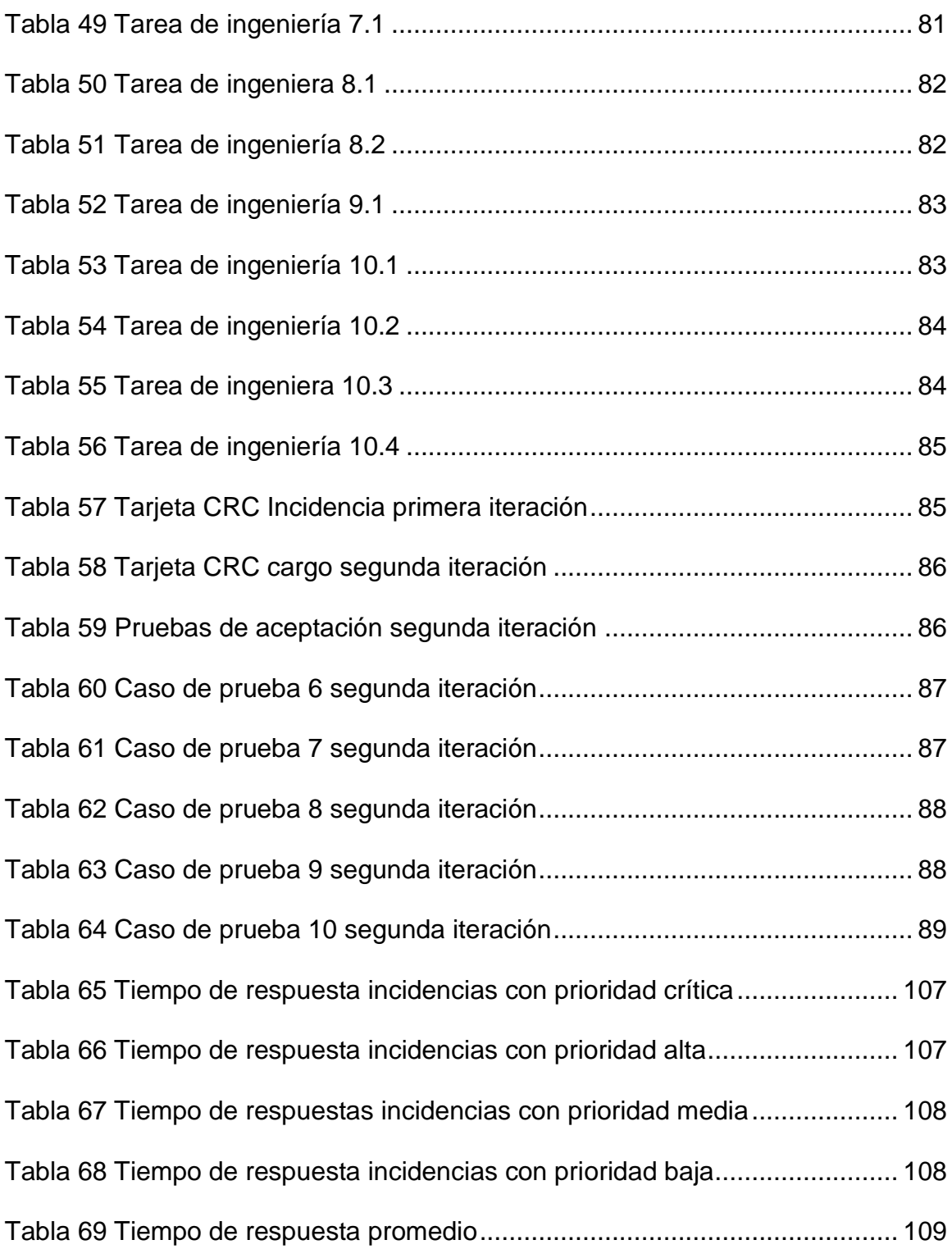

#### **INTRODUCCIÓN**

<span id="page-12-0"></span>El presente proyecto tuvo como objetivo principal implementar un sistema web, para mejorar el proceso de gestión de incidencias en el área de desarrollo de la empresa TEMPUTRONIC S.A.C. basándose en ITIL v3 se detalló los procesos involucrados como el registro de incidencias y otros.

Para la implementación del sistema usó la metodología XP, porque es una metodología ágil, asegurando liberaciones incrementales del software para la verificación del funcionamiento del mismo, agregando requerimientos durante la implementación del sistema.

Se usó el lenguaje de programación web PHP en el lado del servidor, por el lado del cliente se usó el lenguaje de programación JavaScript usando la librería jQuery para la transferencia de información del cliente con el servidor, las peticiones se manejaron usando el método de envió asíncrono Ajax para elaborar una aplicación más dinámica.

El gestor de base de datos escogido para la aplicación fue SQL SERVER porque los programadores y analistas funcionales tienen conocimiento de este gestor de base de datos. La transferencia de la información entre la base de datos y el servidor se realizó mediante la llamada de procedimientos almacenados esto con el fin de que el servidor no tenga todo el trabajo del procesamiento de datos haciendo un sistema más rápido y seguro.

El sistema web es muy intuitivo y ofrece varias funcionalidades ya que fue desarrollado usando el Framework de Interfaz JQWIDGETS el cual nos ofrece componentes configurables como, la grilla la cual se usó para el listado de los registros en las diferentes pantallas, los reportes fueron realizados combinando la

base de datos para el procesamiento de la información durante un determinado intervalo de tiempo y el API de gráficos de JQWIDGETS para una presentación intuitiva de la información.

Lo que se buscó no solo es tener un sistema para la correcta gestión de las incidencias si no también hacer un estudio del comportamiento de la información registrada para un mejor entendimiento de la eficiencia del sistema.

Se desarrollaron los siguientes capítulos:

- En el primer capítulo se planteó la realidad problemática en la empresa como los costos, el tiempo de respuesta, también se formularon los objetivos del presente trabajo.
- En el segundo capítulo se describió investigaciones similares al presente trabajo, también se desarrolló la parte teórica de la investigación en la cual se definieron los conceptos necesarios para entender el proceso de la gestión de incidencias, se explica la gestión de incidencias según ITILv3.
- En el tercer capítulo se describe el modelo de solución propuesto donde se desarrolló la metodología XP y la documentación de la implementación del proyecto, también se muestran los resultados del trabajo.

### **CAPÍTULO I: PLANTEAMIENTO DEL PROBLEMA**

#### <span id="page-14-1"></span><span id="page-14-0"></span>**1.1. Descripción de la realidad problemática**

En el mundo actual una interrupción o reducción de la calidad no planificada del servicio puede afectar el correcto funcionamiento del servicio para el cliente, tener la capacidad de responder a estas interrupciones en el menor tiempo posible nos da una ventaja frente a la competencia además el nivel de satisfacción del cliente frente al servicio es más alto, sin embargo estas anomalías del servicio en muchas empresas no son tratadas correctamente solo se enfocan en dar una respuesta, más no gestionarlas correctamente.

Se decidió poner en funcionamiento un sistema para gestionar los incidentes reportados, optimizando el manejo de las incidencias en la empresa TEMPUTRONIC S.A.C. por parte del área de desarrollo, dado que al no solucionar rápido las incidencias estas van creciendo causando interrupciones y mermando la disponibilidad del sistema.

El rubro de la empresa es desarrollo de software y hardware, una mala gestión de las incidencias afecta el tiempo de respuesta a las mismas, lo cual retrasa en muchos casos el pago de los clientes a la empresa, afectando financieramente a la empresa y disminuyendo el nivel de satisfacción del cliente.

Actualmente el registro de las incidencias se almacena en un registro manual o formato físico como hojas de cálculo, durante el proceso en muchos casos hay pérdida de la información archivada, por ejemplo las soluciones ante las incidencias que posteriormente pudieron haber sido aprovechadas por el personal de la organización.

Las buenas prácticas de ITIL v3 nos ofrecen un marco de cómo administrar las incidencias enfocándose en la gestión de servicio al usuario, puede parecer innecesario implementar un sistema para la gestión de incidencias, pero si nos enfocamos en las ventajas que veremos a continuación nos dará un panorama más claro de la necesidad de implementar un sistema, tener las incidencias correctamente gestionadas y registradas nos permite en el futuro identificar las nuevas anomalías con similares características a incidencias ya solucionadas, así tenemos un punto de partida para resolver la interrupción del servicio mejorando la capacidad de respuesta al cliente, hay casos donde el pago del servicio de los clientes a la empresa no se realiza hasta que se resuelvan las incidencias suscitadas en el servicio, si estas tienen un tiempo de respuesta muy prolongado retrasa los pagos de los clientes afectando financieramente a la empresa.

Conocer los tiempos de respuesta a los incidentes para sacar un promedio clasificándolos por prioridad nos permite gestionar mejor el tiempo de respuesta,

dando plazos de respuesta más realistas al cliente además de mejorar constantemente los tiempos de repuesta.

#### <span id="page-16-0"></span>**1.2. Justificación del Problema**

Para las empresas con un área de desarrollo uno de los principales objetivos es garantizar el buen funcionamiento del software desarrollado, por lo tanto las incidencias deben ser administradas y solucionadas para retomar su correcto funcionamiento de forma rápida, esto permite mejorar la disponibilidad del sistema para el cliente frente a las incidencias.

El sistema que se implementó no solo tenía como objetivo hacer una correcta gestión de incidencias, sino también generar indicadores de desempeño para la toma de decisiones por parte del jefe de área y la alta gerencia, mediante dichos indicadores se pudo observar la eficiencia de la gestión de las incidencias a través de periodos de tiempo, por ejemplo en un determinado mes de un determinado año conocer el tiempo medio de repuesta a una incidencia, esto nos permitió dar plazos más realistas de respuesta al cliente.

La metodología usada para implementar el sistema web es la XP debido a que es la metodología que mejor se adapta al proyecto por sus ventajas como el desarrollo incremental e iterativo el cual se apoya en pequeñas y frecuentes liberaciones del sistema.

Este sistema web será llevado a cabo por el equipo de desarrollo de software de la empresa el cual tiene experiencia en desarrollo con metodologías ágiles.

Las ventajas de un sistema web son varias por ejemplo la disponibilidad, para ingresar al sistema solo basta con conectarse al servidor a través del navegador ahorrando costes en hardware y software como licencias. La actualización de la versión del sistema es rápida ya que solo se necesita hacer los cambios en el servidor web. Para ingresar al sistema web solo se necesita de un navegador web y estar conectado al servidor web, se puede lograr múltiples conexiones al sistema por parte de los usuarios, la información se almacena en un solo servidor. La disponibilidad de ingreso al sistema es inmediata, ya que no se necesita instalar la aplicación.

En este punto quiero resaltar el Framework de interfaz JQWidgets el cual nos ofrece grillas muy potentes con filtros avanzados, paginación y muchas opciones para explotar, además de eso nos ofrece un componente especializado en gráficos como por ejemplo de torta, barras, etc. lo cual facilita la implementación del proyecto dando como resultado un sistema web muy potente, configurable y agradable para el usuario.

#### <span id="page-17-1"></span><span id="page-17-0"></span>**1.3. Delimitación del proyecto**

#### **1.3.1. Teórica**

- Gestión de incidencias: La gestión de incidencias es parte fundamental de una organización, por lo tanto estas deberían tener un tratamiento adecuado de los incidentes. La meta es solucionar cualquier incidencia de una forma eficiente, eficaz y rápida, optimizando los tiempos de respuesta para el cliente.

- ITIL: Es una guía de buenas prácticas las cuales pueden ser usadas para la gestión de servicios TI y el desarrollo de TI como la operación del servicio dentro del cual se encuentra la gestión de incidentes.
- METODOLOGÍA XP: Pertenece a las conocidas como metodologías ágiles, XP tiene la capacidad de realizar liberaciones del sistema para que los clientes evalúen el avance del sistema, XP incentiva a los programadores a cumplir los requerimientos de los clientes que van cambiando durante la implementación.

### <span id="page-18-0"></span>**1.3.2. Temporal**

Inicio: Enero de 2019

Fin: Abril de 2019.

### <span id="page-18-1"></span>**1.3.3. Espacial**

 La aplicación web se implementó en el área de desarrollo de software de la empresa TEMPUTRONIC S.A.C. calle Juan José Mostajo número 293 Urbanización Santa Catalina, La Victoria, Lima Perú.

# <span id="page-18-3"></span><span id="page-18-2"></span>**1.4. Formulación del problema**

#### **1.4.1. Problema General**

¿De qué manera la implementación de un sistema web usando la metodología XP permite la gestión de incidencias en el área de desarrollo de la empresa TEMPUTRONIC S.A.C?

#### <span id="page-18-4"></span>**1.4.2. Problemas específicos**

- ¿De qué manera la implementación de un sistema web permite determinar la cantidad de incidencias presentadas?

- ¿De qué manera la implementación de un sistema web permite optimizar la capacidad de respuesta?
- ¿De qué manera la implementación de un sistema web permite determinar el desglose de las incidencias en cada proceso de la gestión de incidencias?

# <span id="page-19-1"></span><span id="page-19-0"></span>**1.5. Objetivos**

### **1.5.1. Objetivo General**

Implementar un sistema web usando la metodología XP para la gestión de incidencias en el área de desarrollo de la empresa TEMPUTRONIC S.A.C.

### <span id="page-19-2"></span>**1.5.2. Objetivos Específicos**

- Implementar un sistema web para determinar la cantidad de incidencias presentadas.
- Implementar un sistema web para permitir optimizar la capacidad de respuesta.
- Implementar un sistema web para permitir determinar el desglose de las incidencias en cada proceso de la gestión de incidencias.

# **CAPÍTULO II: MARCO TEÓRICO**

### <span id="page-20-2"></span><span id="page-20-1"></span><span id="page-20-0"></span>**2.1. Antecedentes**

### **2.1.1. Antecedentes internacionales**

- En la UNIVERSIDAD POLITÉCNICA DE MADRID (España), MIGUEL AMBRÓS MENDIOROZ, en su trabajo de fin de carrera titulado APLICACIÓN WEB: SISTEMA DE GESTIÓN DE INCIDENCIAS se puso en funcionamiento un sistema web para desarrollar la gestión de incidencias orientado a un área de desarrollo de software. Este proyecto describió los procesos de análisis, diseño e implementación de un sistema web orientado a la gestión de incidencias. El sistema web permitió centralizar la gestión de incidencias reportadas en sistemas de software permitiendo a los usuarios registrar los incidentes y gestionarlos, además suministró las herramientas que permitieron generar informes sobre los diferentes incidentes registrados y su estado. El sistema web se implementó con HTML5, CSS, PHP y JavaScript usando la arquitectura LAMP. La arquitectura fundamental de un sistema web se compone usualmente de un equipo en el cual se ejecuta un servidor web, el cual se conecta con una base de datos, la base de datos se puede encontrar en el mismo servidor u otro equipo que esté conectado red. Se implementa un sistema de gestión de incidencias en base a los requerimientos del usuario. Para acceder a la aplicación web se necesita de un navegador ahorrando costes, haciendo más accesible el ingreso al sistema, el acceso a la aplicación web es gestionado mediante la creación de usuarios, también la aplicación dispone de criterio de filtrado de los registros, obteniendo una información más detallada y resumida. El equipo se conectada a una red por medio del cual se reciben las peticiones mediante HTTP, y el servidor web procesa las peticiones. La metodología usada en el proyecto fue SCRUM en la cual las pruebas se realizaron al finalizar cada sprint para comprobar el correcto funcionamiento luego de cada iteración. De este modo para cada iteración se estableció un plan de pruebas fundamental, referente a los requerimientos añadidos. El proyecto que se desarrolló es para uso del área de desarrollo, y tiene la capacidad ser usado por diferentes departamentos de la empresa. De este trabajo se abordara cómo podemos gestionar las incidencias a través de un sistema web, nos explica los procesos incluidos en la gestión de incidencias para desarrollar una aplicación web. (Ambrós, 2017)

- En la Universidad Politécnica de Valencia (España), JORGE FERNÁNDEZ MONTESINOS, en su proyecto final de carrera IMPLANTACIÓN DE UN SISTEMA DE GESTIÓN DE INCIDENCIAS, se

puso en funcionamiento una aplicación para gestionar los incidentes, de forma integral en la empresa SRG Global, para un progreso continuo. Se desarrolló un sistema de gestión de incidencias para optimizar el manejo de las mismas por parte del área de informática, ya que al no dar solución rápida a un incidente los problemas aumentan, como la interrupción del funcionamiento, en muchos casos por minúsculos errores fáciles de solucionar. En la empresa se usaba un gestor de correo como medio de comunicación entre los clientes del sistema y el área de informática, existen actualmente soluciones más apropiadas que facilitan la solución a los incidentes, estas disminuyen los tiempos de espera y optimizando el rendimiento. Se sustituyó un sistema que se usaba en la empresa llamado Lotus Notes, el cual es un gestor de correos, y carece de varias funcionalidades para gestionar correctamente los incidentes, a causa de esto se examinó diversos programas para implementar otro sistema. Se hizo una comparativa entre varios programas de gestión de incidencias para determinar cuál es el que ofrece las mejores ventajas, cabe resaltar que se compararon programas con licencia de pago y con licencia gratuita. La opción elegida es Kayako Fusion por las ventajas de configuración que tiene a pesar de que es de pago, esta es una buena opción por las ventajas frente al resto de programas comparados. Luego se detalla la implementación de Kayako Fusion indicando los requisitos mínimos para el sistema, se crea también una base de datos en Mysql. En este proyecto se implementó un software ya desarrollado, de este trabajo se abordara como es el funcionamiento y ventajas del programa

elegido, lo cual servirá como base para crear nuestro sistema. (Fernández, 2014)

- En la UNIVERSIDAD REGIONAL AUTÓNOMA DE LOS ANDES UNIANDES (Ecuador), TORRES MENESES EDISON RUBÉN, en su proyecto de examen complexivo APLICACIÓN WEB PARA LA GESTIÓN DE INCIDENCIAS EN EL SOPORTE DE T.I. A LOS CLIENTES INTERNOS DE LA COMPAÑIA PRONACA, se desarrolló un sistema para la gestión de los incidentes en el soporte de TI para los clientes internos de la empresa PRONACA, el cual sugiere un modelo de gestión de incidentes aplicando ITIL v3 como guía de buenas prácticas, teniendo como primordial propósito el incremento de la calidad de atención de los servicios TI para el organismo gubernamental objeto de análisis del proyecto. Según la propuesta de Loayza como fase inicial se necesitó de la reingeniería de procedimientos y concretar del proceso de gestión de incidencias, que tuvo como resultado la buena aprobación por parte de los usuarios internos de la entidad y por lo tanto se acrecentó el nivel de satisfacción de los trabajadores, a causa de que los tiempos de respuesta disminuyeron y adicionalmente se alcanzó implementar procedimientos de control para lograr un modelo de mejora continua. En este proyecto la aplicación web se desarrolló usando PHP Generator for MySQLProfessional, el cual genera código PHP para la aplicación, también se usó el servidor web LAMP que está diseñado para el sistema operativo Linux, pero las pruebas de la aplicación se realizaron utilizando el servidor web WAMP server el cual está diseñado para WINDOWS,

muchas de las funcionalidades del sistema desarrollado han sido considerados en este proyecto. (Torres, 2018)

#### <span id="page-24-0"></span>**2.1.2. Antecedentes nacionales**

- En la UNIVERSIDAD PRIVADA ANTENOR ORREGO (Perú), JULIO LUIS TACILLA LUDEÑA, en su tesis titulada Desarrollo de un sistema de información web utilizando los FRAMEWORKS ANGULARJS Y NODEJS para la gestión de incidencias de la empresa REDTEAM SOFTWARE LLC, dentro de la empresa debido al incremento de nuevos clientes también hubo un aumento de los incidentes, la empresa necesita implementar un sistema de gestión de incidentes, algunos inconvenientes eran:(a) No había un seguimiento detallado de los incidentes; (b) La empresa no contaba con información resumida como los reportes; (c) Es común tener incidencias con la mismas características incrementando la cantidad de incidencias y el tiempo de respuesta a los clientes. Se implementó un sistema para compensar todas estas carencias utilizando la metodología ICONIX, la cual es una metodología hibrida entre RUP y XP obteniendo una metodología con documentación detallada y ágil a la vez. Además se usó el framework AngularJS y NodeJS, una de las características del NodeJS es la conexión asíncrona, agilizando el proceso de transmisión de información. Se describe el proceso de gestión de incidentes basándose en ITIL. Con la puesta en funcionamiento del sistema web de gestión de incidencias se logró reducir el tiempo en dar solución a las incidencias reportadas, además se aumentó el nivel de satisfacción del cliente. Se usó el patrón de programación MVC el cual separa la vista de la base de datos. En este trabajo se desarrolló el sistema web mostrando el análisis, diseño e implementación, lo cual nos sirve de referencia para aplicarlo en el presente proyecto, además se usó el FRAMEWORK ANGULARJS y NODEJS los cuales están desarrollados para JavaScript, el cual es el lenguaje que es usado en el lado del cliente en el presente proyecto. (Tacilla, 2016)

- En la UNIVERSIDAD NACIONAL "SAN LUIS GONZAGA" DE ICA (Perú), FUENTES CASTILLA, LEONARDO ARMANDO, en su tesis titulada DESARROLLO DE SISTEMA HELP DESK PARA LA GESTIÓN Y CONTROL DE INCIDENCIAS EN AGRO EXPORTACIONES MANUELITA S.A.C, se precisó la medida en la que el sistema help desk incide en la gestión y manejo de los incidentes en la empresa Agroexportaciones Manuelita. Antes de la puesta en funcionamiento del sistema el registro de las incidencias era de forma manual, en el proceso manual se ocasionaba perdida de información como las soluciones frente a los incidentes que posteriormente pudieron ser aprovechadas por el personal de la organización. Siendo el objetivo principal implementar un módulo que facilite brindar una atención eficiente a los usuarios, y facilite la gestión ante los incidentes. Se implementa la aplicación bajo el concepto de mejor continua planteado en ITIL v3. El sistema tiene la capacidad para almacenar problemas y soluciones alternativas, esto facilitó la solución de incidentes y además permite que usuarios no experimentados puedan utilizar la herramienta para dar posibles soluciones a incidentes que se presenten. La finalidad del presente trabajo fue analizar las diferentes formas de dar solución al problema de atención de requerimientos de la empresa Agro exportaciones Manuelita

SAC e integrarlos en una sola herramienta, un sistema de soporte. Se describe el análisis del sistema para dar respuesta a los requerimientos del usuario de una forma más eficiente. Al sugerir la implementación del sistema de soporte se logró incrementar el rendimiento de las personas en el área de TI apoyado en la especificación de responsabilidades, en la medición de las actividades efectuadas y en la ejecución de los SLA. También se propuso la documentación de los métodos que faciliten dar soporte a un servicio logrando que este se encuentre disponible todo el tiempo. La metodología utilizada en este proyecto es la investigación de campo puesto que se realiza en el mismo sitio donde localiza el objeto de estudio, esto permitió al autor tener un conocimiento más profundo y poder administrar los datos con una mejor seguridad. En esta tesis se hace un estudio profundo del tratamiento de un incidente basado en ITIL y el desarrollo de una aplicación HELP DESK, lo cual nos sirve como base para aplicarlo en el presente proyecto. (Fuentes, 2016)

- En la UNIVERSIDAD AUTÓNOMA DEL PERÚ (Perú), RODRÍGUEZ SILVA, RODY EMERSON, en su tesis titulada DESARROLLO DE UN SISTEMA WEB PARA EL PROCESO DE GESTIÓN DE INCIDENCIAS EN LA EMPRESA INVERSIONES TOBAL S.A.C. -BOTICAS INKASALUD, se propuso la puesta en marcha de un sistema web para el proceso de gestión de incidentes en la empresa Boticas Inkasalud, que optimizó los procesos de recepción, registro, solución y cierre de las incidencias. Esta investigación implemento un sistema web, el cual permite al personal del Área de Sistemas tener un mejor control de los incidentes y de esta forma se optimizó el proceso de gestión de incidentes, los cuales son reportados por los trabajadores que se encuentran localizados en las diferentes filiales de la empresa. Se asignaban las incidencias según el juicio de la persona encargada, no había un perspectiva global, generalmente se atendían las incidencias en orden de llegada, para dar solución a esto se puso en funcionamiento un sistema, se usó la base de datos Mysql y el servidor web XAMPP. La metodología RUP fue usada en el proyecto, debido a que es una metodología de ingeniería de software que da un enfoque para designar tareas y responsabilidades en el interior una organización, asegurando el desarrollo de un sistema para satisfacer los requerimientos de los usuarios que tienen un determinado límite de tiempo y presupuesto. De este trabajo se abordó como desarrollar una sistema web usando el lenguaje de programación PHP, se muestra la documentación de la metodología RUP lo cual nos da una visión más detallada de cada proceso del sistema, esto nos sirve como referencia en el presente proyecto para la elaboración del sistema web. (Rodriguez, 2015)

- En la PONTIFICIA UNIVERSIDAD CATÓLICA DEL PERÚ(Perú), LUIS CARLOS GAMARRA MURO, en su tesis titulada DISEÑO E IMPLEMENTACIÓN DE UNA APLICACIÓN MÓVIL PARA LA PRESENTACIÓN DE ESTADÍSTICAS DEL MÓDULO DE INCIDENCIAS DE UN SISTEMA DE GESTIÓN DE SERVICIOS, Se puso en funcionamiento el módulo de gestión de incidentes para un sistema de gestión de servicios, para esto se usó la metodología RUP, la base de datos MySQL, la aplicación se centró en la automatización, centralización, presentación y disposición de reportes que muestran indicadores del

proceso de manejo de incidentes. Se mostró una propuesta de solución por medio de la implementación de una aplicación móvil que se encontrara disponible para el usuario del sistema. La aplicación consta de tres pantallas que introducen al usuario de una manera simple empezando por la pantalla de ingreso al sistema, pasando por la pantalla de selección de reporte, y finalmente el sistema muestra el reporte escogido por el usuario. La aplicación consiguió automatizar el proceso de generación de reportes, el usuario puede ver el resultado final por medio de gráficos estadísticos. El sistema es accesible desde cualquier punto solo se necesita conexión a internet, por lo que el objetivo de disponibilidad del sistema desde cualquier ubicación ha sido cumplido. De este antecedente se planteara como implementar una aplicación móvil usando el lenguaje de programación PHP para la web service, también nos muestra algunos reportes como las incidencias resueltas el cual implementaremos en el presente proyecto. (Gamarra, 2013)

#### <span id="page-28-1"></span><span id="page-28-0"></span>**2.2. Bases Teóricas**

#### **2.2.1. ¿Qué es ITIL?**

 En la década de 1980, el servicio que prestaban las empresas de TI al gobierno británico era de gran calidad. La CCTA (Agencia Central de Telecomunicaciones, en la actualidad Ministerio de Comercio, OGC) desarrolló una metodología para crear un estándar y asegurar una entrega eficaz y eficiente de los servicios de TI. Esta metodología debía ser autónoma de los proveedores de servicios TI. El resultado fue la publicación de ITIL, que es la síntesis de las mejores prácticas realizadas en dichas empresas. La guía de ITIL define procedimientos para

garantizar la calidad de servicios TI prestados. ITIL presenta una descripción que detalla los procesos más fundamentales dentro de una organización de TI. (Bon, 2008)

#### <span id="page-29-0"></span>**2.2.2. El ciclo de vida del servicio según ITIL**

 Se basa en el significado fundamental de la gestión del servicio según ITIL, y la relación de los conceptos de servicio y valor. A continuación se especifican dichos términos esenciales para la gestión del servicio:

 La Gestión del Servicio: Es el grupo de características especializadas de la organización las cuales producen valor para los clientes a través de servicios.

 Un Servicio: Es el medio a través del cual se entrega valor a los clientes, favoreciendo realizar las metas que quieren lograr los clientes sin asumir costos o riesgos. Se necesita la ejecución de tareas para lograr los resultados y estas a su vez están propensas a diferentes limitaciones. La finalidad de los servicios es mejorar y reducir el efecto de las limitaciones, lo cual permite conseguir exitosamente los resultados esperados.

 El valor: Es la parte fundamental de la definición de servicio. Desde la perspectiva del cliente el valor consta de dos variables básicas: utilidad y garantía. La utilidad es lo que el servicio otorga al cliente. Mientras la garantía consiste en el modo cómo se provee el servicio al cliente.

<span id="page-30-0"></span>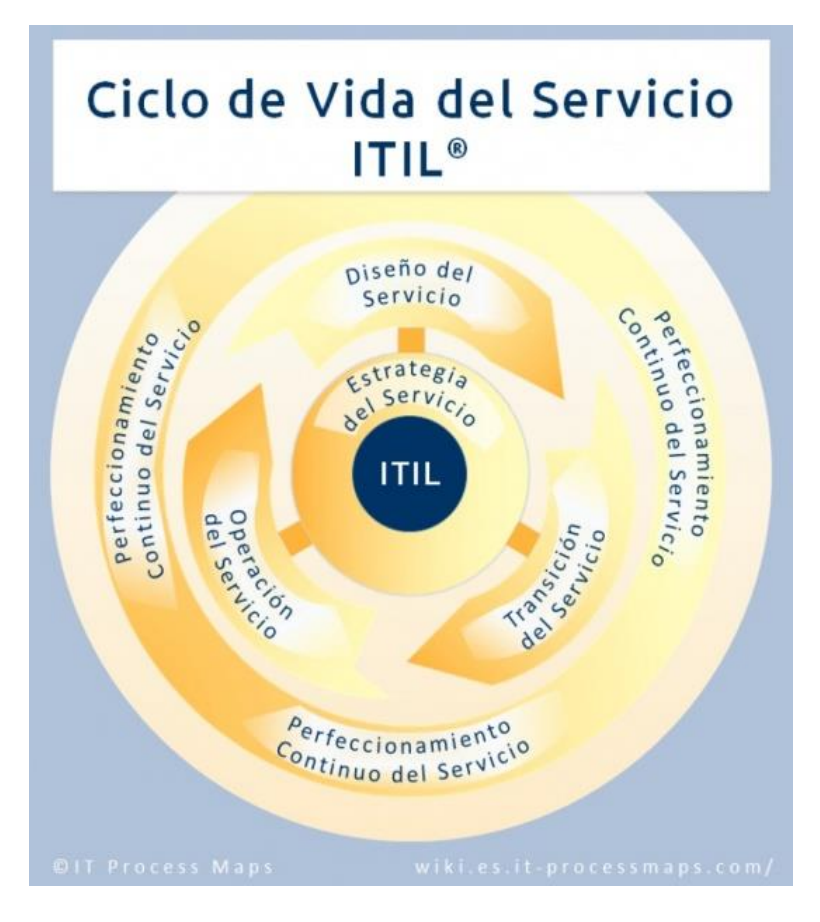

*Figura 1 Ciclo de vida del servicio ITIL*

*Fuente:* (Kempter, 2017)

 En la Figura 1 se puede observar el ciclo de vida del servicio que en ITIL v3 está conformada por 5 componentes, la relación entre ellas establece el ciclo de vida del servicio.

### <span id="page-31-1"></span><span id="page-31-0"></span>**2.2.3. Estrategia del Servicio**

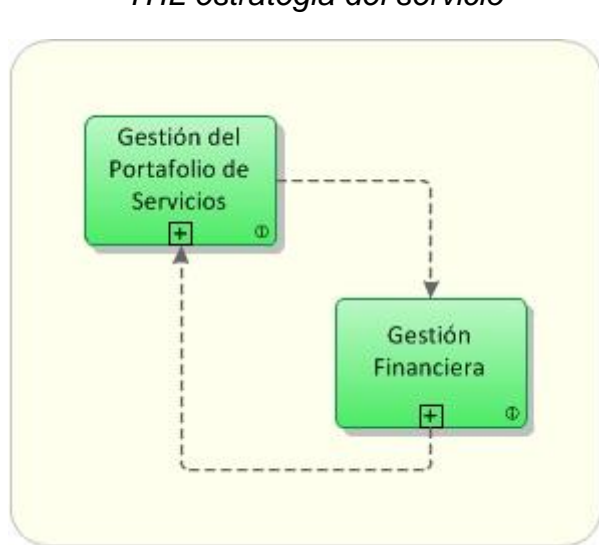

*Figura 2 ITIL estrategia del servicio*

*Fuente:* (it-processmaps, 2016)

 Como se puede observar en la Figura 2 el proceso estrategia del servicio ITIL v3 según (it-processmaps, 2016) abarca:

a) Gestión del portafolio de servicios: Su objetivo fundamental es definir la estrategia del servicio que otorga al cliente el mayor beneficio, también se encarga de describir al proveedor de servicios en términos de valor para el negocio.

b) Gestión financiera: Su objetivo es controlar los costos de una forma rentable y eficiente los servicios y el negocio.

# <span id="page-32-1"></span><span id="page-32-0"></span>**2.2.4. Diseño del servicio**

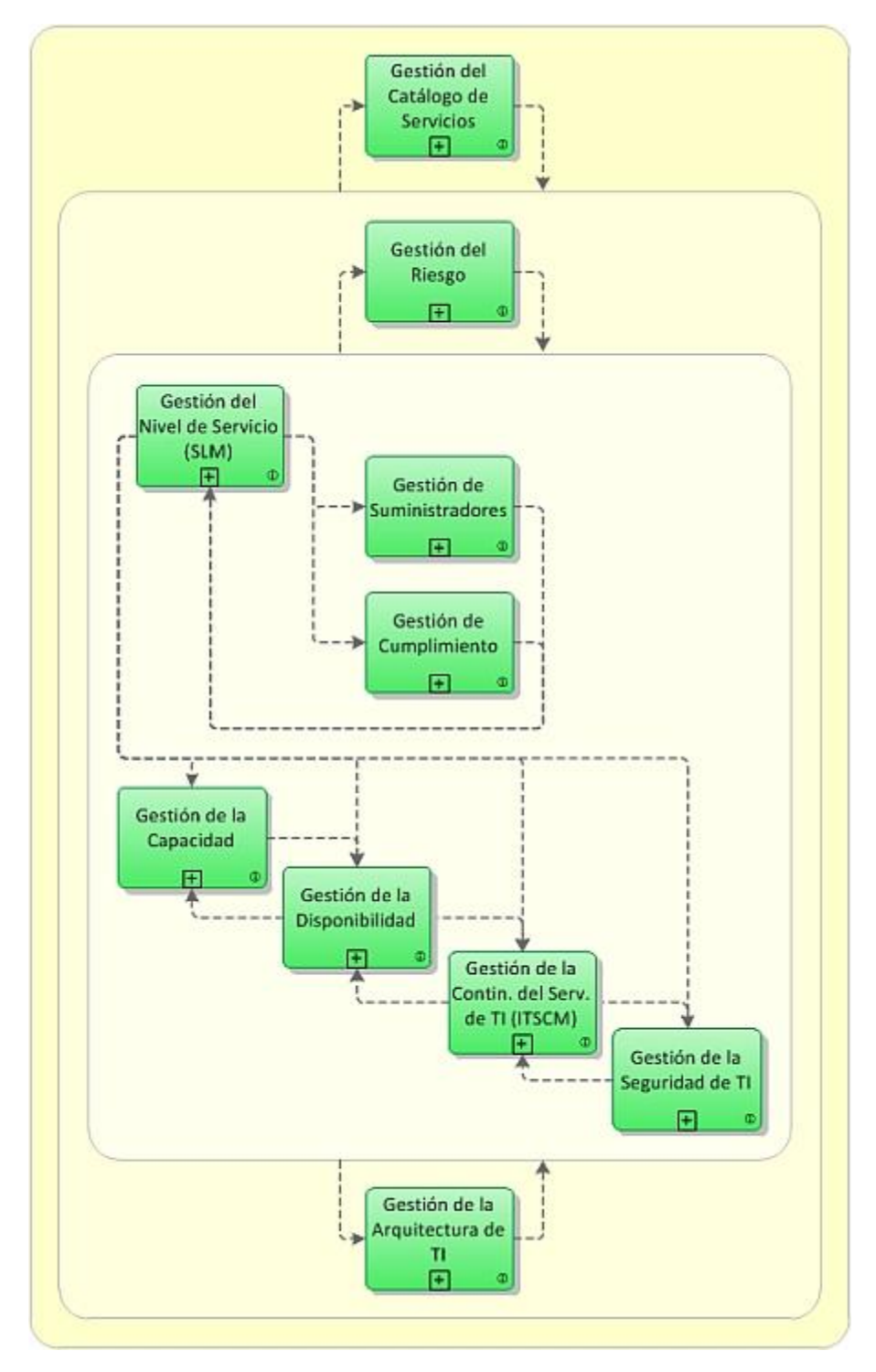

*Figura 3 ITIL diseño del servicio*

*Fuente*: (it-processmaps, 2016)

 Como se puede observar en la Figura 3 el proceso diseño del servicio ITILv3 según (it-processmaps, 2016) abarca:

a) Gestión del catálogo de servicios: Cumple la misma función del portafolio de servicios pero está orientado al exterior, la información incluida no es tan técnica, la información detalla la parte de esencial de los servicios que se ofrecen.

b) Gestión del nivel de servicio (SLM): Su objetivo es gestionar los acuerdos de niveles de servicio (SLA) asegurando que los servicios sean entregados de acuerdo a lo negociado cumpliendo las metas esperadas.

c) Gestión del Riesgo: Se encarga de identificar, evaluar, medir y reportar cualquier amenaza que afecte el éxito de los objetivos.

d) Gestión de la Capacidad: Se encarga de que los servicios TI estén respaldados con una capacidad de proceso y almacenamiento, lo cual permita lograr los objetivos acordados de forma segura y efectiva en términos económicos.

e) Gestión de la Disponibilidad: Ayuda a la disponibilidad de los servicios mediante la definición, análisis, planificación, medición y mejora de la disponibilidad de los servicios de forma integral.

f) Gestión de la continuidad del servicio de TI (ITSCM): Se encarga de manejar las amenazas o riesgos que pueden afectar gravemente los servicios.

g) Gestión de la seguridad de TI: Asegura la integridad, la disponibilidad y la confidencialidad de los datos, información, servicios dentro de una organización de TI.

h) Gestión de cumplimiento: Se encarga de asegurar que los sistemas, servicios y procesos de TI cumplan con los requisitos legales y las políticas internas.

i) Gestión de la Arquitectura de TI: Se encarga de planificar la evolución de la perspectiva tecnológica, considerando las nuevas tecnologías disponibles y las estrategias del servicio.

j) Gestión de Suministradores: Se encarga de garantizar que los contratos con proveedores favorezcan las necesidades de la organización, y que los proveedores respeten sus compromisos pactados en los contratos.

<span id="page-34-0"></span>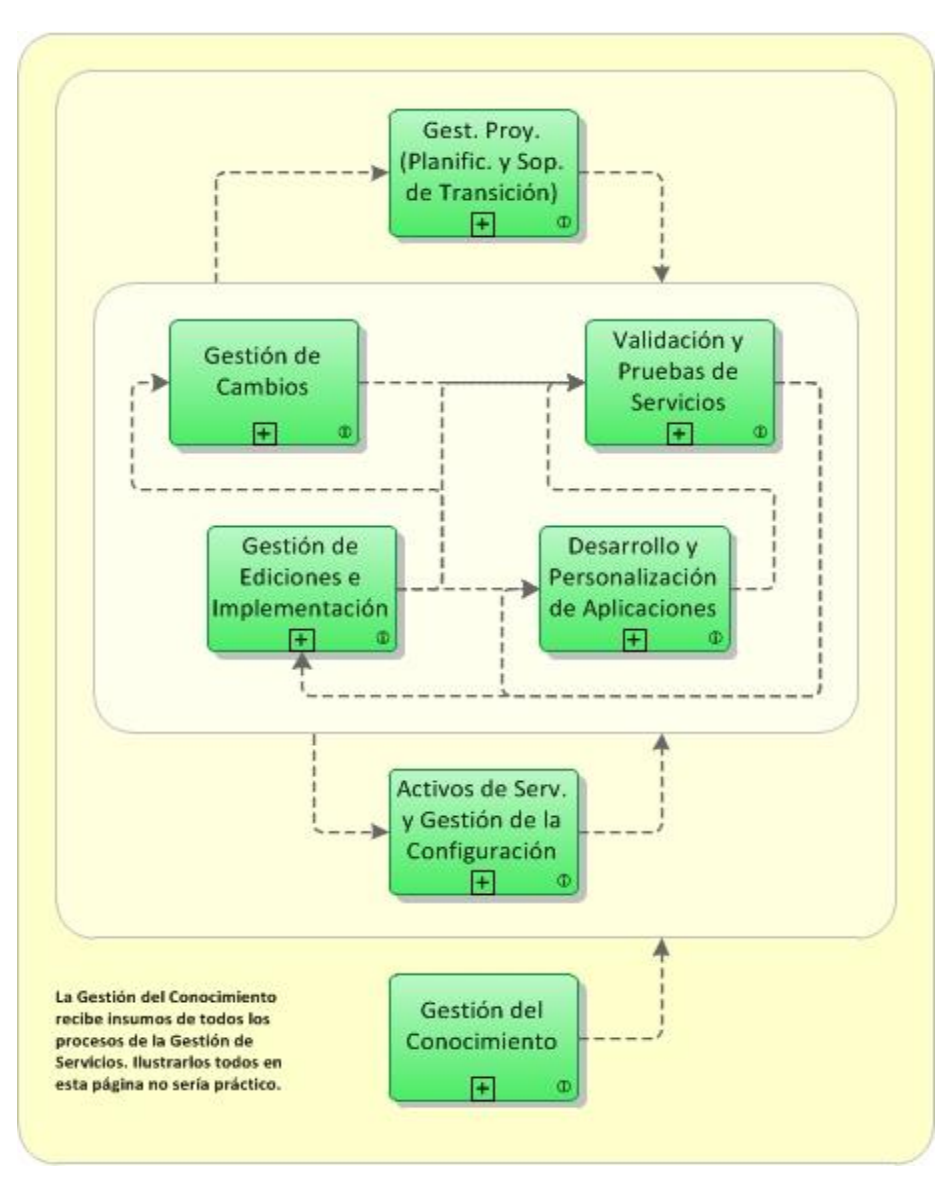

*Figura 4 ITIL transición del servicio*

*Fuente:* (it-processmaps, 2016)

 Como se puede observar en la Figura 4 el proceso transición del servicio ITILv3 según (it-processmaps, 2016) abarca:

a) Gestión de cambios: Se encarga de usar métodos y procedimientos para controlar el ciclo de vida de todas las alteraciones.

b) Gestión de proyectos (planificación y soporte de transición): Se encarga de gestionar los recursos para implementar una edición tomando en cuenta el costo, el tiempo y la calidad esperada.

c) Gestión de ediciones e implementación: Se encarga de la planificación, programación y control del movimiento de ediciones en situaciones de prueba y reales.

d) Validación y pruebas de servicios: Se encarga de garantizar que los servicios resultantes y las ediciones implementadas logren las expectativas de los clientes, y también verifica que las operaciones de TI apoyen a los nuevos servicios.

e) Desarrollo y Personalización de Aplicaciones: Se encarga de que los sistemas y aplicaciones que ayuden a la prestación de servicios estén siempre disponibles.

f) Activos de Servicio y Gestión de la Configuración: Se encarga de preservar información acerca de componentes de configuración necesarios en la prestación de un servicio.

g) Gestión del Conocimiento: Se encarga de la recopilación, el análisis, el archivamiento y divulgación de información y conocimientos en el interior de una organización.
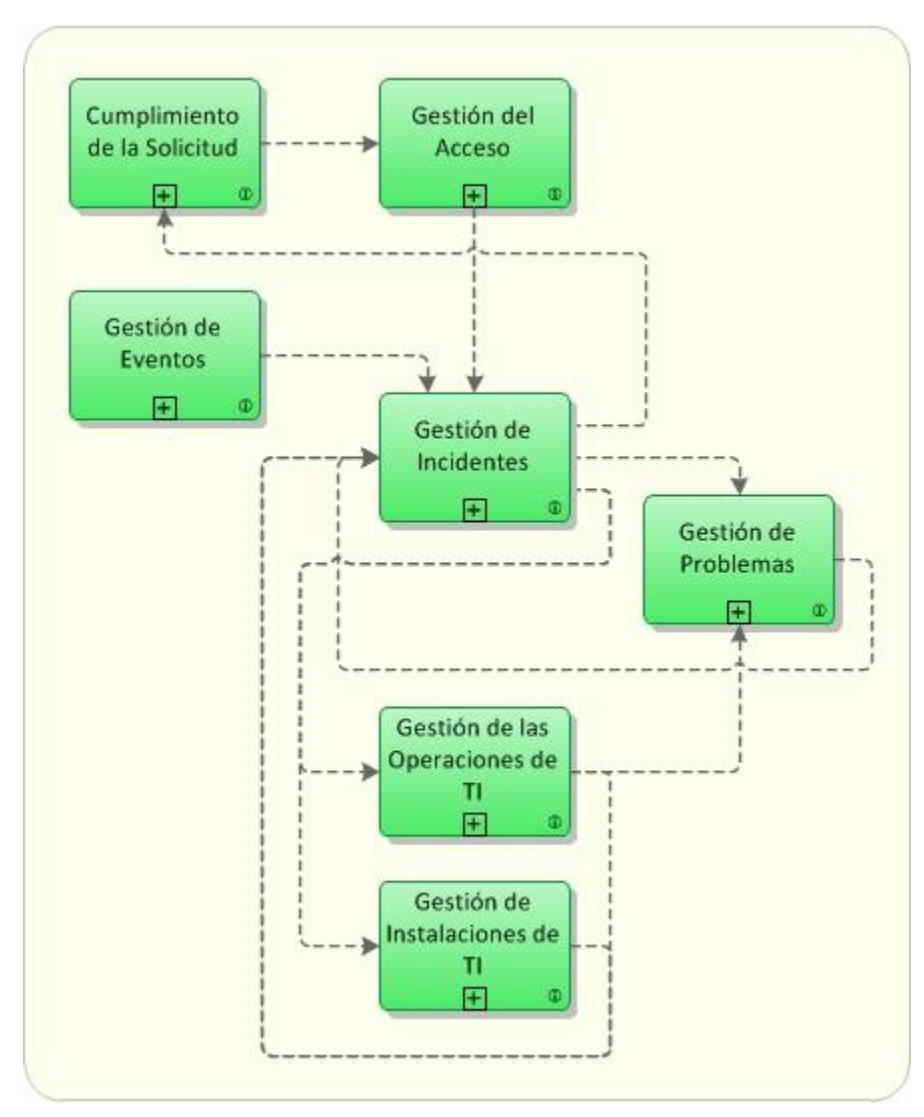

*Figura 5 ITIL operación del servicio*

*Fuente:* (it-processmaps, 2016)

 Como se puede observar en la Figura 5 el proceso operación del servicio ITILv3 según (it-processmaps, 2016) abarca:

a) Gestión de Eventos: Se encarga del monitoreo constante de los servicios y elementos de configuración, por ejemplo categorizar y descartar sucesos antes de determinar qué acciones son las apropiadas.

b) Gestión de incidentes: Se encarga de gestionar las incidencias, el objetivo fundamental es reestablecer la disponibilidad y el normal funcionamiento del servicio en el menor tiempo.

c) Cumplimiento de la solicitud: Se encarga de que las solicitudes de servicio sean cumplidas correctamente, estas frecuentemente son menores; tales como solicitudes de cambio de datos.

d) Gestión del acceso: Se encarga de controlar el acceso a los usuarios a un determinado servicio, los usuarios deben tener una autorización esto previene el ingreso de intrusos.

e) Gestión de problemas: Se encarga de identificar los problemas y la causa de los incidentes para procurar de que estos no vuelvan a suceder.

f) Gestión de las operaciones de TI: se encarga de que la infraestructura de la organización tenga un correcto funcionamiento, particularmente en torno a la prestación de servicios.

g) Gestión de instalaciones de TI: Se encarga de la gestión del entorno físico en la cual se encuentra la infraestructura de TI.

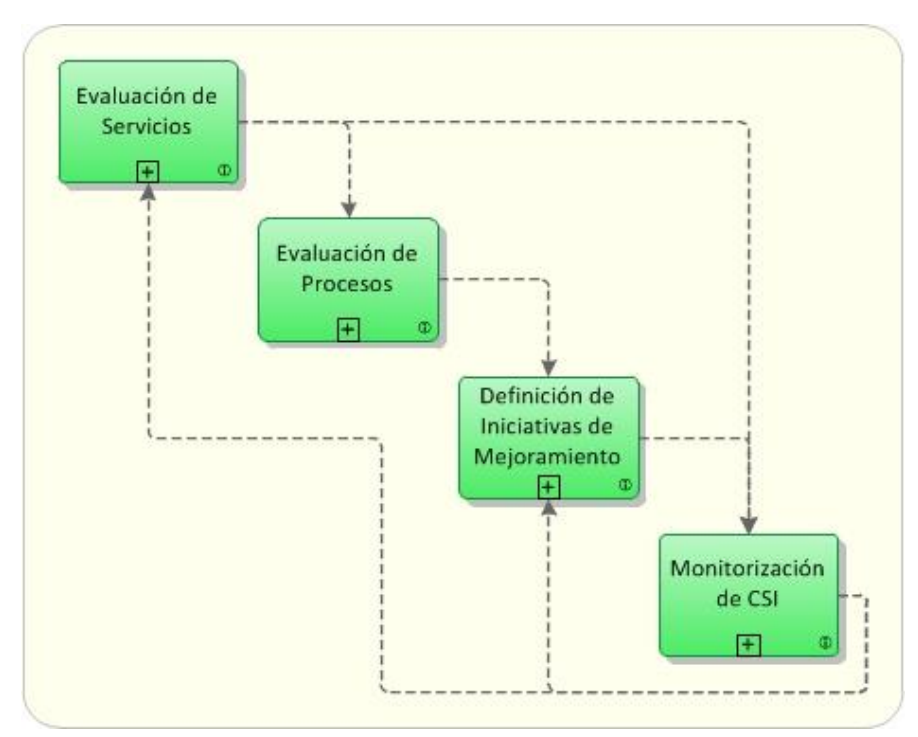

*Figura 6 ITIL perfeccionamiento Continuo del Servicio - CSI*

*Fuente:* (it-processmaps, 2016)

 Como se visualiza en la Figura 6 el proceso perfeccionamiento continuo del servicio ITILv3 según (it-processmaps, 2016) abarca:

a) Evaluación de servicios: Se encarga de la evaluación de la calidad de servicio habitualmente.

b) Evaluación de Procesos: Se encarga de la evaluación de los procesos generalmente. Esto implica identificar las áreas en las cuales no se logran los objetivos de los indicadores propuestos.

c) Definición de iniciativas de CSI: Precisa las iniciativas con el fin de mejorar servicios y procesos, partiendo de la evaluación de servicios y procesos.

d) Monitorización de CSI: se encarga de comprobar que las iniciativas se desarrollan de acuerdo con lo esperado.

## **2.2.5. Gestión de incidencias ITIL v3**

 La gestión de incidentes abarca toda clase de incidentes, ya sean errores o anomalías reportados por el cliente o bien encontradas de forma automática por sistemas de monitoreo.

 Un incidente es una anomalía que afecta el correcto funcionamiento de un servicio de TI. Una falla de un elemento configuración no detectada también se considera una incidencia. (Bon, 2008)

 En la gestión de incidentes según (Bon, 2008) hay que contemplar los siguientes conceptos:

a) **Límites de tiempo:** Se debe definir el límite de tiempo para cada fase y fijarlo como una meta a cumplir.

b) **Modelos de incidencias:** Un modelo de incidencia es una forma de establecer los procedimientos fundamentales para llevar a cabo un proceso de manera correcta, esto establece que los incidentes estándares se gestionan de manera adecuada y en el tiempo acordado.

c) **Impacto:** Es el nivel de impacto de un incidente en la organización.

d) **Urgencia**: Es el tiempo establecido hasta que el incidente no afecte considerablemente los procesos de negocio.

e) **Prioridad:** Se encarga de categorizar un incidente tomando en cuenta el impacto y la urgencia.

f) **Incidencias graves:** Son los incidentes que tienen un impacto grande para los usuarios. Los incidentes graves necesitan un tratamiento diferente, con límites de tiempo cortos y un mayor grado de urgencia.

# **2.2.6. Actividades, métodos y técnicas gestión de incidencias ITIL v3**

Según (Bon, 2008) hay que considerar lo siguiente:

**1. Identificación**: Se da cuando el incidente es reportado o detectado.

**2. Registro**: Se da cuando se registra el incidente.

**3. Categorización**: El incidente se clasifica por urgencia, impacto, estado, etc.

**4. Asignación de prioridad**: Se designa a cada incidente un nivel de prioridad, que determina la asignación de los recursos para tratar el incidente.

**5. Diagnóstico**: Se hace un diagnóstico cuya finalidad es descubrir todos los síntomas del incidente.

**6. Escalado**: Cuando no se puede resolver un incidente se deriva aun nivel más alto de soporte. Ante incidentes más serios se notificara a los encargados según el orden jerárquico.

**7. Investigación y diagnóstico**: Si no hay una forma de tratar el incidente, se inicia la investigación para dar solución al incidente.

**8. Resolución y recuperación**: Después de que se da con la solución, se puede dar solución el incidente.

**9. Cierre**: El Centro de Servicio al Usuario verifica que el incidente ha sido correctamente solucionado y que el cliente se encuentra conforme con la solución.

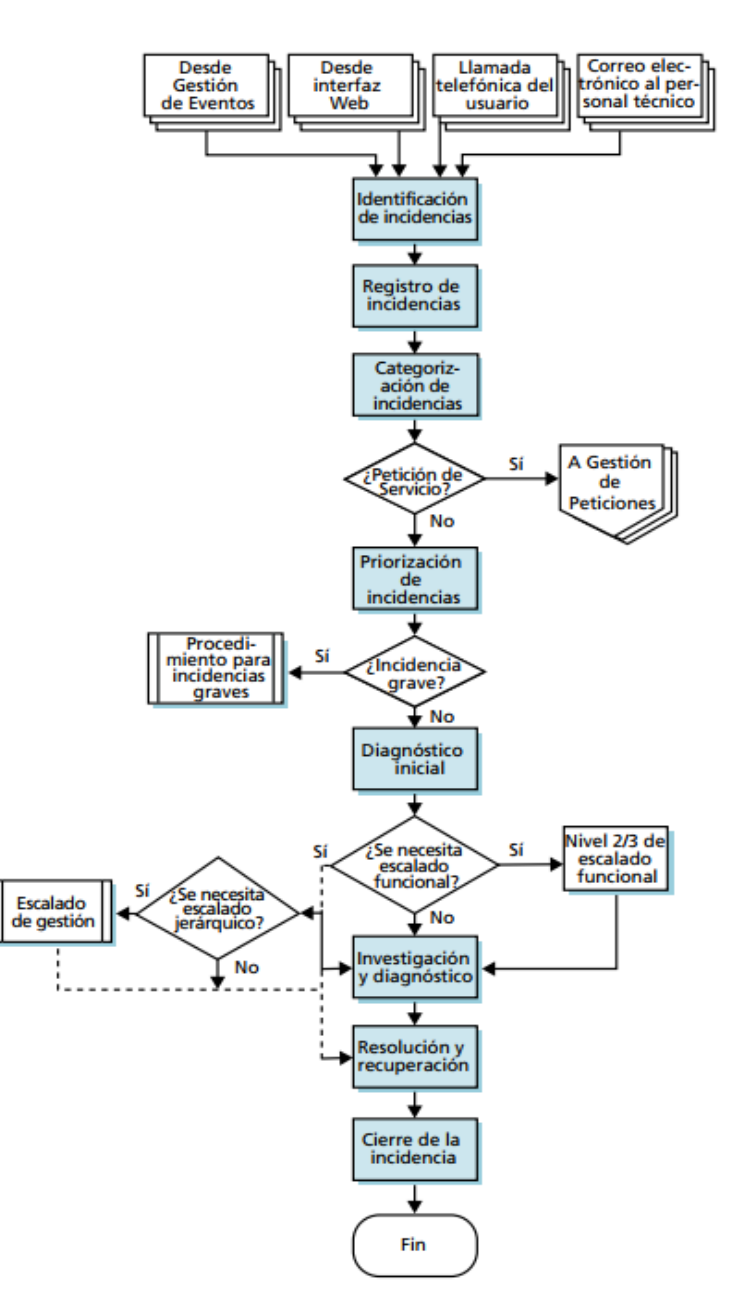

*Figura 7 Actividades gestión de incidencias ITIL v3*

*Fuente:* (Bon, 2008)

 En la Figura 7 se puede observar un diagrama de flujos del proceso de gestión de incidencias.

## **2.2.7. Clasificación de los incidentes:**

 Los incidentes se pueden clasificar por prioridad en base a la urgencia y el impacto.

*Figura 8 Diagrama de prioridades*

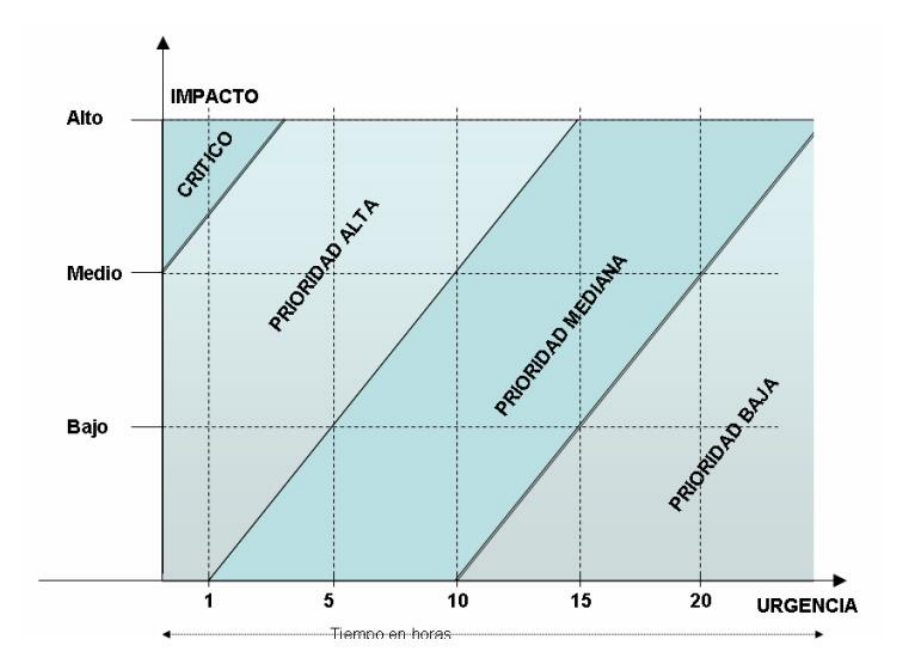

*Fuente:* (Llorens Fabregas, 2009)

 Se deben establecer criterios concretos para determinar en primer lugar la prioridad de la incidencia; el grafico que se muestra en la Figura 8 nos da un panorama para establecer dichos criterios.

|                 |           | <b>Impacto</b> |                |
|-----------------|-----------|----------------|----------------|
| <b>Urgencia</b> | Alto      | <b>Medio</b>   | <b>Bajo</b>    |
| Alta            | 1 Critica | 2 Alta         | 3 Media        |
| Media           | 2 Alta    | <b>3</b> Media | 4 Baja         |
| Baja            | 3 Media   | 4 Baja         | 5 A planificar |

*Tabla 1 Cálculo de la prioridad por Urgencia e impacto*

*Fuente:* (Cibertec, 2015)

 Normalmente se establecen ciertos criterios como se puede visualizar en la Tabla 1 donde se definen los niveles de impacto y los niveles de urgencia, y la prioridad depende de la urgencia y el impacto.

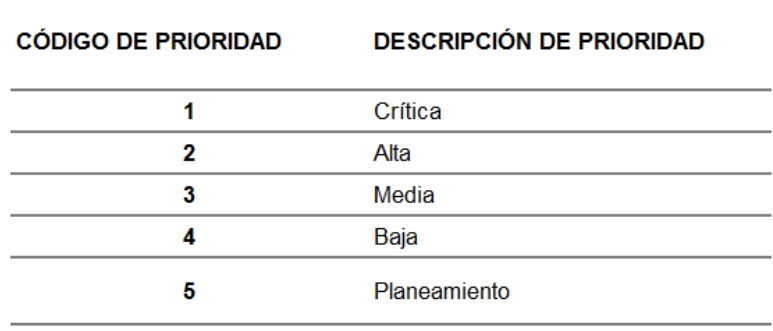

*Tabla 2 Prioridades*

*Fuente: Elaboración propia*

 En la Tabla 2 se puede visualizar el código de la prioridad con su respectiva descripción.

## **2.2.8. Programación extrema**

 Es una metodología ágil de desarrollo de software desarrollada principalmente por Kent Beck. XP fue una de las primeras metodologías ágiles, de hecho, XP fue la metodología ágil dominante en la última década del ciclo XX, antes de que SCRUM se convirtiera en dominante a medida que pasaban los noventas. Muchas personas consideran a XP como el catalizador principal que llamó la atención hacia las metodologías ágiles. (Fowler, 2013)

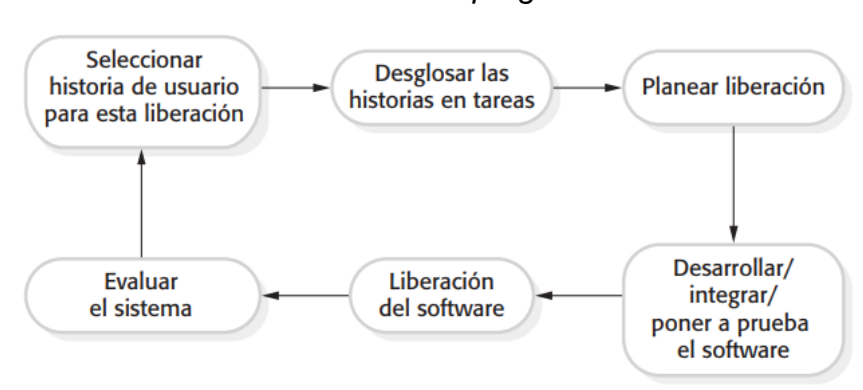

*Figura 9 El ciclo de liberación de la programación extrema*

*Fuente:* (Sommerville, 2011)

 En la figura 9 se pueden observar las actividades de la programación extrema y la iteración cíclica entre ellas.

 Dentro de las metodologías ágiles XP pertenece a las evolutivas. Una de las características de XP es que sus componentes son reconocidos en la ingeniería del software desde mucho tiempo atrás, inclusive desde sus orígenes. Por lo tanto se puede decir que XP no se basa en nuevos principios, es una nueva manera de ver el desarrollo de software. (Robles, 2002)

## **2.2.9. Fases De La Programación Extrema**

Según (Joskowicz, 2008) las fases son las siguientes:

**- Planeación:** La programación extrema plantea la planificación a través del diálogo constante entre las personas que forman parte del proyecto como los coordinadores, el cliente y los programadores. El proyecto comienza registrando las historias de usuarios.

**- Diseño:** La programación extrema se basa en diseños claros y sencillos, ya que estos se implementan más rápido que los diseños complejos

**- Codificación:** La participación del cliente es vital para que pueda desarrollar un proyecto con la programación extrema. Al empezar proyecto, este debe entregar las historias de usuarios, puesto que las historias son muy puntuales, no detallan todo lo necesario para desarrollar el código, estos detalles son dados por el cliente, y tratados con los programadores para el desarrollo del software.

**- Pruebas:** Las pruebas son realizadas después de cada iteración antes de liberar una versión del software. Por otro lado las pruebas deben ser planificadas antes la codificación.

**- Pruebas de Aceptación:** Son creadas a partir de las historias de usuarios para cada iteración. El cliente debe detallar diversos escenarios para probar que la historia se implementó satisfactoriamente.

## **2.2.10. Prácticas de programación extrema**

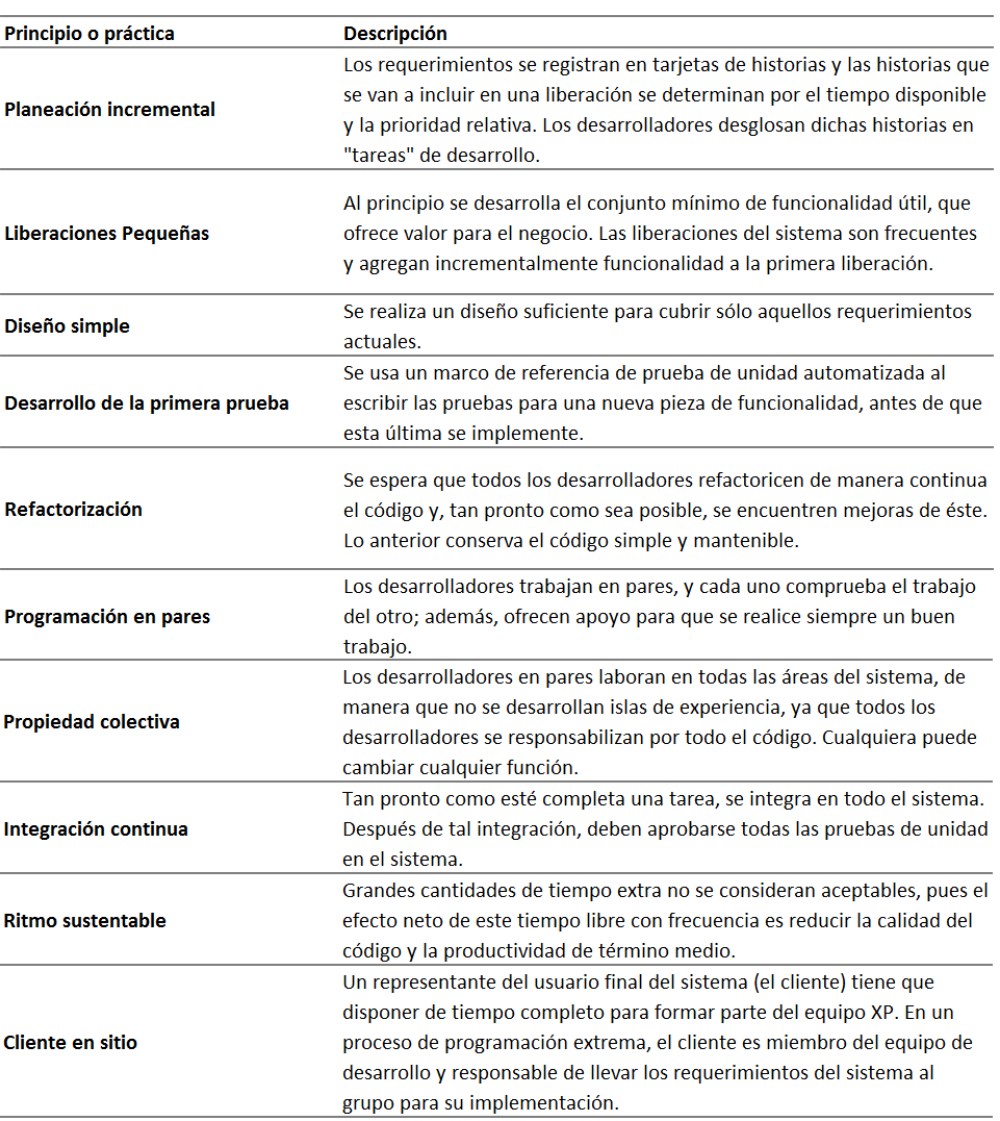

## *Tabla 3 Prácticas de programación extrema*

*Fuente:* (Sommerville, 2011)

 En la Tabla 3 se pueden observar las prácticas de la metodología XP características de una metodología ágil.

## **2.2.11. Aplicación web**

*Figura 10 Esquema básico de una aplicación web*

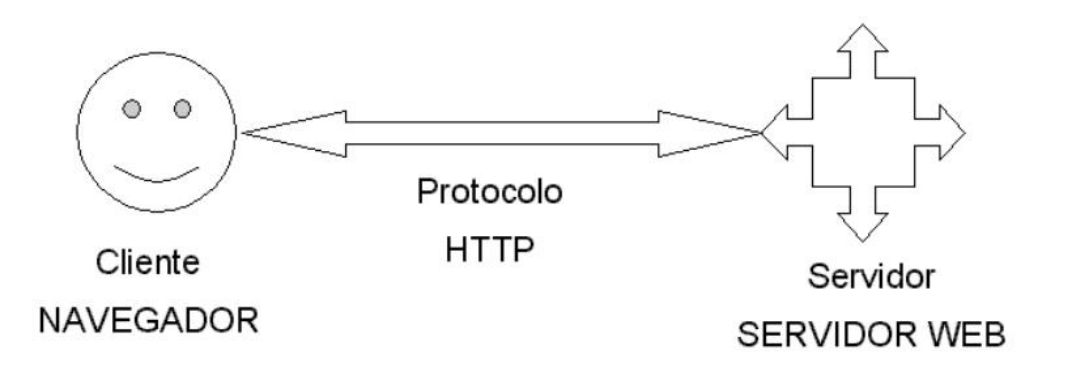

#### *Fuente:* (Luján, 2002)

 En una aplicación web el cliente a través del navegador envía peticiones las cuales son respondidas por el servidor web mediante el protocolo HTTP como se puede observar en la Figura 10.

**- Javascript**: Se ejecuta en el lado del cliente, es un lenguaje de programación que no soporta POO, es reconocido por todos los navegadores. Fue bautizado con el nombre de LiveScript y se lanzó en la versión beta de Netscape Navigator 2.0 en septiembre de 1995, en poco tiempo fue rebautizado como JavaScript en diciembre de 1995. (Luján, 2002)

**- jQuery**: Es una librería de JavaScript la cual se encarga de la interacción entre el AJAX, JavaScript, HTML y DOM. La finalidad de esta librería es simplificar muchos comandos usados en JavaScript. El lema de

jQuery es "Escribir menos para hacer más" puesto que acorta significativamente las líneas del código fuente. (Van Lancker, 2014)

**- PHP**: Es un lenguaje de programación cliente-servidor muy popular y ampliamente usado para desarrollar aplicaciones web. Es un lenguaje de código abierto esto significa que todos los módulos de PHP están libremente disponibles y pueden ser personalizados para ajustarse a los requerimientos de cualquier aplicación, existen muchos servicios de alojamiento gratis disponibles que solamente soportan PHP; otros lenguajes cliente-servidor, tal como el ASP.NET, tiene altos costos asociados con el alojamiento, también PHP cuenta con una amplia comunidad de usuarios donde se puede encontrar soluciones y recomendaciones. (Dimes, 2016)

#### **2.3.Definición de términos básicos**

**- ANGULARJS:** Es una librería JavaScript para la creación aplicaciones web dinámicas, permite extender la sintaxis del HTML permitiendo interactuar directamente con los datos, eliminando gran parte del código fuente. (AngularJS, 2019)

**- Diagrama de flujos**: Nos permite ilustrar el flujo de la información mediante símbolos y líneas lo cual nos da a entender de forma gráfica el proceso para la solución de un problema. (Flores, 2003)

- **Examen complexivo:** Busca evaluar los resultados de aprendizaje del estudiante validando el perfil académico del estudiante para obtener el título profesional. (Altamirano, 2015)

**- HELP DESK:** Se encarga de ayudar a los clientes cuando ocurre un incidente, los encargados de la mesa de ayuda identifican, rastrean y resuelven los problemas de los clientes. (Walker, 2001)

**- HTML5:** Es la última versión de HTML con nuevos elementos, atributos y comportamientos permite a los sitios Web y a las aplicaciones ser más diversas y de gran alcance. (Mozilla, 2019)

**- Historia de usuario:** Describe la funcionalidad que será valiosa para un usuario o un cliente de un sistema o software. Las historias de los usuarios se componen de tres aspectos:(1) una descripción escrita de la historia utilizada para la planificación y como recordatorio;(2) conversaciones sobre la historia que sirven para desarrollar los detalles de la historia;(3)Pruebas que cubren y documentan los detalles y que pueden usarse para determinar cuándo se completa de desarrollar una historia. (Cohn, 2004)

**- ITIL v3:** En 2007 se publicó una nueva versión de ITIL, completamente mejorada y revisada llamada ITIL v3 la cual recopila las experiencias de las versiones previas. (it-processmaps, 2016)

**- LAMP:** Es una arquitectura la cual se compone de Linux, Apache, PHP y MySQL. (Deléglise, 2013)

**- MySQL**: Es un sistema de gestión de base de datos relacional, rápido sólido y flexible, es ideal para crear páginas web, además que es software libre. (Cobo, 2005)

**- NODEJS:** Es un Framework de desarrollo que se basa en el motor de JavaScript V8 de Google. Se escribe el código Node.js en JavaScript, el cual se puede ejecutar en el servidor web. (Dayley, 2014)

**- RUP:** Es un una metodología de procesos de ingeniería de software desarrollado por Rational, el cual tiene una documentación muy amplia para desarrollar un software de calidad, está pensado para grandes proyectos ya que ayuda a prevenir los riesgos del proyecto como los costos del proyecto. (Kroll & Kruchten, 2003)

**- SCRUM**: Es una metodología ágil iterativa e incremental que permite la flexibilidad y la colaboración en el desarrollo del proyecto. Tiene sus propios componentes, como el Equipo scrum, los atrasos y los sprints, estos últimos son iteraciones que tienen una fecha de entrega determinada. (Moreira, Lester, & Holzner, 2010)

**- SLA**: Es el Acuerdo entre un cliente y un proveedor de servicio, también llamado Acuerdo de Nivel de Servicio. El Acuerdo de Nivel de Servicio detalla las metas de nivel de servicio y determina las responsabilidades del cliente y del proveedor del servicio. (Bon, 2008)

**- SQL Server**: Es un gestor de bases de datos relacionales (RDBMS) desarrollado por Microsoft, es una colección de servicios que, en conjunto, admiten el almacenamiento y la recuperación de datos relacionales. (McQuillan, 2015)

**- Servidor Web:** Es el grupo de aplicaciones las cuales se instalan en el servidor y posibilitan la ejecución un servicio web para implementar aplicaciones web. (CEP, 2016)

**- TI**: Es el empleo la tecnología para la transmisión de información a través de computadoras, redes, aplicaciones, etc. TI es frecuentemente usada para

sostener a través de servicios de tecnologías de la información los procesos del negocio. (Bon, 2008)

**- Transact-SQL**: Es un poderoso lenguaje de procedimientos que extiende dramáticamente la potencia de SQL entre los diferentes gestores de base de datos. (Kline, Gould, & Andrew, 1999)

**- WAMP:** Es el equivalente a la arquitectura LAMP pero está diseñado para Windows. (Deléglise, 2013)

## **CAPÍTULO III: DESARROLLO DEL TRABAJO DE SUFICIENCIA PROFESIONAL**

## **3.1. Modelo de solución propuesto**

## **3.1.1. Análisis de los datos antes de la implementación del sistema**

 No se cuenta con un sistema que ayude con la gestión de las incidencias, el manejo de las incidencias es registrado en hojas de cálculo y en apuntes como se puede observar en la Figura 11, los registros son actualizados manualmente y no están exentos del error humano, esto causa que no se lleve un control adecuado trayendo como consecuencia no tener un panorama claro del estado actual de cada incidencia, lo cual dificultad la asignación de la prioridad y los recursos para dar solución a las nuevas incidencias reportadas por el cliente.

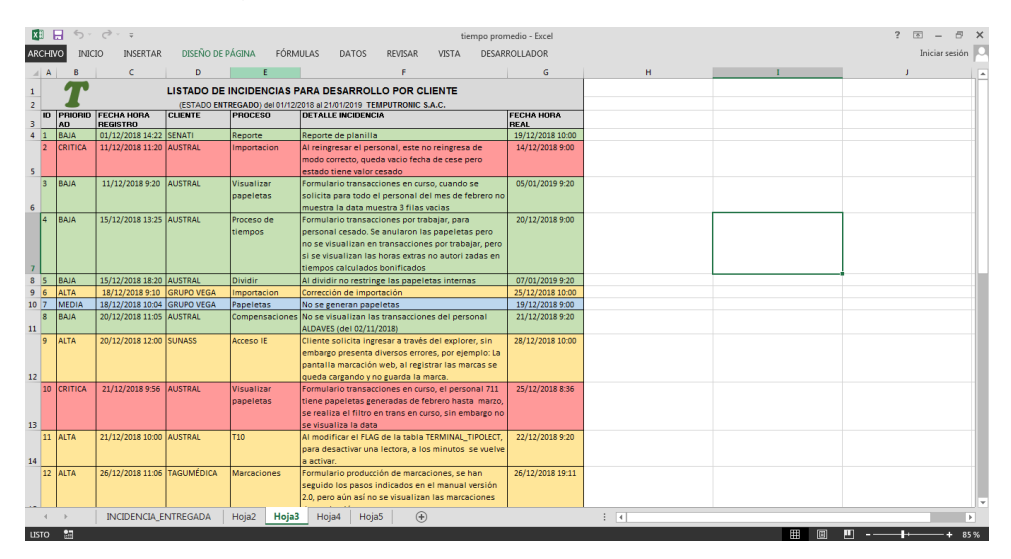

*Figura 11 Registro manual de las incidencias en Excel*

*Fuente: Elaboración propia*

 A continuación se hará un estudio del tiempo de respuesta a las incidencias, las incidencias fueron registradas manualmente en Excel como se muestra en el Anexo N°2, el cual es una hoja de cálculo donde se visualiza las fechas de registro y solución de las incidencias que fueron reportadas del 01/12/2018 al 21/01/2019.

*Tabla 4 Promedio del tiempo de respuesta prioridad CRITICA antes del sistema*

|    | <b>TIEMPO DE RESPUESTA (HORAS)</b> |              |             |  |  |
|----|------------------------------------|--------------|-------------|--|--|
| ID | <b>PRIORIDAD</b>                   | <b>HORAS</b> | <b>DIAS</b> |  |  |
| 6  | <b>CRITICA</b>                     | 70           | з           |  |  |
| 16 | <b>CRITICA</b>                     | 95           |             |  |  |
| 33 | <b>CRITICA</b>                     | 33           | 1           |  |  |
|    | <b>PROMEDIO</b><br>66<br>2,7       |              |             |  |  |

#### *Fuente: Elaboración propia*

 Como se puede observar en la Tabla 4 el tiempo promedio de respuesta para una incidencia con prioridad crítica es de 66 horas, la variación de los tiempos de respuesta es bastante, el sistema a implementar buscará estandarizar estos tiempos de respuesta.

|    | <b>TIEMPO DE RESPUESTA (HORAS)</b> |              |             |
|----|------------------------------------|--------------|-------------|
| ID | <b>PRIORIDAD</b>                   | <b>HORAS</b> | <b>DIAS</b> |
| 12 | ALTA                               | 169          | 7           |
| 15 | ALTA                               | 190          | 8           |
| 17 | ALTA                               | 23           | 1           |
| 18 | ALTA                               | 8            | 0,3         |
| 19 | ALTA                               | 7            | 0,3         |
| 25 | <b>ALTA</b>                        | 44           | 2           |
| 26 | ALTA                               | 139          | 6           |
| 27 | <b>ALTA</b>                        | 24           | 1           |
| 31 | ALTA                               | 5            | 0,2         |
| 32 | ALTA                               | 7            | 0,3         |
| 34 | ALTA                               | 24           | 1           |
|    | <b>PROMEDIO</b>                    | 58           | 2,5         |
|    |                                    |              |             |

*Tabla 5 Promedio del tiempo de respuesta prioridad ALTA antes del sistema*

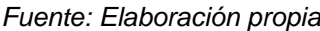

Como se visualiza en la Tabla 5, el tiempo promedio de respuesta de una incidencia con prioridad alta es de 58 horas, los tiempos de respuesta varían demasiado, en este caso también se buscara estandarizar los tiempos de respuesta.

*Tabla 6 Promedio del tiempo de respuesta prioridad MEDIA antes del sistema*

|    | <b>TIEMPO DE RESPUESTA (HORAS)</b> |              |             |  |
|----|------------------------------------|--------------|-------------|--|
| ID | <b>PRIORIDAD</b>                   | <b>HORAS</b> | <b>DIAS</b> |  |
| 13 | <b>MEDIA</b>                       | 23           | 1           |  |
| 23 | <b>MEDIA</b>                       | 5            | 0,2         |  |
| 29 | <b>MEDIA</b>                       | 72           | 3           |  |
| 30 | <b>MEDIA</b>                       | 9            | 0,4         |  |
|    | <b>PROMEDIO</b>                    | 27           | 1,1         |  |

*Fuente: Elaboración propia*

 Como se puede ver en la Tabla 6 el tiempo promedio de respuesta de una incidencia con prioridad media es de 27 horas, el tiempo promedio de respuesta de una incidencia con prioridad alta es 58 horas demorando mucho más tiempo en ser resuelta, esto nos da a entender que no se está asignando eficientemente los recursos para solucionar las incidencias, según el nivel de prioridad, esto puede ser consecuencia de que no se cuenta con una herramienta que ayude con el monitoreo del estado de cada incidencia.

|                | <b>TIEMPO DE RESPUESTA (HORAS)</b> |              |             |  |
|----------------|------------------------------------|--------------|-------------|--|
| ID             | <b>PRIORIDAD</b>                   | <b>HORAS</b> | <b>DIAS</b> |  |
| 5              | <b>BAJA</b>                        | 428          | 18          |  |
| $\overline{7}$ | <b>BAJA</b>                        | 600          | 25          |  |
| 10             | BAJA                               | 116          | 5           |  |
| 11             | BAJA                               | 543          | 23          |  |
| 14             | BAJA                               | 22           | 1           |  |
| 20             | BAJA                               | 216          | 9           |  |
| 21             | <b>BAJA</b>                        | 96           | 4           |  |
| 24             | <b>BAJA</b>                        | 212          | 9           |  |
| 28             | <b>BAJA</b>                        | 94           | 4           |  |
|                | <b>PROMEDIO</b>                    | 259          | 10.9        |  |

*Tabla 7 Promedio del tiempo de respuesta prioridad BAJA antes del sistema*

#### *Fuente: Elaboración propia*

 Como se puede ver en la Tabla 7 el tiempo de respuesta promedio de una incidencia con prioridad baja es de 259 horas. Se buscara estandarizar los tiempos de respuesta y optimizar la capacidad de respuesta para solucionar las incidencias reportadas por el cliente.

## **3.1.2. Metodología Informática: Extreme Programation (XP)**

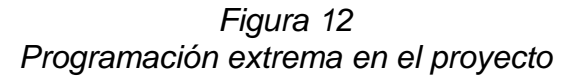

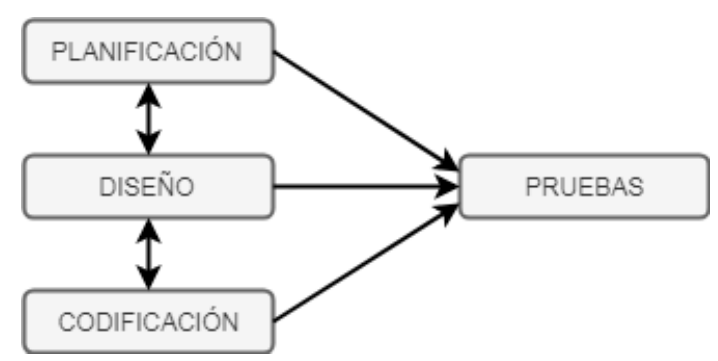

*Fuente: Elaboración propia*

 A través de esta Metodología se describirá cada uno de los procesos que están involucrados durante la implementación del proyecto como se puede observar en la Figura 12. En cuanto a la implementación se utilizaran las herramientas de desarrollo web SUBLIME TEXT 3, NETBEANS IDE, las cuales son muy conocidas por las enormes ventajas que ofrecen al momento de desarrollar una aplicación y por la facilidad de su manejo.

**- Arquitectura:** La arquitectura de una aplicación web se compone básicamente de un servidor web en el cual se aloja el código fuente escrito en diferentes lenguajes, en este proyecto la aplicación se desarrolló con PHP como lenguaje para el servidor, otro componente es la base de datos la cual puede estar alojada en el mismo servidor web o puede estar en un equipo que esté conectado a la red, para acceder a la aplicación web el cliente accede a través de un navegador en el cual las peticiones se envían y reciben vía HTTP, el servidor web procesa la petición y hace un llamado a la base de datos para que le retorne la información correspondiente.

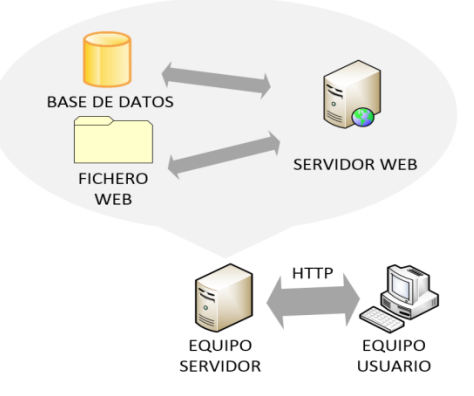

*Figura 13 Arquitectura web del proyecto*

*Fuente: Elaboración propia*

 En la Figura 13 se puede observar la arquitectura del proyecto donde se pueden visualizar todos los elementos que se intercomunican para la transferencia de información.

**- Hardware y sistema operativo:** La empresa cuenta con un servidor para el área de desarrollo, el servidor trabaja con el sistema operativo WINDOWS SERVER 2008 R2 en el cual se ejecuta la base de datos SQL SERVER 2008 R2.

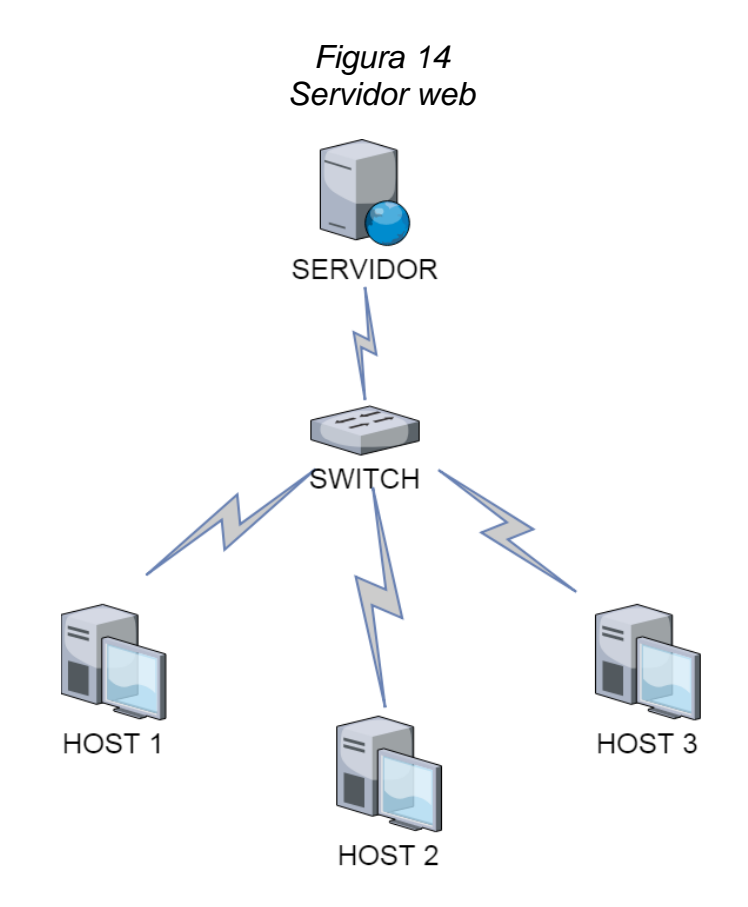

*Fuente: Elaboración propia*

Como se puede observar en la Figura 14 el servidor web se conecta a los clientes a través de un switch, para que el cliente ingrese al sistema solo basta con ingresar al navegador web.

**- Base de datos y servidor web:** Se utilizara la base de datos SQL SERVER y el servidor web WAMPSERVER la cual tiene muchos componentes, como por ejemplo el Apache, estos componentes son necesarios para desarrollar un sistema web. En la Figura 15 se puede ver como se relacionan los diferentes componentes de la arquitectura WAMP.

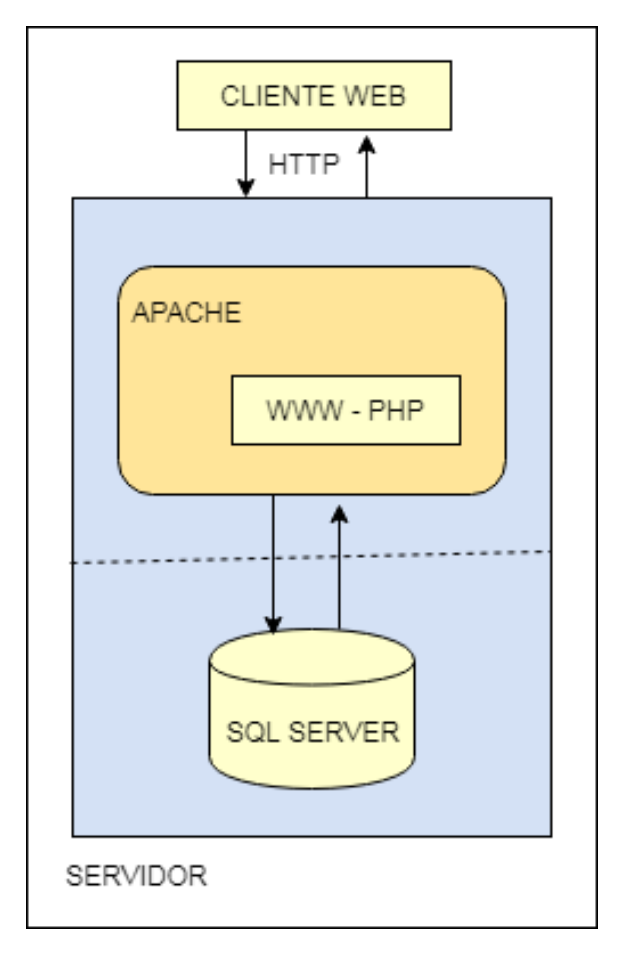

*Figura 15 Arquitectura WAMP del proyecto*

*Fuente: Elaboración propia*

 En la figura 15 se puede observar la arquitectura WAMP en el proyecto. El WAMPSERVER por defecto no tiene un método dentro de la configuración del PHP para realizar una conexión con la base de datos SQL SERVER, por lo tanto se necesita configurar el WAMPSERVER habilitando extensiones.

php\_pdo\_mysql php\_pdo\_oci php\_pdo\_odbc Powered by Alter Way php\_pdo\_pgsql localhost php\_pdo\_sqlite phpMyAdmin  $\overline{\mathbf{N}}$ php\_pgsql www directory  $\ddot{\phantom{0}}$ php\_phar Apache  $\mathbf{r}$ 5 php\_pspell PHP **Version**  $\blacktriangleright$ **SER** MySQL PHP settings  $\cdot$ php\_shmop Debug  $\Box$  PHP extensions php\_snmp webGrind php\_soap  $\Box$  php.ini ND **Quick Admin** php\_sockets  $\boxed{\equiv}$  PHP error log **Start All Services** php\_sqlite **Stop All Services** php\_sqlite3 **Restart All Services** php\_sqlsrv\_54\_nts (e Put Online php\_sqlsrv\_54\_ts J. ≫ php\_sybase\_ct php\_tidy  $\mathbf{S}$ an. php\_xmlrpc php\_xsl Personalizar... php\_zip

*Figura 16 Extensiones PHP del WAMP server*

*Fuente: Elaboración propia*

 Como se puede observar en la Figura 16 se necesitan habilitar las extensiones *php\_sqlsrv\_54\_nts.dll* y *php\_sqlsrv\_54\_ts.dll e*n el WAMP server para conectarse con la base de datos SQL Server.

## **3.1.3. Planificación**

## **- Historias de Usuario**

 A continuación se muestran las historias de usuario usadas en el proyecto.

| Historia de usuario                           |      |                                                                             |
|-----------------------------------------------|------|-----------------------------------------------------------------------------|
| Numero:                                       | 1    | Nombre de historia de usuario:                                              |
|                                               |      | Registro de usuario                                                         |
| <b>Usuario:</b> usuario del sistema           |      |                                                                             |
| <b>Prioridad en Negocio:</b> Alta             |      |                                                                             |
| (alta/media/baja)                             |      |                                                                             |
| <b>Riesgo en Desarrollo:</b>                  | Baio |                                                                             |
| (alto/medio/bajo)                             |      |                                                                             |
|                                               |      | <b>Descripción:</b> Registrar los usuario en la base datos para ingresar al |
|                                               |      | sistema, las contraseñas estaran encriptadas en la base de datos.           |
|                                               |      | <b>Observaciones:</b> Se necesita la conformidad de normas de parte del     |
|                                               |      | usuario. La prioridad dependerá de los campos urgencia e impacto los        |
| cuales serán registrados en la base de datos. |      |                                                                             |

Tabla 8 Historia de usuario N°1

*Fuente: Elaboración propia*

En la Tabla 8 se puede observar la historia Registro de usuario.

Tabla 9 Historia de usuario N°2

| Historia de usuario          |               |                                                                             |  |  |
|------------------------------|---------------|-----------------------------------------------------------------------------|--|--|
| Numero:                      | $\mathcal{P}$ | Nombre de historia de usuario:                                              |  |  |
|                              |               | Ingresar al sistema                                                         |  |  |
| Usuario: usuario del sistema |               |                                                                             |  |  |
| <b>Prioridad en Negocio:</b> | Alta          |                                                                             |  |  |
| (alta/media/baja)            |               |                                                                             |  |  |
| <b>Riesgo en Desarrollo:</b> | Bajo          |                                                                             |  |  |
| (alto/medio/bajo)            |               |                                                                             |  |  |
|                              |               | <b>Descripción:</b> Se debe ingresar con un usuario y contraseña para tener |  |  |
|                              |               | un control de acceso al sistema web, el usuario tendra configurado          |  |  |
|                              |               | permisos, las contraseñas deben estar encriptadas en la base de datos.      |  |  |
|                              |               | <b>Observaciones:</b> Se necesita la conformidad de normas de parte del     |  |  |
|                              |               | usuario. La prioridad dependerá de los campos urgencia e impacto los        |  |  |

*Fuente: Elaboración propia*

En la Tabla 9 se puede observar la historia Ingresar al sistema.

*Tabla 10 Historia de usuario N°3*

| Historia de usuario                   |      |                                                                                  |
|---------------------------------------|------|----------------------------------------------------------------------------------|
| Numero:                               | 3    | Nombre de historia de usuario:                                                   |
|                                       |      | Asignar permiso                                                                  |
| <b>Usuario:</b> Usuario del sistema   |      |                                                                                  |
| <b>Prioridad en Negocio:</b>          | Alta |                                                                                  |
| (alta/media/baja)                     |      |                                                                                  |
| <b>Riesgo en Desarrollo:</b>          | Bajo |                                                                                  |
| (alto/medio/bajo)                     |      |                                                                                  |
|                                       |      | Descripción: Se debera asignar permiso a los usuario asignando privilegios, los  |
| cuales estaran contenidos en modulos. |      |                                                                                  |
|                                       |      | <b>Observaciones:</b> Se necesita la conformidad de normas de parte del usuario. |
|                                       |      | La prioridad dependerá de los campos urgencia e impacto los cuales serán         |
| registrados en la base de datos.      |      |                                                                                  |
|                                       |      |                                                                                  |

En la tabla 10 se puede observar la historia Asignar permiso.

*Tabla 11 Historia de usuario N°4*

| Historia de usuario                           |      |                                                                               |
|-----------------------------------------------|------|-------------------------------------------------------------------------------|
| Numero:                                       | 4    | Nombre de historia de usuario:                                                |
|                                               |      | Registro de incidencia                                                        |
| <b>Usuario:</b> Jefe de desarrollo            |      |                                                                               |
| <b>Prioridad en Negocio:</b>                  | Alta |                                                                               |
| (alta/media/baja)                             |      |                                                                               |
| <b>Riesgo en Desarrollo:</b>                  | Bajo |                                                                               |
| (alto/medio/bajo)                             |      |                                                                               |
|                                               |      | <b>Descripción:</b> El registro de las incidencias debe permitir ingresar los |
|                                               |      | siguientes campos ugencia, impacto, nombre del proyecto, estado, área         |
|                                               |      | encargada, aplicaciones afectadas, fecha de la denuncia, y otros              |
|                                               |      | campos que se consideran necesarios. El id de incidencia debe                 |
|                                               |      | mostrarse con el siguiente formato "INCI-001 01-01-2019"                      |
|                                               |      | <b>Observaciones:</b> Se necesita la conformidad de normas de parte del       |
|                                               |      | usuario. La prioridad dependerá de los campos urgencia e impacto los          |
| cuales serán registrados en la base de datos. |      |                                                                               |

*Fuente: Elaboración propia*

En la tabla 11 se puede observar la historia Registro de incidencia.

*Tabla 12 Historia de usuario N°5*

| Historia de usuario                                        |      |                                                                     |
|------------------------------------------------------------|------|---------------------------------------------------------------------|
| Numero:                                                    | 5    | Nombre de historia de usuario:                                      |
|                                                            |      | Asignar Incidencia                                                  |
| <b>Usuario:</b> Jefe de desarrollo                         |      |                                                                     |
| <b>Prioridad en Negocio:</b>                               | Alta |                                                                     |
| (alta/media/baja)                                          |      |                                                                     |
| <b>Riesgo en Desarrollo:</b>                               | Bajo |                                                                     |
| (alto/medio/bajo)                                          |      |                                                                     |
|                                                            |      | Descripción: Mostrar el listado de las incidencias con estado NUEVA |
|                                                            |      | seleccionar un encargado para que revise la incidencia y cuando se  |
| guarde se actualize el estado de la incidenica a ASIGNADA. |      |                                                                     |
|                                                            |      | Observaciones: Se necesita la conformidad de normas de parte del    |
| usuario.                                                   |      |                                                                     |
|                                                            |      |                                                                     |

 En la tabla 12 se puede observar la historia de usuario Asignar incidencia.

Historia de usuario Numero: 6 Nombre de historia de usuario: Analizar incidencias asignadas **Usuario: Programador Prioridad en Negocio:** Alta (alta/media/baja) **Riesgo en Desarrollo:** Bajo (alto/medio/bajo) Descripción: Se deben visualizar las incidencias con estado ASIGNADA, también mostrar la columna encargado. El usuario ingresara la hora aproximada de entrega de la incidencia, se actualizara el estado a EN ANALISIS en el caso que la persona encargada del pendiente detecte una duplicidad en la incidencia actualizara el estado a DUPLICADA. Si el usuario encuentra inconsistencias o la incidencia es incorrecta actualizara el estado a RECHAZADA

*Tabla 13 Historia de usuario N°6*

Observaciones: Se necesita la conformidad de normas de parte del usuario.

*Fuente: Elaboración propia*

 En la tabla 13 se puede observar la historia de usuario Analizar incidencias asignadas.

Historia de usuario Numero:  $\overline{7}$ Nombre de historia de usuario: Enviar incidencia a prueba **Usuario: Programador Prioridad en Negocio:** Alta (alta/media/baja) **Riesgo en Desarrollo:** Bajo (alto/medio/bajo) Descripción: Se deben visualizar las incidencias con estado EN ANALISIS, también mostrar la columna encargado. Se actualizara el estado a PENDIENTE DE PRUEBA para enviar al analista funcional para que realice las pruebas. Observaciones: Se necesita la conformidad de normas de parte del usuario.

*Tabla 14 Historia de usuario N°7*

 En la tabla 14 se puede observar la historia de usuario Enviar incidencia a prueba.

| Historia de usuario                            |      |                                                                           |  |  |
|------------------------------------------------|------|---------------------------------------------------------------------------|--|--|
| Numero:                                        | 8    | Nombre de historia de usuario:                                            |  |  |
|                                                |      | Verificar incidencia                                                      |  |  |
| <b>Usuario:</b> Analista funcional             |      |                                                                           |  |  |
| <b>Prioridad en Negocio:</b>                   | Alta |                                                                           |  |  |
| (alta/media/baja)                              |      |                                                                           |  |  |
| <b>Riesgo en Desarrollo:</b>                   | Bajo |                                                                           |  |  |
| (alto/medio/bajo)                              |      |                                                                           |  |  |
|                                                |      | Descripción: Se deben visualizar las incidencias con el estado PENDIENTE  |  |  |
|                                                |      | DE PRUEBA. En el caso que el incidente sea resuelto satisfactoriamente el |  |  |
|                                                |      | usuario actualizara el estado de la incidencia a VERIEICADA caso          |  |  |
|                                                |      | contrario el usuario actualizara el estado a REABIERTA indicando el       |  |  |
| motivo por el cual el incidente fue reabierto. |      |                                                                           |  |  |
|                                                |      | <b>Observaciones:</b> Se necesita la conformidad de normas de parte del   |  |  |
| usuario.                                       |      |                                                                           |  |  |

*Tabla 15 Historia de usuario N°8*

*Fuente: Elaboración propia*

 En la tabla 15 se puede observar la historia de usuario Verificar incidencia.

| Historia de usuario             |      |                                                                             |
|---------------------------------|------|-----------------------------------------------------------------------------|
| Numero:                         | 9    | Nombre de historia de usuario:                                              |
|                                 |      | Cerrar incidencia                                                           |
| <b>Usuario:</b> Jefe desarrollo |      |                                                                             |
| <b>Prioridad en Negocio:</b>    | Alta |                                                                             |
| (alta/media/baja)               |      |                                                                             |
| <b>Riesgo en Desarrollo:</b>    | Bajo |                                                                             |
| (alta/media/baja)               |      |                                                                             |
|                                 |      | Descripción: Listar incidencias con estado VERIFICADA. Actualizar el estado |
| a CERRADA.                      |      |                                                                             |
|                                 |      | <b>Observaciones:</b> Se necesita la conformidad de normas de parte del     |
| usuario.                        |      |                                                                             |

*Tabla 16 Historia de usuario N°9*

 En la tabla 16 se puede observar la historia de usuario Cerrar incidencia.

*Tabla 17 Historia de usuario N°10* Historia de usuario  $\overline{10}$ Nombre de historia de usuario: Asignar cargo

Numero:

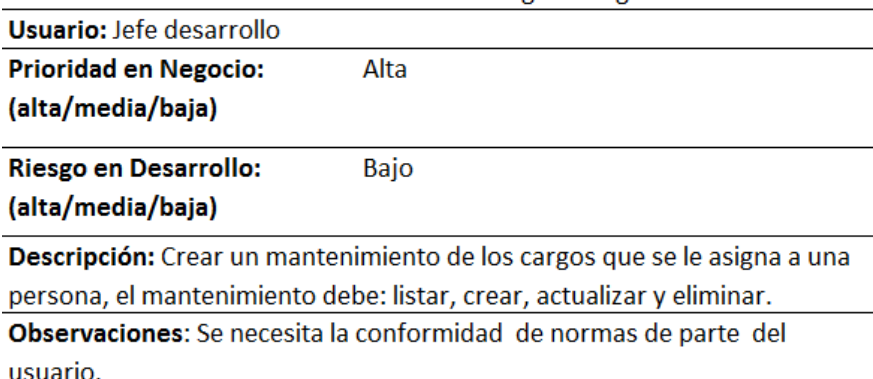

*Fuente: Elaboración propia*

En la tabla 17 se puede observar la historia de usuario Asignar cargo.

## **- Asignación de roles del proyecto**

| <b>Roles</b>                       | Asignado A         |
|------------------------------------|--------------------|
| Programador                        | Rafael Mamani      |
| Cliente                            | TEMPUTRONIC S.A.C. |
| Encargado de pruebas (Tester)      | Jose Bautista      |
| Encargado de seguimiento (Tracker) | Rafael Mamani      |
| Entrenador (Coach)                 | Zaida Mendez       |
| Consultor                          | Jose Bautista      |
| Jefe de proyecto                   | <b>Annie Bravo</b> |

*Tabla 18 Asignación de roles*

*Fuente: Elaboración propia*

 En la tabla 18 se puede visualizar los roles asignados para la implementación del proyecto.

#### **- Planificación de los lanzamientos**

 Después de haber definido las historias de usuario se procederá a la planificación de lanzamientos, esto nos ayudara a determinar las fechas de entrega. Luego de concertar con el cliente y el equipo de trabajo el orden de los lanzamientos de cada historia de usuario, es decir haber evaluado las prioridades y determinado la cantidad de iteraciones, se establece el plan de lanzamientos mostrado en la Tabla 19.

*Tabla 19 Plan de lanzamientos*

|    | <b>NOMBRE DE HISTORIA</b>      | <b>ITERACION</b> | <b>ITERACION</b> | <b>ENCARGADO DE</b>  | <b>ENCARGADO DE</b>  |
|----|--------------------------------|------------------|------------------|----------------------|----------------------|
| N  |                                | 1                | 2                | <b>DESARROLLO</b>    | <b>PRUEBAS</b>       |
|    | Registro de usuario            | x                |                  | Rafael Mamani        | <b>Jose Bautista</b> |
| 2  | Ingresar al sistema            | x                |                  | Rafael Mamani        | <b>Jose Bautista</b> |
| 3  | Asignar permiso                | x                |                  | Rafael Mamani        | Jose Bautista        |
| 4  | Registro de incidencia         | x                |                  | Rafael Mamani        | Jose Bautista        |
| 5  | Asignar Incidencia             | x                |                  | Rafael Mamani        | <b>Jose Bautista</b> |
| 6  | Analizar incidencias asignadas |                  | X                | <b>Rafael Mamani</b> | <b>Jose Bautista</b> |
| 7  | Enviar incidencia a prueba     |                  | x                | <b>Rafael Mamani</b> | <b>Jose Bautista</b> |
| 8  | Verificar incidencia           |                  | x                | Rafael Mamani        | <b>Jose Bautista</b> |
| 9  | Cerrar incidencia              |                  | X                | Rafael Mamani        | Jose Bautista        |
| 10 | Asignar cargo                  |                  | x                | Rafael Mamani        | Jose Bautista        |

*Fuente: Elaboración propia*

## **- Iteraciones del proyecto**

| <b>ITERACION</b> | N° HISTORIA  |   |   |   |   | <b>SEMANAS</b> |   |   |   |
|------------------|--------------|---|---|---|---|----------------|---|---|---|
|                  |              | 1 | 2 | 3 | 4 | 5              | 6 | 7 | 8 |
|                  | $\mathbf{1}$ | X | X | X | X |                |   |   |   |
| 1                | 2            | X | X | X | X |                |   |   |   |
|                  | 3            | X | X | X | X |                |   |   |   |
|                  | 4            | X | X | X | X |                |   |   |   |
|                  | 5            | X | x | X | X |                |   |   |   |
|                  | 6            |   |   |   |   | X              | X | X | x |
|                  | 7            |   |   |   |   | X              | X | X | x |
| 2                | 8            |   |   |   |   | X              | x | x | X |
|                  | 9            |   |   |   |   | X              | X | X | x |
|                  | 10           |   |   |   |   | X              | X | X | x |

*Tabla 20 Iteraciones del proyecto*

*Fuente: Elaboración propia*

 En la Tabla 20 se puede visualizar que el proyecto consta de 2 iteraciones, según lo previsto en el plan de lanzamientos, cada iteración tiene una duración de cuatro semanas.

## **- Plan de entrega del proyecto**

 Después de haber definido el plan de lanzamientos y el tiempo de duración de cada iteración se procede a asignar la fecha de inicio y la fecha final para el desarrollo de cada historia de usuario como se puede visualizar en la Tabla 21.

| <b>Historias</b> | <b>Iteración</b> | <b>Prioridad</b> | Fecha inicio | Fecha final |
|------------------|------------------|------------------|--------------|-------------|
| Historia 1       | 1                | Alta             | 28/01/2019   | 31/01/2019  |
| Historia 2       | 1                | Alta             | 01/02/2019   | 06/02/2019  |
| Historia 3       | 1                | Alta             | 07/02/2019   | 12/02/2019  |
| Historia 4       | 1                | Alta             | 13/02/2019   | 18/02/2019  |
| Historia 5       | 1                | Alta             | 19/02/2019   | 22/02/2019  |
| Historia 6       | $\overline{2}$   | Alta             | 04/03/2019   | 07/03/2019  |
| Historia 7       | 2                | Alta             | 08/03/2019   | 13/03/2019  |
| Historia 8       | 2                | Alta             | 14/03/2019   | 19/03/2019  |
| Historia 9       | $\mathfrak z$    | Alta             | 20/03/2019   | 25/03/2019  |
| Historia 10      | $\mathfrak{p}$   | Alta             | 26/03/2019   | 29/03/2019  |

*Tabla 21 Plan de entrega*

*Fuente: Elaboración propia*

## **3.1.4. Primera iteración del proyecto**

 Para la primera iteración se desarrolló el registro de los usuarios, la asignación de los permisos, el registro de las incidencias y la asignación de las incidencias.

| <b>Numero</b> | <b>Nombre</b>          |
|---------------|------------------------|
|               | Registro de usuario    |
| 2             | Ingresar al sistema    |
| 3             | Asignar permiso        |
|               | Registro de incidencia |
|               | Asignar Incidencia     |

*Tabla 22 Historias de usuario de la primera iteración*

*Fuente: Elaboración propia*

 En la Tabla 22 se puede visualizar las historias de usuario desarrolladas en la primera iteración.

## **- Tareas de ingeniería de la primera iteración**

| <b>Número</b><br>de tarea | Número de<br><b>Historia</b> | Nombre de la tarea                                   |
|---------------------------|------------------------------|------------------------------------------------------|
| 1.1                       | 1                            | Diseño estructural de la base de datos               |
| 1.2                       |                              | Diseño de la interfaz de usuario                     |
| 1.3                       | 1                            | Registrar usuario en base de datos                   |
| 2.1                       | $\mathcal{P}$                | Diseño de la interfaz ingresar al sistema            |
| 2.2                       | $\mathcal{P}$                | Validar el usuario y contraseña                      |
| 3.1                       | 3                            | Diseño de la interfaz de permisos                    |
| 3.3                       | 3                            | Mantenimiento de permisos                            |
| 4.1                       | 4                            | Diseñar la interfaz del mantenimiento de incidencias |
| 4.2                       | 4                            | Registrar incidencia en base de datos.               |
| 5.1                       | 5                            | Registrar estado ASIGNADA                            |
|                           |                              |                                                      |

*Tabla 23 Tareas de ingeniera de la primera iteración*

#### *Fuente: Elaboración propia*

 En la Tabla 23 se puede visualizar las tareas de ingeniería desarrolladas en la primera iteración.

## **- Descripción tareas de ingeniería de la primera iteración**

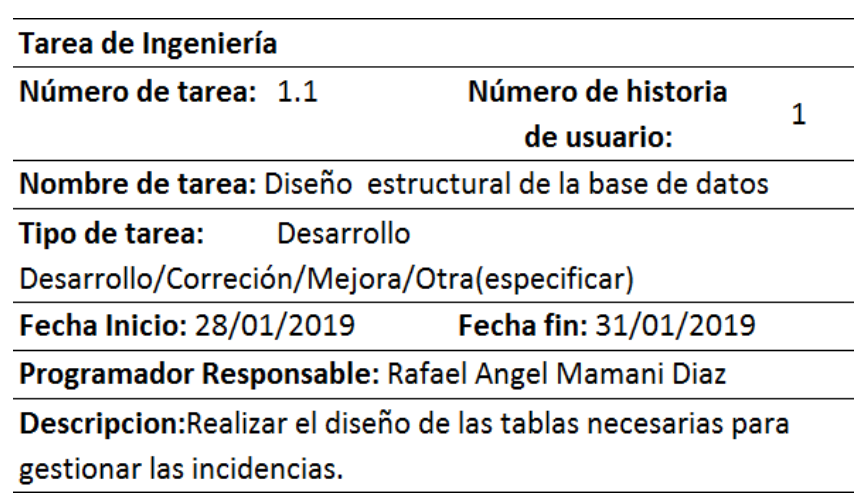

*Tabla 24 Tarea de ingeniería 1.1*

*Fuente: Elaboración propia*

En la Tabla 24 se puede observar la tarea de ingeniería 1.1 donde se

realizara el diseño estructural de la base de datos

| Tarea de Ingeniería                               |                                                                      |   |
|---------------------------------------------------|----------------------------------------------------------------------|---|
| Número de tarea: 1.2                              | Número de historia                                                   | 1 |
|                                                   | de usuario:                                                          |   |
| Nombre de tarea: Diseño de la interfaz de usuario |                                                                      |   |
| Tipo de tarea: Desarrollo                         |                                                                      |   |
| Desarrollo/Correción/Mejora/Otra(especificar)     |                                                                      |   |
| Fecha Inicio: 28/01/2019                          | Fecha fin: 31/01/2019                                                |   |
|                                                   | Programador Responsable: Rafael Angel Mamani Diaz                    |   |
|                                                   | Descripcion: Se realizara el diseño de la interfaz para registrar el |   |
| usuario.                                          |                                                                      |   |

*Tabla 25 Tarea de ingeniería 1.2*

*Fuente: Elaboración propia*

 En la Tabla 25 se puede observar la tarea de ingeniería 1.2 donde se realizara el diseño de la interfaz del usuario.

| Tarea de Ingeniería                           |            |                                                                  |   |
|-----------------------------------------------|------------|------------------------------------------------------------------|---|
| Número de tarea:                              | 1.3        | Número de historia de                                            |   |
|                                               |            | usuario:                                                         | 1 |
|                                               |            | Nombre de tarea: Registrar usuario en base de datos              |   |
| Tipo de tarea:                                | Desarrollo |                                                                  |   |
| Desarrollo/Correción/Mejora/Otra(especificar) |            |                                                                  |   |
|                                               |            | Fecha Inicio: 28/01/2019 Fecha fin: 31/01/2019                   |   |
|                                               |            | Programador Responsable: Rafael Angel Mamani Diaz                |   |
|                                               |            | Descripcion: Crear un procedimiento almacenado para registrar el |   |
| usuario encriptadando la contraseña.          |            |                                                                  |   |

*Tabla 26 Tarea de ingeniería 1.3*

 En la Tabla 26 se puede observar la tarea de ingeniería 1.3 donde se realizara el procedimiento almacenado para registrar un usuario en la base de datos.

| Tarea de Ingeniería                           |            |                                                                       |   |
|-----------------------------------------------|------------|-----------------------------------------------------------------------|---|
| Número de tarea:                              | 2.1        | Número de historia                                                    |   |
|                                               |            | de usuario:                                                           | 2 |
| Nombre de tarea: Diseño de la interfaz        |            |                                                                       |   |
| Tipo de tarea:                                | Desarrollo |                                                                       |   |
| Desarrollo/Correción/Mejora/Otra(especificar) |            |                                                                       |   |
| Fecha Inicio: 01/02/2019                      |            | Fecha fin: 06/02/2019                                                 |   |
|                                               |            | Programador Responsable: Rafael Angel Mamani Diaz                     |   |
|                                               |            | Descripcion: Realizar el diseño de la interfaz del menu principal del |   |
| usuario logueado.                             |            |                                                                       |   |

*Tabla 27 Tarea de ingeniería 2.1*

*Fuente: Elaboración propia*

 En la Tabla 27 se puede observar la tarea de ingeniería 2.1 donde se realizara el diseño de la interfaz para el menú principal del usuario.

| Tarea de Ingeniería                              |               |                                                                          |   |
|--------------------------------------------------|---------------|--------------------------------------------------------------------------|---|
| Número de tarea:                                 | $2.2^{\circ}$ | Número de historia                                                       |   |
|                                                  |               | de usuario:                                                              | 2 |
| Nombre de tarea: Validar el usuario y contraseña |               |                                                                          |   |
| Tipo de tarea:                                   | Desarrollo    |                                                                          |   |
| Desarrollo/Correción/Mejora/Otra(especificar)    |               |                                                                          |   |
| Fecha Inicio: 01/02/2019                         |               | Fecha fin: 06/02/2019                                                    |   |
|                                                  |               | Programador Responsable: Rafael Angel Mamani Diaz                        |   |
|                                                  |               | Descripcion: Validar por base de datos el usuario y contraseña, asi como |   |
|                                                  |               | tambien si el usuario esta ACTIVO y verificar la fecha caducidad.        |   |

*Tabla 28 Tarea de ingeniería 2.2*

En la Tabla 28 se puede observar la tarea de ingeniería 2.2 donde se

validara el usuario y contraseña para ingresar al sistema.

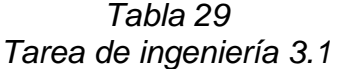

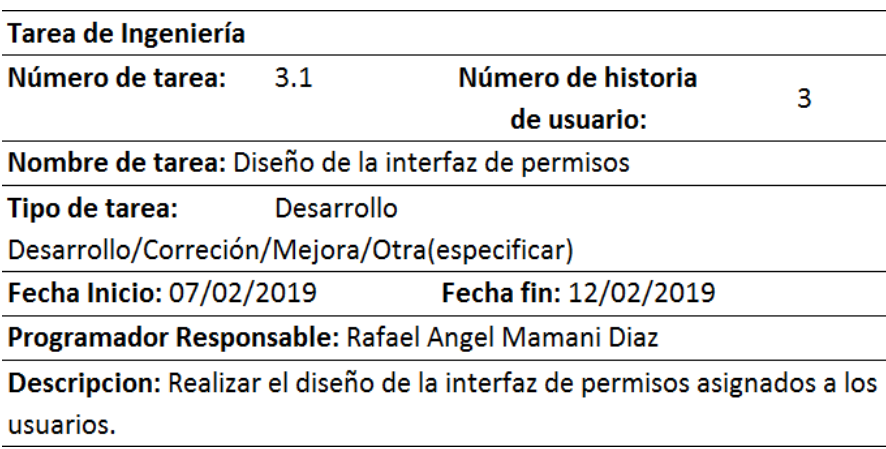

*Fuente: Elaboración propia*

 En la Tabla 29 se puede observar la tarea de ingeniería 3.1 donde se realizara el diseño de la interfaz de permisos.

| Tarea de Ingeniería                           |            |                                                                        |   |
|-----------------------------------------------|------------|------------------------------------------------------------------------|---|
| Número de tarea:                              | 3.2        | Número de historia                                                     | з |
|                                               |            | de usuario:                                                            |   |
| Nombre de tarea: Mantenimiento de permisos    |            |                                                                        |   |
| Tipo de tarea:                                | Desarrollo |                                                                        |   |
| Desarrollo/Correción/Mejora/Otra(especificar) |            |                                                                        |   |
| Fecha Inicio: 07/02/2019                      |            | Fecha fin: 12/02/2019                                                  |   |
|                                               |            | Programador Responsable: Rafael Angel Mamani Diaz                      |   |
|                                               |            | Descripcion: Crear un procedimiento almacenado para listar, registrar, |   |
| actualizar, y eliminar los permisos.          |            |                                                                        |   |

*Tabla 30 Tarea de ingeniería 3.2*

 En la Tabla 30 se puede observar la tarea de ingeniería 3.2 donde se realizara el procedimiento almacenado para el mantenimiento de los permisos.

| Tarea de Ingeniería                                                      |            |                                                                           |   |  |  |  |  |
|--------------------------------------------------------------------------|------------|---------------------------------------------------------------------------|---|--|--|--|--|
| Número de tarea: 4.1                                                     |            | Número de historia                                                        |   |  |  |  |  |
|                                                                          |            | de usuario:                                                               | 4 |  |  |  |  |
|                                                                          |            | Nombre de tarea: Diseñar la interfaz del mantenimiento de incidencias     |   |  |  |  |  |
| Tipo de tarea:                                                           | Desarrollo |                                                                           |   |  |  |  |  |
|                                                                          |            | Desarrollo/Correción/Mejora/Otra(especificar)                             |   |  |  |  |  |
| Fecha Inicio: 13/02/2019                                                 |            | Fecha fin: 18/02/2019                                                     |   |  |  |  |  |
|                                                                          |            | Programador Responsable: Rafael Angel Mamani Diaz                         |   |  |  |  |  |
|                                                                          |            | Descripcion: Diseñar la interfaz del mantenimiento de incidencias el cual |   |  |  |  |  |
|                                                                          |            | estara compuesto por todos los campos necesarios para registrar la        |   |  |  |  |  |
| incidencia en todos sus estados, tambien se creara el archivo controller |            |                                                                           |   |  |  |  |  |
|                                                                          |            | el cual se encargara de hacer las peticiones a la base de datos mediante  |   |  |  |  |  |
| el metodo ajax.                                                          |            |                                                                           |   |  |  |  |  |

*Tabla 31 Tarea de ingeniería 4.1*

*Fuente: Elaboración propia*

En la Tabla 31 se puede observar la tarea de ingeniería 4.1 donde se

realizara la interfaz para el mantenimiento de incidencias.

| Tarea de Ingeniería                                                 |            |                       |   |
|---------------------------------------------------------------------|------------|-----------------------|---|
| Número de tarea:                                                    | 4.2        | Número de historia    | 4 |
|                                                                     |            | de usuario:           |   |
| Nombre de tarea: Registrar incidencia en base de datos.             |            |                       |   |
| Tipo de tarea:                                                      | Desarrollo |                       |   |
| Desarrollo/Correción/Mejora/Otra(especificar)                       |            |                       |   |
| Fecha Inicio: 13/02/2019                                            |            | Fecha fin: 18/02/2019 |   |
| Programador Responsable: Rafael Angel Mamani Diaz                   |            |                       |   |
| Descripcion: Crear el procedimiento almacenado el cual se encargara |            |                       |   |
| de registrar las incidencias en la base de datos.                   |            |                       |   |

*Tabla 32 Tarea de ingeniería 4.2*

En la Tabla 32 se puede observar la tarea de ingeniería 4.2 donde se

creara un procedimiento almacenado para registrar las incidencias.

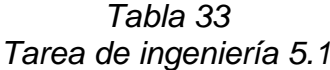

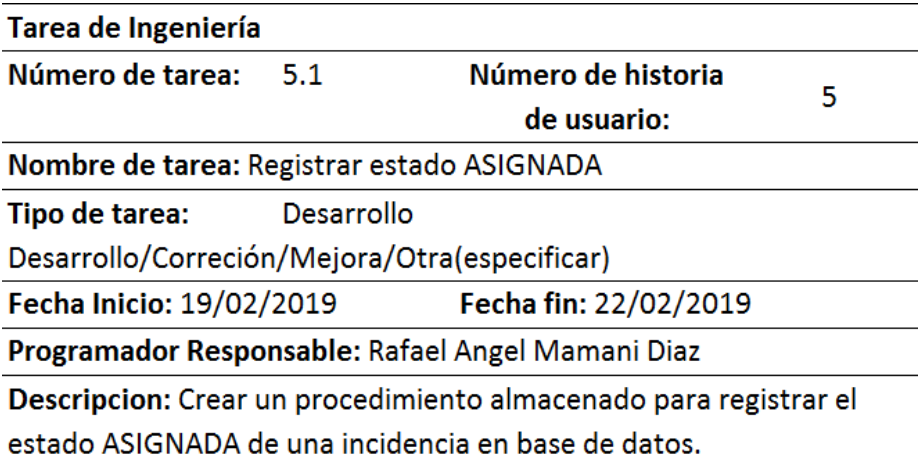

*Fuente: Elaboración propia*

 En la Tabla 33 se puede observar la tarea de ingeniería 5.1 donde se creara un procedimiento almacenado para registrar el estado de la incidencia asignada.
# **- Tarjetas CRC de la primera iteración**

*Tabla 34 Tarjeta CRC Usuario primera iteración*

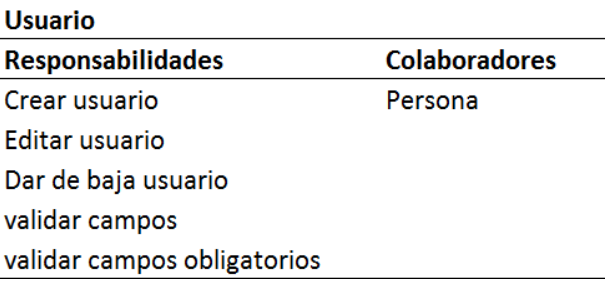

*Fuente: Elaboración propia*

 En la Tabla 34 se puede observar tarjeta CRC de la clase usuario en la primera iteración.

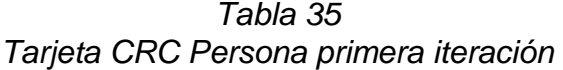

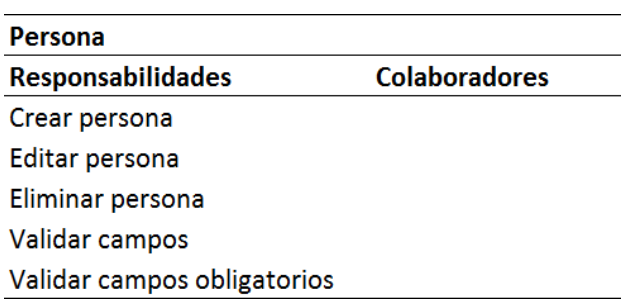

*Fuente: Elaboración propia*

 En la Tabla 35 se puede observar tarjeta CRC de la clase persona en la primera iteración.

*Tabla 36 Tarjeta CRC Permiso primera iteración*

| <b>Permiso</b>              |                      |
|-----------------------------|----------------------|
| <b>Responsabilidades</b>    | <b>Colaboradores</b> |
| crear permiso               | privilegio           |
| editar permiso              | usuario              |
| eliminar permiso            |                      |
| validar campos obligatorios |                      |

*Fuente: Elaboración propia*

 En la Tabla 36 se puede observar tarjeta CRC de la clase permiso en la primera iteración.

| <b>Incidencias</b>              |                      |
|---------------------------------|----------------------|
| <b>Responsabilidades</b>        | <b>Colaboradores</b> |
| crear incidencia                | encargado            |
| asignar incidencia              | cliente              |
| validar campos                  |                      |
| validar campos obligatorios     |                      |
| autogenerar ID de la incidencia |                      |
| listar agrupando por prioridad  |                      |
| listar por estado               |                      |

*Tabla 37 Tarjeta CRC incidencias primera iteración*

*Fuente: Elaboración propia*

 En la Tabla 37 se puede observar tarjeta CRC de la clase incidencia en la primera iteración.

# **- Pruebas de aceptación primera iteración**

| Número de prueba | Número de historia | Nombre de la prueba       |
|------------------|--------------------|---------------------------|
|                  |                    | Creacion de usuario       |
|                  |                    | Ingreso al sistema        |
|                  |                    | Asignar permiso a usuario |
|                  |                    | Registrar incidencia      |
|                  |                    | Asignar incidencia        |
|                  |                    |                           |

*Tabla 38 Pruebas de aceptación primera iteración*

*Fuente: Elaboración propia*

 En la Tabla 38 se puede visualizar las pruebas de aceptación de la primera iteración del proyecto.

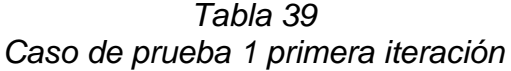

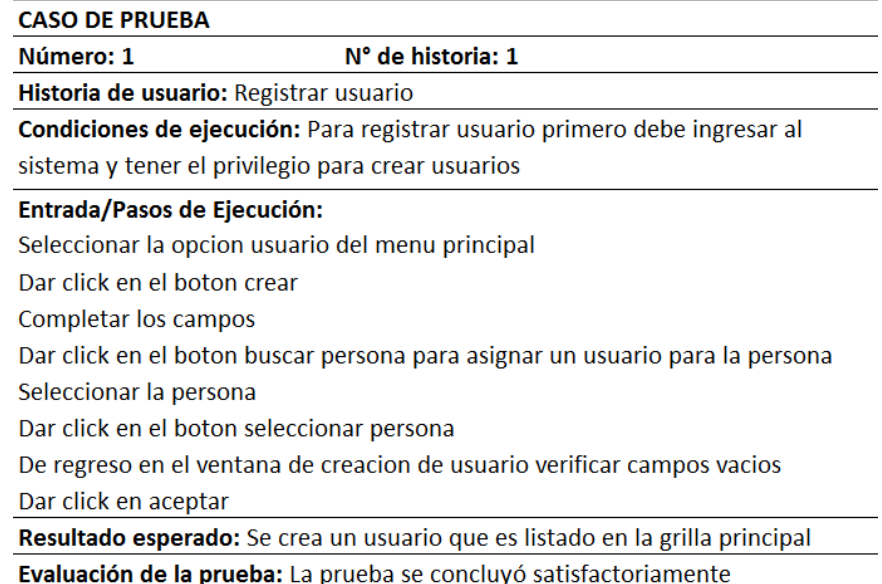

En la Tabla 39 se puede visualizar el caso de prueba 1 el cual

corresponde a la historia de usuario de registrar usuario.

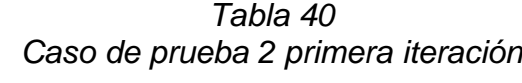

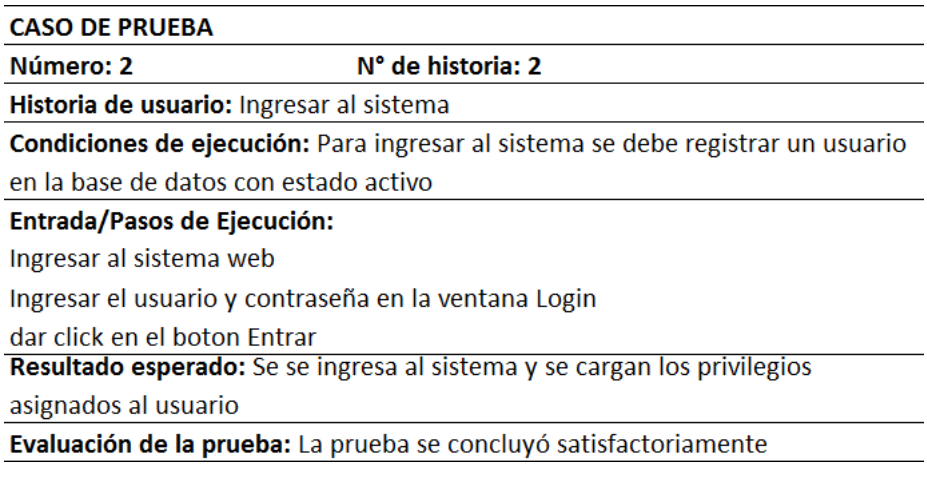

*Fuente: Elaboración propia*

 En la Tabla 40 se puede visualizar el caso de prueba 2 el cual corresponde a la historia de usuario de ingresar al sistema.

| <b>CASO DE PRUEBA</b>                         |                                                                                 |
|-----------------------------------------------|---------------------------------------------------------------------------------|
| Número: 3                                     | N° de historia: 3                                                               |
| Historia de usuario: Asignar permiso          |                                                                                 |
|                                               | Condiciones de ejecución: Tener habilitado el permiso para asignar permisos a   |
| los usuarios                                  |                                                                                 |
| Entrada/Pasos de Ejecución:                   |                                                                                 |
| Ingresar al sistema web                       |                                                                                 |
|                                               | Seleccionar la opcion permiso del menu principal                                |
| Dar click en el boton crear                   |                                                                                 |
| Ingresar el usuario el modulo y el privilegio |                                                                                 |
| Dar click en el boton aceptar                 |                                                                                 |
|                                               | Resultado esperado: Se le asignara el permiso al usuario el cual cargara cuando |
| el usuario ingrese al sistema                 |                                                                                 |
|                                               | Evaluación de la prueba: La prueba se concluyó satisfactoriamente               |

*Tabla 41 Caso de prueba 3 primera iteración*

 En la Tabla 41 se puede visualizar el caso de prueba 3 el cual corresponde a la historia de usuario de asignar permiso.

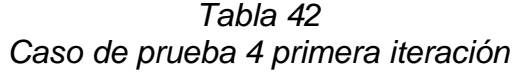

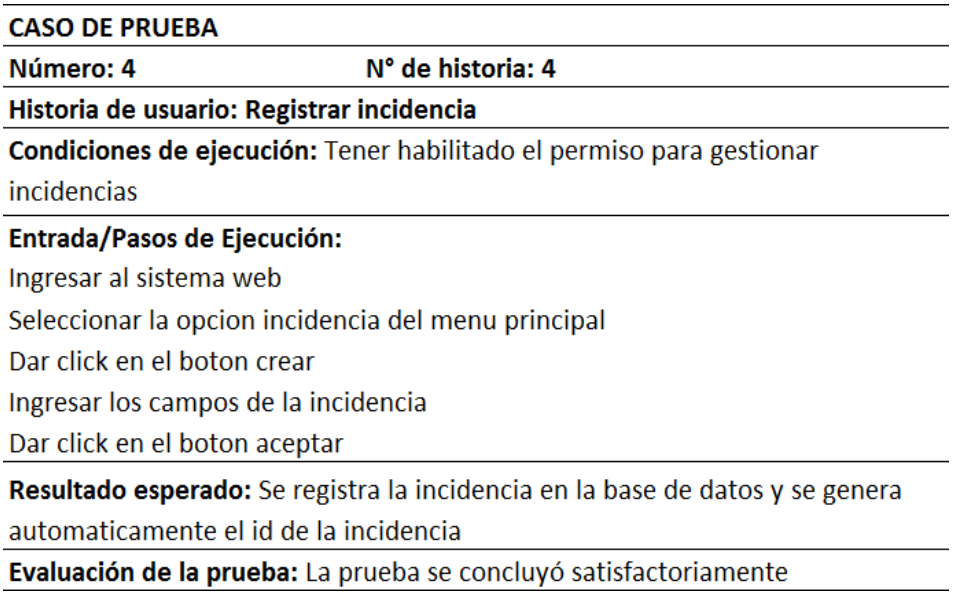

*Fuente: Elaboración propia*

 En la Tabla 42 se puede visualizar el caso de prueba 4 el cual corresponde a la historia de usuario de registrar incidencia.

| Número: 5                                | N° de historia: 5                                                              |
|------------------------------------------|--------------------------------------------------------------------------------|
| Historia de usuario: Asignar incidencia  |                                                                                |
|                                          | Condiciones de ejecución: Tener habilitado el permiso para gestionar           |
| incidencias                              |                                                                                |
| <b>Entrada/Pasos de Ejecución:</b>       |                                                                                |
| Ingresar al sistema web                  |                                                                                |
|                                          | Seleccionar la opcion incidencia del menu principal                            |
|                                          | Seleccionar la incidencia para asignarle un encargado                          |
| Dar click en el boton editar             |                                                                                |
| Cambiar el estado de NUEVA a ASIGNADA    |                                                                                |
| Dar click en el boton Asignar Incidencia |                                                                                |
|                                          | Seleccionar el encargado en la ventana Asignar incidencia                      |
|                                          | Dar click en el boton aceptar en la ventana Asignar incidencia                 |
|                                          | Dar click en el boton aceptar detalle incidencia                               |
|                                          | Resultado esperado: Se le asigna la incidencia a un encargado, se actualiza el |
| estado de la incidencia a ASIGNADO       |                                                                                |
|                                          | <b>Evaluación de la prueba:</b> La prueba se concluyó satisfactoriamente       |

*Tabla 43 Caso de prueba 5 primera iteración*

 En la Tabla 43 se puede visualizar el caso de prueba 5 el cual corresponde a la historia de usuario de asignar incidencia.

# **- Prototipos de la primera iteración**

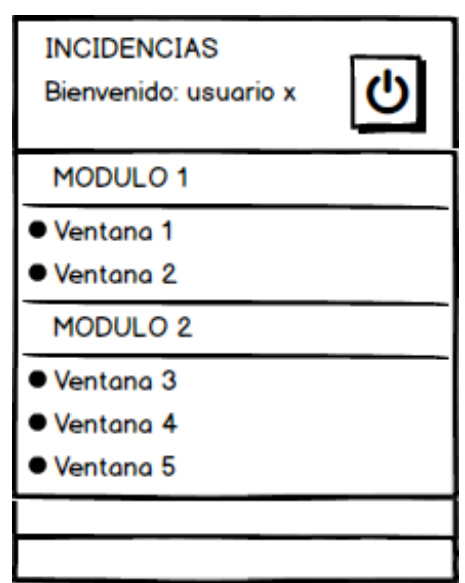

*Figura 17 Prototipo menú principal del usuario*

*Fuente: Elaboración propia*

 En la Figura 17 se muestra el prototipo del menú del usuario, el usuario tiene asignado privilegios en la base de datos, el menú solo mostrara los privilegios que tenga el usuario agrupándolos por modulo.

| :: Mantenimiento Usuarios :: |                     |               |            |
|------------------------------|---------------------|---------------|------------|
| USER_LOGIN                   | <b>PERSONA</b>      | DESC_ESTADO   | FECHA_CAD  |
| <b>JUANX</b>                 | PEREZ PEREZ, JUAN   | <b>ACTIVO</b> | 15/01/4000 |
| <b>MARIAX</b>                | FLORES PEREZ, MARIA | <b>ACTIVO</b> | 15/01/4000 |
|                              |                     |               |            |
|                              |                     |               |            |
|                              |                     |               |            |
|                              |                     |               |            |
|                              |                     |               |            |

*Figura 18 Prototipo mantenimiento de usuarios*

*Fuente: Elaboración propia*

 En la Figura 18 se muestra el prototipo del mantenimiento de los usuarios, el listado de la tabla principal.

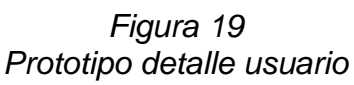

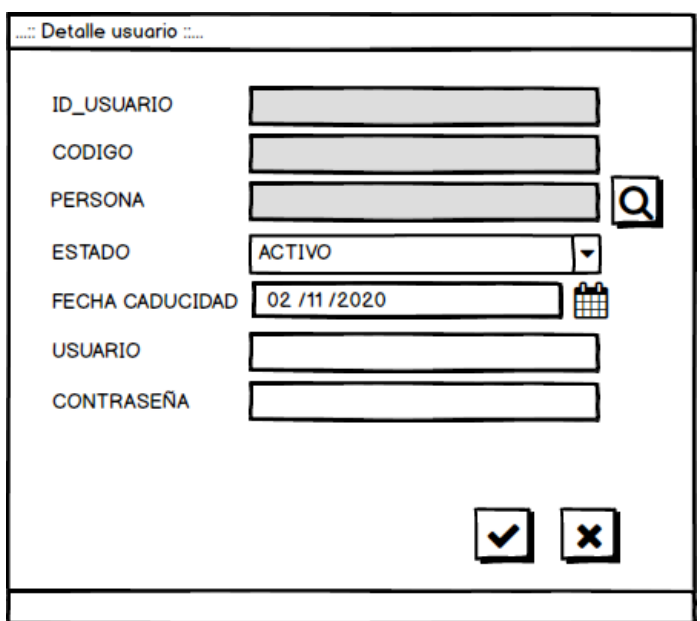

*Fuente: Elaboración propia*

 En la Figura 19 se muestra el detalle de usuario el cual muestra los campos necesarios para registrar y editar un usuario, el botón de buscar personal abre una ventana la cual se mostrara el mantenimiento de persona.

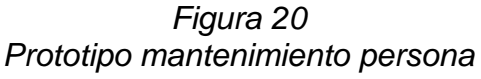

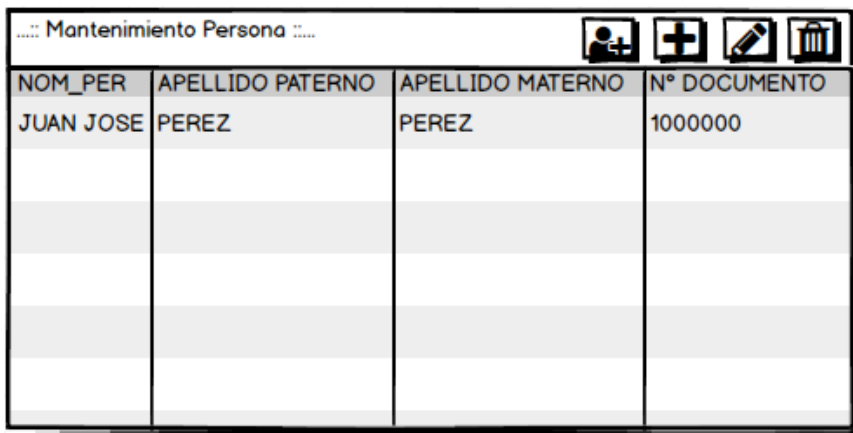

*Fuente: Elaboración propia*

En la Figura 20 se puede apreciar la ventana mantenimiento persona

el cual lista las personas registradas en el sistema.

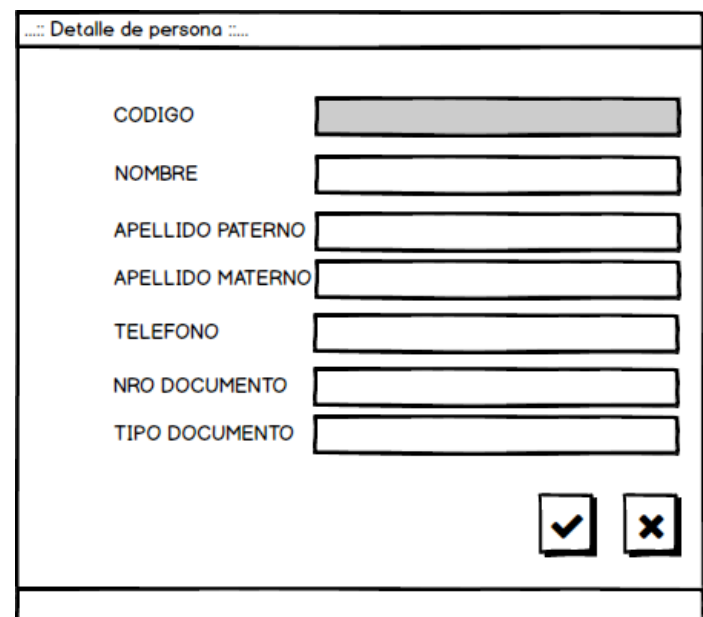

*Figura 21 Prototipo detalle persona*

*Fuente: Elaboración propia*

 El formulario de la Figura 21 muestra los campos necesarios para registrar y editar una persona.

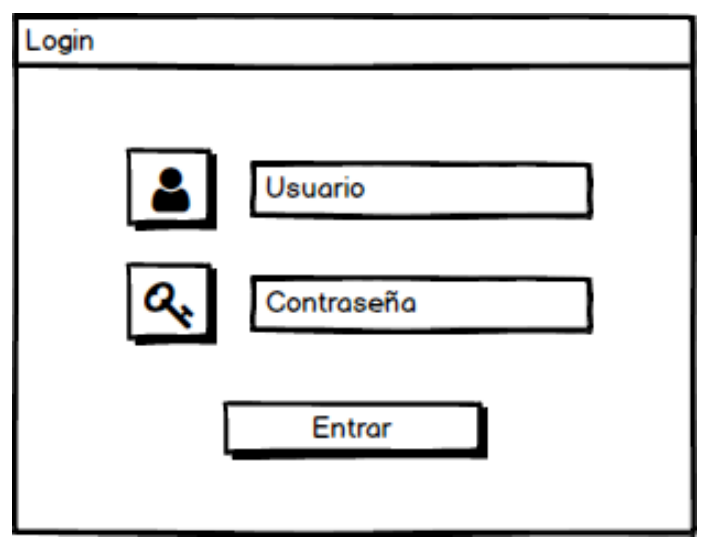

*Figura 22 Prototipo login usuario*

*Fuente: Elaboración propia*

 Esta la Figura 22 se muestra el prototipo para la autenticación del usuario, los campos necesarios para el ingreso al sistema son el nombre del usuario y la contraseña.

|                | :: Mantenimiento Permisos :: | $\mathbf{F}$         |
|----------------|------------------------------|----------------------|
| <b>USUARIO</b> | <b>PRIVILEGIO</b>            | <b>MODULO</b>        |
| admin          | <b>USUARIO</b>               | <b>ADMINISTRADOR</b> |
| admin          | <b>PERMISOS</b>              | <b>ADMINISTRADOR</b> |
| admin          | DESGLOSE DE INCIDENCIAS      | <b>DASHBOARD</b>     |
|                |                              |                      |
|                |                              |                      |
|                |                              |                      |
|                |                              |                      |
|                |                              |                      |
|                |                              |                      |

*Figura 23 Prototipo mantenimiento de permisos*

*Fuente: Elaboración propia*

 En la Figura 23 se puede apreciar el mantenimiento de permisos el cual se encarga de asignar los permisos a los usuarios.

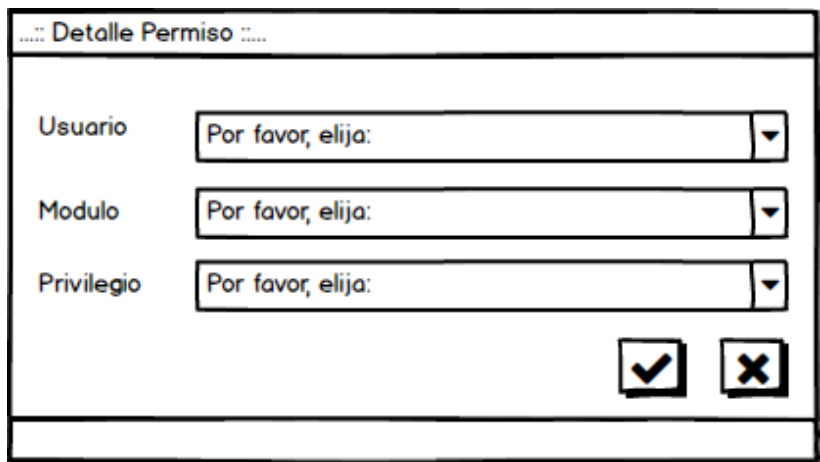

*Figura 24 Prototipo detalle de permiso*

*Fuente: Elaboración propia*

 En la Figura 24 se puede apreciar los campos necesarios para asignar privilegios al usuario.

| :: Mantenimiento Incidencias ::   |                                                  |             | <b>ESTADO</b>                                   |                            | 愉<br>$\bullet$        |
|-----------------------------------|--------------------------------------------------|-------------|-------------------------------------------------|----------------------------|-----------------------|
| <b>ID_INCIDENCIA</b>              | NOM PROYECTO                                     |             | <b>PRIORIDAD DESCRIPCION CORTA</b>              | FECHA DENUNCIA A AFECTADAS |                       |
| INCI-00112/02/2019 WEB_ASISTENCIA | <b>RANSA</b>                                     | <b>ALTA</b> | EL SERVICIO DEL WAMP<br>CONSUME TODA DEL EQUIPO | 14/12/2018                 | <b>APLICACION WEB</b> |
|                                   | INCI-002 12/02/2019 Terminal punto de venta ALTA |             | No arrana la caja                               | 11/05/2017                 | <b>TODAS</b>          |
|                                   |                                                  |             |                                                 |                            |                       |
|                                   |                                                  |             |                                                 |                            |                       |
|                                   |                                                  |             |                                                 |                            |                       |

*Figura 25 Prototipo mantenimiento de incidencias*

*Fuente: Elaboración propia*

 En la Figura 25 se puede apreciar una de las pantallas principales del sistema de gestión de incidencias, la cual es el mantenimiento de incidencias se listaran todos las incidencias por estado así mismo se agrupara en el listado de los registros por prioridad.

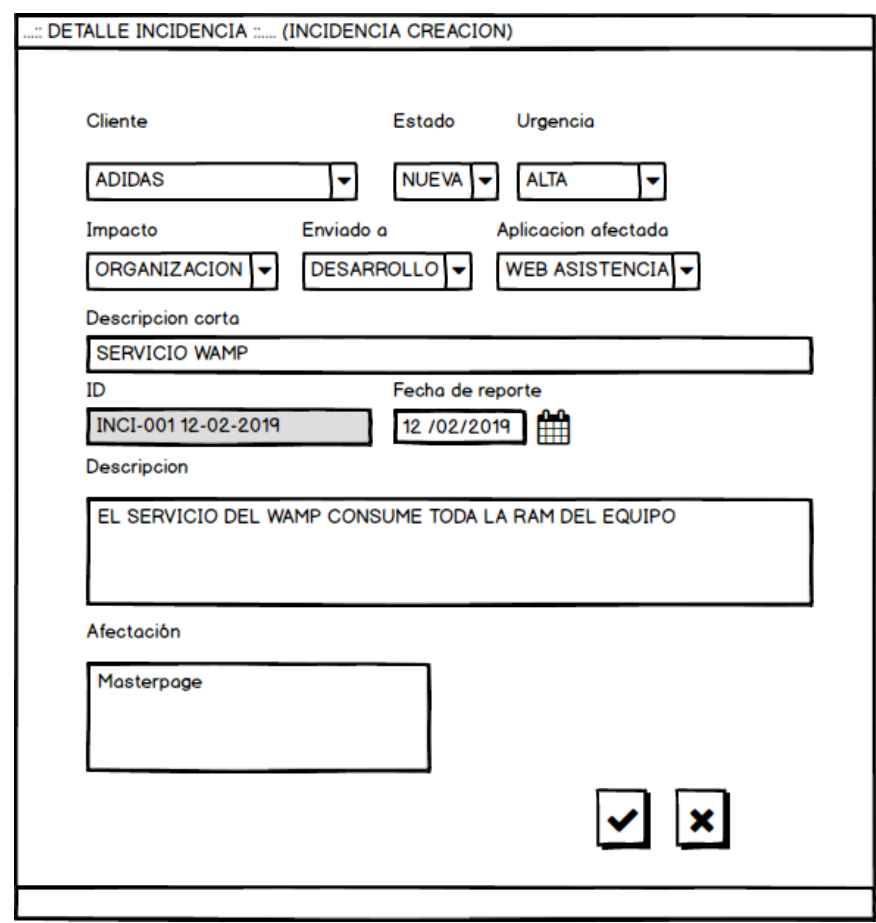

*Figura 26 Prototipo detalle incidencia creación*

*Fuente: Elaboración propia*

 En la Figura 26 se puede apreciar el formulario para la creación de una incidencia. El analista funcional tiene el privilegio de crear incidencias, cabe mencionar que el ID de la incidencia será visualizado en la web con el siguiente formato mostrado a continuación "**INCI001 12-02-2019**", pero el ID de la incidencia será almacenado en la base de datos con el siguiente formato "**INCI001\$20190212**".

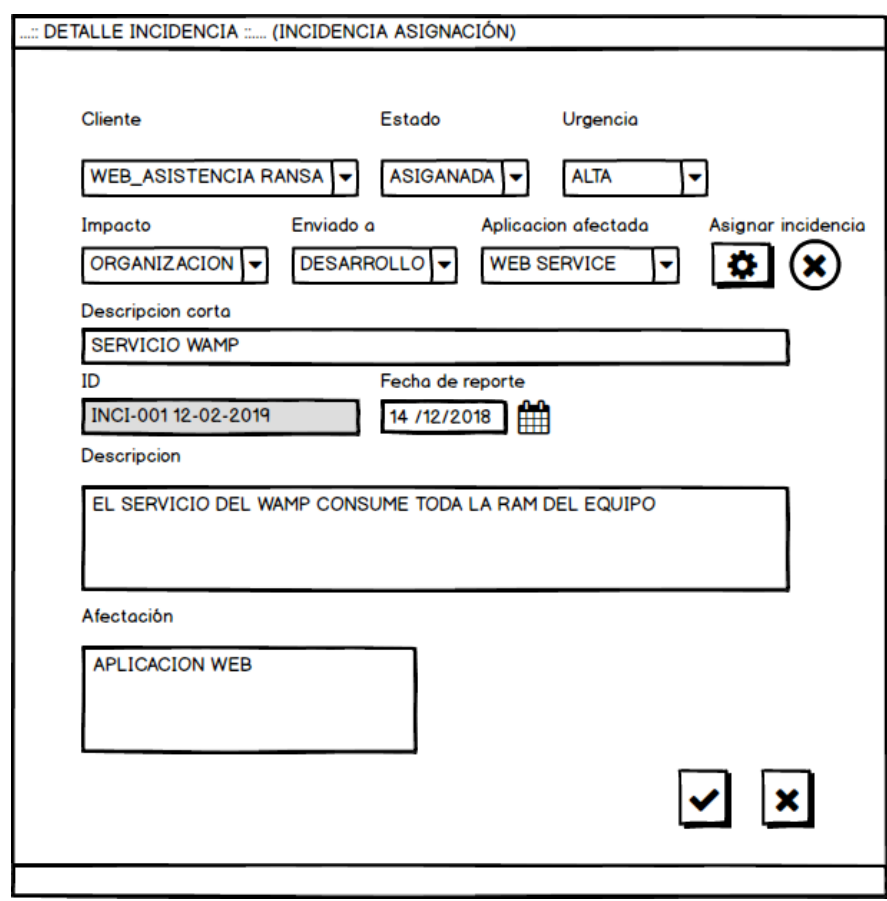

*Figura 27 Prototipo detalle incidencia asignación*

*Fuente: Elaboración propia*

 En la Figura 27 se puede visualizar el botón asignar incidencia el cual abrirá la ventana asignar incidencia encargado, cabe mencionar que mientras no se asigne un encargado se seguirá mostrando el símbolo  $\otimes$  y cuando se asigne correctamente un encargado se mostrara el símbolo<sup> $\odot$ </sup>.

*Figura 28 Prototipo asignar incidencia encargado*

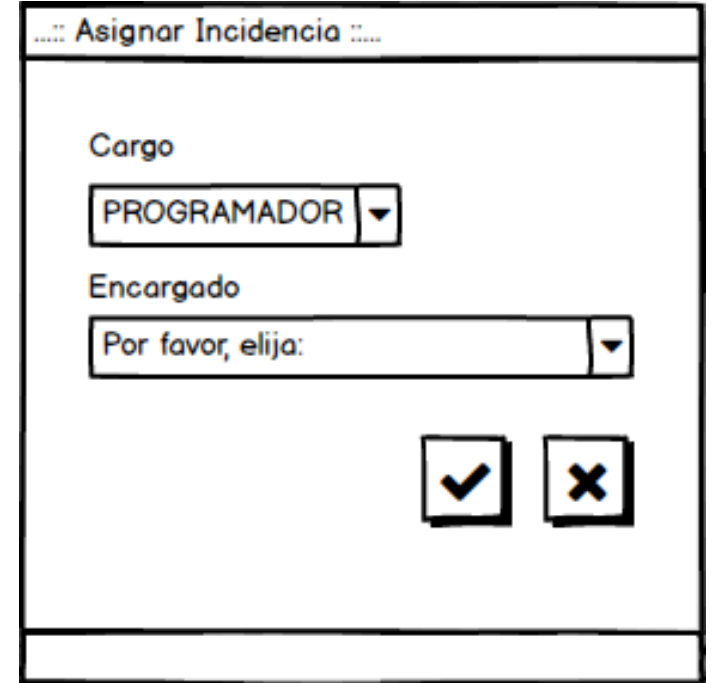

*Fuente: Elaboración propia*

 En la Figura 28 se puede apreciar el combo cargo y el combo encargado el cual hará un listado de las personas según el cargo que se seleccione en el primer combo, por ejemplo si el usuario selecciona el cargo de programador el segundo combo encargado listara todas las personas que tiene el cargo de programador, el combo que se registra es el encargado al cual se le asigna la incidencia.

# **- Capturas de pantalla de la primera iteración**

|                               |                      |                                                    |                         |                           |                         | $\begin{array}{c c c c c} \hline \multicolumn{1}{c }{-} & \multicolumn{1}{c }{-} & \multicolumn{1}{c }{x} & \multicolumn{1}{c }{x} & \multicolumn{1}{c }{x} & \multicolumn{1}{c }{x} & \multicolumn{1}{c }{x} & \multicolumn{1}{c }{x} & \multicolumn{1}{c }{x} & \multicolumn{1}{c }{x} & \multicolumn{1}{c }{x} & \multicolumn{1}{c }{x} & \multicolumn{1}{c }{x} & \multicolumn{1}{c }{x} & \multicolumn{1}{c }{x} & \multicolumn{1}{$ |
|-------------------------------|----------------------|----------------------------------------------------|-------------------------|---------------------------|-------------------------|----------------------------------------------------------------------------------------------------|
| $T$ Incidencias               | Ð<br>$\times$        |                                                    |                         |                           |                         |                                                                                                    |
| C<br>⇑<br>$\mathbf{a}$        |                      | 192.168.1.34/INCIDENCIAS TEMPUTRONIC/view/menu.php |                         | ☆<br>е,                   | $\bullet$<br><b>ANT</b> | Я.                                                                                                    |
|                               |                      | ::: Mantenimiento de Usuarios :::                  |                         |                           |                         | А<br>$+$ $\mathbf{Z}$                                                                                                    |
| <b>INCIDENCIAS</b>            | <b>USUARIO</b>       | <b>v</b> PERSONA                                   | <b>ESTADO</b>           | <b>FECHA DE CADUCIDAD</b> |                         |                                                                                                    |
| <b>TEMPUTRONIC S.A.C.</b>     | admin                | MAMANI DIAZ, RAFAEL ANGEL                          | ACTIVO                  | 20/12/2019                |                         |                                                                                                    |
| <b>Bienvenido: admin</b><br>ტ | <b>JBAUTISTA</b>     | BAUTISTA VELASQUEZ, JOSE LUIS                      | <b>ACTIVO</b>           | 14/01/2020                |                         |                                                                                                    |
|                               | <b>ZMENDEZ</b>       | MENDEZ ANDIA, ZAIDA NAHAMA                         | <b>ACTIVO</b>           | 16/01/2020                |                         |                                                                                                    |
| <b>ADMINISTRADOR</b>          | FBFRY                | YANAC YANAC, EBER                                  | <b>ACTIVO</b>           | 13/02/2020                |                         |                                                                                                    |
| <b>USUARIO</b>                | ABRAVO               | BRAVO V, ANNIE                                     | ACTIVO                  | 14/02/2020                |                         |                                                                                                    |
| <b>PERMISOS</b>               | FERH                 | H H, FERNANDO                                      | <b>ACTIVO</b>           | 03/05/2020                |                         |                                                                                                    |
| <b>CARGO</b>                  |                      |                                                    |                         |                           |                         |                                                                                                    |
| <b>DASHBOARD</b>              |                      |                                                    |                         |                           |                         |                                                                                                    |
| <b>DEGLOSE DE</b>             |                      |                                                    |                         |                           |                         |                                                                                                    |
| <b>INCIDENCIAS</b>            |                      |                                                    |                         |                           |                         |                                                                                                    |
| <b>CANTIDAD INCIDENCIAS</b>   |                      |                                                    |                         |                           |                         |                                                                                                    |
| <b>TIEMPO MEDIO</b>           |                      |                                                    |                         |                           |                         |                                                                                                    |
| <b>RESOLUCION</b>             |                      |                                                    |                         |                           |                         |                                                                                                    |
| <b>INCIDENCIAS</b>            |                      |                                                    |                         |                           |                         |                                                                                                    |
| <b>ANALISTA FUNCIONAL</b>     |                      |                                                    |                         |                           |                         |                                                                                                    |
| <b>INCIDENCIA</b>             |                      |                                                    |                         |                           |                         |                                                                                                    |
| <b>INCIDENCIAS</b>            | $\blacktriangleleft$ | Páq. $\Box$ de 1 $\rightarrow$<br>H                | 30 Y registros por pág. |                           |                         | Total de registros: 6                                                                                                    |

*Figura 29 Pantalla listar usuarios*

*Fuente: Elaboración propia*

 En la Figura 29 se puede visualizar el listado de los usuarios registrados en el sistema.

| Incidencias<br>Т | $\times$                                          | $^{+}$                    |                                                    |                         |                    | أكألصه<br>$\overline{\mathbf{x}}$ |
|------------------|---------------------------------------------------|---------------------------|----------------------------------------------------|-------------------------|--------------------|-----------------------------------|
| C<br>ና ጉ<br>←    | ⋒                                                 |                           | 192.168.1.34/INCIDENCIAS TEMPUTRONIC/view/menu.php |                         | o<br>☆             | Я.<br>m,                          |
|                  | ::: Mantenimiento de Usuarios :::                 |                           |                                                    |                         |                    | ٠                                 |
| <b>USUARIO</b>   | <b>PERSONA</b>                                    |                           |                                                    | <b>ESTADO</b>           | FECHA DE CADUCIDAD |                                   |
| admin            | MAMANI DIAZ, RAFAEL ANGEL                         |                           |                                                    | <b>ACTIVO</b>           | 20/12/2019         |                                   |
| <b>JBAUTISTA</b> | BAUTISTA VELASQU T:: Mantenimiento de Usuarios :: |                           |                                                    |                         | 2020               |                                   |
| ZMENDEZ          | MENDEZ ANDIA, ZAI                                 | <b>ID USUARIO</b>         | I1                                                 |                         | 2020               |                                   |
| <b>EBERY</b>     | YANAC YANAC, EBER                                 | CODIGO                    |                                                    |                         | 2020               |                                   |
| <b>ABRAVO</b>    | BRAVO V, ANNIE                                    | PERSONA                   |                                                    |                         | 2020               |                                   |
| <b>FERH</b>      | H H, FERNANDO                                     | <b>PERSONA</b>            | MAMANI DIAZ, RAFAEL ANGEL Q                        |                         | 2020               |                                   |
|                  |                                                   | <b>ESTADO</b>             | <b>ACTIVO</b>                                      |                         |                    |                                   |
|                  |                                                   | <b>FECHA</b><br>CADUCIDAD | 20/12/2019                                         | 噩                       |                    |                                   |
|                  |                                                   | <b>USUARIO</b>            | admin                                              |                         |                    |                                   |
|                  |                                                   |                           |                                                    |                         |                    |                                   |
|                  |                                                   |                           |                                                    |                         |                    |                                   |
|                  |                                                   |                           |                                                    |                         |                    |                                   |
|                  |                                                   |                           |                                                    |                         |                    |                                   |
|                  |                                                   |                           |                                                    |                         |                    |                                   |
|                  |                                                   |                           |                                                    |                         |                    |                                   |
| Pág.             | $1$ de $1$ $\rightarrow$                          |                           |                                                    | 30 Y registros por pág. |                    | Total de registros: 6             |

*Figura 30 Pantalla registrar usuario*

*Fuente: Elaboración propia*

 En la Figura 30 se puede visualizar el formulario para registrar un usuario en el sistema.

| $T$ Incidencias                    |                           | Ð<br>$\times$                                                                |                                                |                         | $\mathbf{x}$<br><u>- 10 - </u> |
|------------------------------------|---------------------------|------------------------------------------------------------------------------|------------------------------------------------|-------------------------|--------------------------------|
| C<br>$\rightarrow$<br>←            | $\mathbf{a}$<br>⇧         | 192.168.1.34/INCIDENCIAS_TEMPUTRONIC/view/menu.php                           |                                                | O<br>☆<br>۰.            | s.<br>÷<br><b>M</b>            |
|                                    |                           | ::: Manteni $\boxed{\boldsymbol{T}}_{\ldots::}$ Mantenimiento de Personas :: |                                                | $\overline{\mathbf{x}}$ |                                |
| <b>USUARIO</b>                     |                           |                                                                              |                                                | ÷.<br>$\mathbf{+}$      |                                |
| admin                              | <b>NOMBRE</b>             | <b>APELLIDO PATERNO</b>                                                      | <b>v</b> APELLIDO MATERNO                      | Nº DOCUMENTO            |                                |
| <b>IBAUTISTA</b><br><b>ZMENDEZ</b> | RAFAEL                    | MAMANI                                                                       | DIAZ                                           | 70031240                |                                |
| <b>EBERY</b>                       | JOSE LUIS BAUTISTA        |                                                                              | VELASQUEZ                                      | 80031290                |                                |
| <b>ABRAVO</b>                      | ZAIDA N                   | MENDEZ                                                                       | ANDIA                                          | 52131540                |                                |
| <b>FERH</b>                        | <b>EBER</b>               | YANAC                                                                        | YANAC                                          | 81131255                |                                |
|                                    | ANNIE                     | <b>BRAVO</b>                                                                 | V                                              | 4515121                 |                                |
|                                    | <b>YENNY</b>              | <b>RIOS</b>                                                                  | <b>RIOS</b>                                    | 70031299                |                                |
|                                    | FERNAN                    | H                                                                            | H                                              | 90047210                |                                |
|                                    |                           |                                                                              |                                                |                         |                                |
| Pág.                               | м<br>$\blacktriangleleft$ | $1$ de 1 $\rightarrow$ $\rightarrow$<br>Pág.                                 | 30 v registros por pág.<br>nogradina por porqu | Total de registros: 7   | rotal de registros: 6          |

*Figura 31 Pantalla listar personas*

*Fuente: Elaboración propia*

 En la Figura 31 se puede visualizar el mantenimiento de personas, el cual lista a las personas registradas en el sistema.

| T<br>Incidencias          |                        | $\times$         | <b>G</b> Google                                                     | Ð<br>$\times$                                        |                       |              | l o l<br><b>RECORD</b> | $\mathbf{x}$ |
|---------------------------|------------------------|------------------|---------------------------------------------------------------------|------------------------------------------------------|-----------------------|--------------|------------------------|--------------|
| C<br>$\rightarrow$<br>←   | ⇑                      |                  | 192.168.1.34/INCIDENCIAS_TEMPUTRONIC/view/menu.php                  |                                                      | ☆                     | O            | $\mathbf{m}$           | 5.           |
|                           |                        |                  | ::: Manteni $\left  \bm{T} \right $ :: Mantenimiento de Personas :: |                                                      |                       | $\mathbf{x}$ |                        | H.           |
| <b>USUARIO</b>            |                        |                  |                                                                     |                                                      | ÷.<br>$+1$            | ∠▌≐          |                        |              |
| admin<br><b>JBAUTISTA</b> | <b>NOMBRE</b>          | <b>APELLY</b>    |                                                                     |                                                      | <b>DOCUMENTO</b>      |              |                        |              |
| <b>ZMENDEZ</b>            | RAFAEL                 | <b>MAMA</b>      | $\boldsymbol{T}$ :: Detaile de Personas ::                          |                                                      | 31240                 |              |                        |              |
| EBERY                     | JOSE LUIS BAUTI        |                  | COD PER                                                             |                                                      | 31290                 |              |                        |              |
| <b>ABRAVO</b>             | ZAIDA N MENDI          |                  | <b>NOMBRE</b>                                                       | <b>RAFAEL ANGEL</b>                                  | 31540                 |              |                        |              |
| <b>FERH</b>               | <b>EBER</b>            | YANAC            | APELLIDO PATERNO                                                    | MAMANI                                               | 31255                 |              |                        |              |
|                           | ANNIE                  | <b>BRAVO</b>     | APELLIDO MATERNO DIAZ                                               |                                                      | 5121                  |              |                        |              |
|                           | <b>YENNY</b><br>FERNAN | <b>RIOS</b><br>н | <b>TELEFONO</b>                                                     | 2935652                                              | 31299<br>47210        |              |                        |              |
|                           |                        |                  | <b>NRO DOCUMENTO</b>                                                | 70031240                                             |                       |              |                        |              |
|                           |                        |                  | <b>TIPO DOCUMENTO</b>                                               | <b>DNI</b>                                           |                       |              |                        |              |
|                           |                        |                  |                                                                     |                                                      |                       |              |                        |              |
|                           |                        |                  |                                                                     | ×                                                    |                       |              |                        |              |
|                           |                        |                  |                                                                     |                                                      |                       |              |                        |              |
|                           |                        |                  |                                                                     |                                                      |                       |              |                        |              |
|                           |                        |                  |                                                                     |                                                      |                       |              |                        |              |
|                           |                        |                  |                                                                     |                                                      |                       |              |                        |              |
| Pág.                      | Pág.                   |                  | $1$ de $1$ $\rightarrow$                                            | 30 Y registros por pág.<br><u>sagradore par pagr</u> | Total de registros: 7 |              | rocal de registros: 6  |              |

*Figura 32 Pantalla registrar persona*

*Fuente: Elaboración propia*

 En la Figura 32 se puede visualizar el formulario para registrar una persona.

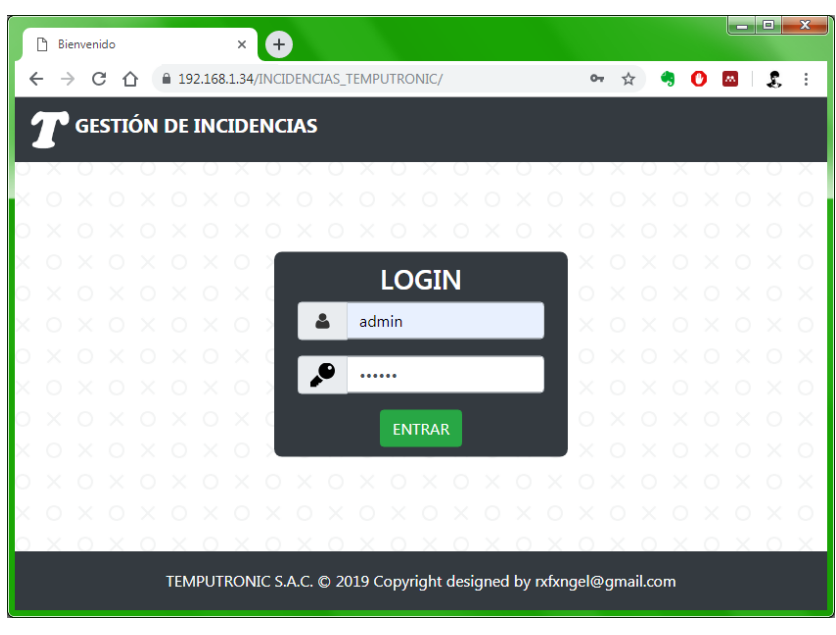

*Figura 33 Pantalla ingresar al sistema*

*Fuente: Elaboración propia*

 En la Figura 33 se puede visualizar la página de inicio del sistema el cual muestra el formulario Login para la autenticación del usuario.

| C<br>$\leftarrow$<br>$\rightarrow$<br>∩ | 192.168.1.34/INCIDENCIAS TEMPUTRONIC/view/menu.php | $\bullet$ $\bullet$ $\bullet$ $\bullet$<br>÷<br>$\mathbf{m}$<br>л. |
|-----------------------------------------|----------------------------------------------------|--------------------------------------------------------------------|
| ::: MANTENIMIENTO PERMISOS :::          |                                                    | 而<br>÷I.                                                           |
| <b>USUARIO</b>                          | <b>PRIVILEGIO</b>                                  | <b>MODULO</b>                                                      |
| admin                                   | MANTENIMIENTO DE USUARIOS                          | ADMINISTRADOR                                                      |
| admin                                   | MANTENIMIENTO DE PERMISOS                          | ADMINISTRADOR                                                      |
| admin                                   | DEGLOSE DE INCIDENCIAS                             | DASHBOARD                                                          |
| admin                                   | INCIDENCIA                                         | INCIDENCIAS JEFE DESARROLLO                                        |
| admin                                   | <b>INCIDENCIA</b>                                  | INCIDENCIAS ANALISTA FUNCIONAL                                     |
| admin                                   | INCIDENCIA                                         | INCIDENCIAS PROGRAMADOR                                            |
| admin                                   | TIEMPO MEDIO RESOLUCION                            | DASHBOARD                                                          |
| <b>JBAUTISTA</b>                        | <b>INCIDENCIA</b>                                  | INCIDENCIAS PROGRAMADOR                                            |
| ZMENDEZ                                 | <b>INCIDENCIA</b>                                  | INCIDENCIAS ANALISTA FUNCIONAL                                     |
| EBERY                                   | <b>INCIDENCIA</b>                                  | INCIDENCIAS PROGRAMADOR                                            |
| ABRAVO                                  | DEGLOSE DE INCIDENCIAS                             | <b>DASHBOARD</b>                                                   |
| ABRAVO                                  | <b>INCIDENCIA</b>                                  | INCIDENCIAS JEFE DESARROLLO                                        |
| ABRAVO                                  | CANTIDAD INCIDENCIAS                               | <b>DASHBOARD</b>                                                   |
| ABRAVO                                  | TIEMPO MEDIO RESOLUCION                            | DASHBOARD                                                          |

*Figura 34 Pantalla listar permisos*

*Fuente: Elaboración propia*

 En la Figura 34 se puede visualizar el mantenimiento de los permisos en el cual se muestra un listado de los permisos registrados en el sistema.

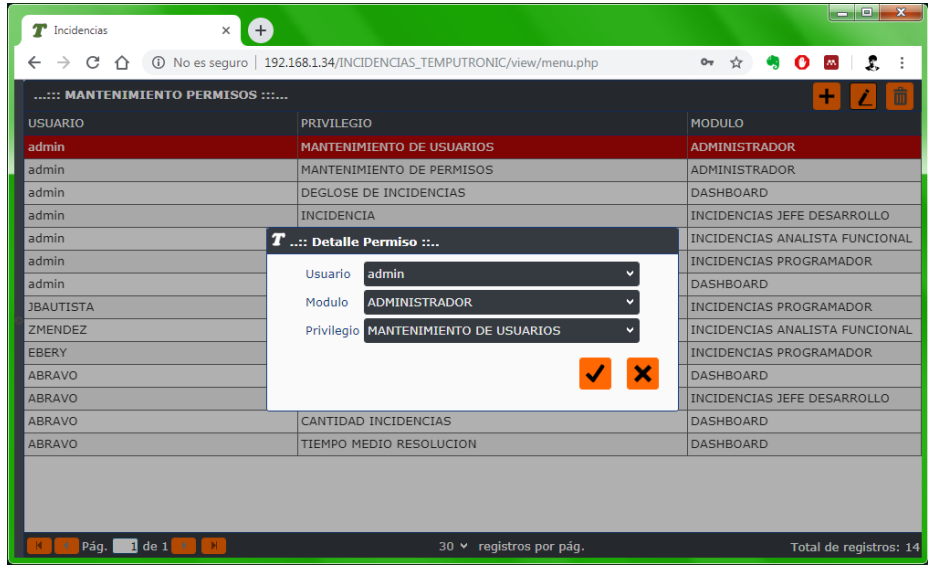

*Figura 35 Pantalla asignar permiso*

*Fuente: Elaboración propia*

 En la Figura 35 se puede visualizar el formulario para asignar permiso a un usuario.

*Figura 36 Pantalla listar incidencias*

| $T$ Incidencias                      | Ð<br>$\times$                       |                  |                                |               | and Co<br>$\mathbf{x}$ |
|--------------------------------------|-------------------------------------|------------------|--------------------------------|---------------|------------------------|
| C<br>G)<br>$\leftarrow$<br>↶         | localhost/INCIDENCIAS/view/menu.php |                  |                                | ☆<br>æ        | o<br>я.<br>m.          |
| ::: MANTENIMIENTO DE INCIDENCIAS ::: |                                     |                  | <b>NUEVA</b><br><b>ESTADO:</b> | v.            | 而                      |
| <b>ID_INCIDENCIA</b>                 | <b>NOM CLIENTE</b>                  | <b>PRIORIDAD</b> | <b>DESCRIPCION CORTA</b>       | FECHA_REPORTE | A. AFECTADAS           |
| INCI-002 21-02-2019                  | <b>PROTISA</b>                      | CRITICA          | NO REGISTRA PERSONAL LE        | 21/02/2019    | PANTALLA PERSON        |
| INCI-001 21-02-2019                  | CLINICA INTERN                      | CRITICA          | REPORTE DE VACACIONES          | 21/02/2019    | Reporte favoritos      |
| INCI-001 19-02-2019                  | PROTISA                             | CRITICA          | NO REGISTRA LAS HUELLAS        | 19/02/2019    | MANTENIMIENTO D        |
| INCI-001 18-02-2019                  | LUZ DEL SUR                         | CRITICA          | REPORTE REFRIGERIO             | 18/02/2019    | <b>REPORTE FAVORIT</b> |
| TNCT-001 08-02-2019                  | PROTISA                             | CRITICA          | PROBLEMAS IMPORTACION          | 08/02/2019    |                        |
| INCI-005 07-02-2019                  | <b>ADIDAS</b>                       | <b>CRITICA</b>   | OPTIMIZAR EL REPORTE DE        | 07/02/2019    | PANTALLA DE REFR       |
| INCI-003 07-02-2019                  | <b>ENTEL</b>                        | CRITICA          | EL REPORTE DE HORAS EXT        | 07/02/2019    | REPORTE FAVORIT        |
| INCI-001 05-02-2019                  | <b>SENATI</b>                       | CRITICA          | REPORTE NO RESPETA EL RA       | 05/02/2019    | <b>REPORTE FAVORIT</b> |
| INCI-002 04-02-2019                  | <b>SENATI</b>                       | CRITICA          | REPORTE DE VACACIONES          | 04/02/2019    | <b>REPORTE FAVORIT</b> |
| INCI-001 04-02-2019                  | PROTISA                             | CRITICA          | NO I FVANTA I A PAGINA PRI     | 04/02/2019    | <b>WEB ASISTENCIA</b>  |
| INCI-002 19-02-2019                  | CHIHUANTITO                         | <b>ALTA</b>      | NO REGISTRA TRIPULANTES        | 19/02/2019    | <b>MANTENIMIENTO S</b> |
| INCI-004 07-02-2019                  | <b>ADIDAS</b>                       | <b>ALTA</b>      | MANT PERSONAL NO REGIST        | 07/02/2019    | MANTENIMIENTO P        |
| INCI-003 04-02-2019                  | PROTISA                             | <b>ALTA</b>      | NO REGISTRA HUELLA             | 04/02/2019    | <b>ACCESOS VISITAS</b> |
| INCI-003 19-02-2019                  | CLINICA INTERN                      | <b>NORMAL</b>    | REGISTRANDO MAL LA HORA        | 19/02/2019    | <b>ACCESOS VISITAS</b> |
| INCI-002 05-02-2019                  | CORPAC                              | <b>NORMAL</b>    | RESOLUCION DEL LOGO            | 05/02/2019    | <b>REPORTE FAVORIT</b> |
| INCI-004 04-02-2019                  | <b>CRP</b>                          | <b>NORMAL</b>    | REPORTE NO MUESTRA EL L        | 04/02/2019    | <b>REPORTE FAVORIT</b> |
|                                      |                                     |                  |                                |               |                        |

*Fuente: Elaboración propia*

 En la Figura 36 se puede visualizar el mantenimiento de las incidencias el cual es la pantalla principal del sistema, se listan las incidencias registradas en el sistema, agrupadas por prioridad, también se puede visualizar el combo estado el cual permite listar las incidencias registradas en el sistema según el estado seleccionado en el combo.

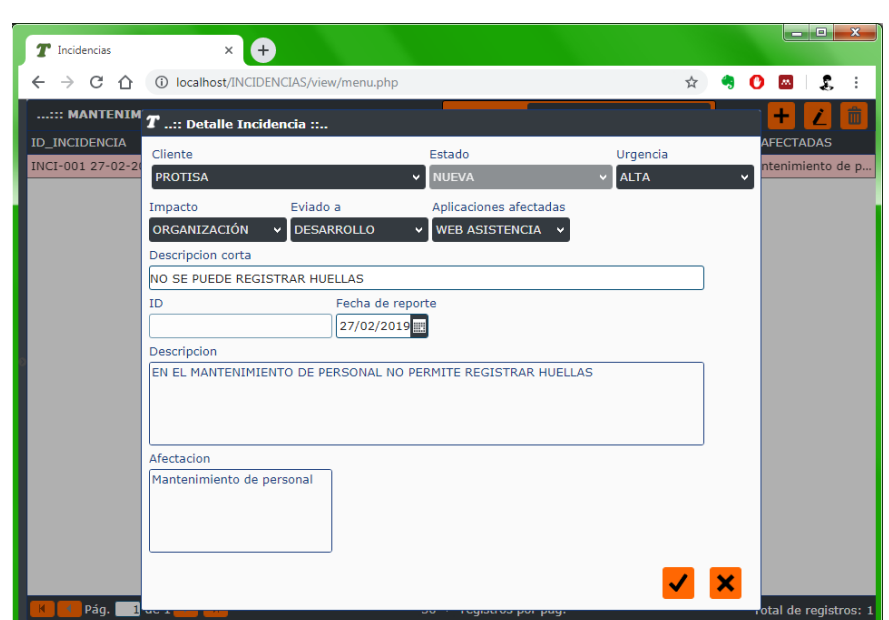

*Figura 37 Pantalla registrar incidencia*

*Fuente: Elaboración propia*

 En la Figura 37 se puede visualizar el formulario para registrar una incidencia en el sistema, el ID con el formato personalizado de la incidencia es generado en la base de datos, la prioridad de la incidencia se calculara tomando como referencia la urgencia y el impacto de la incidencia registrada.

### *Figura 38 Pantalla asignar incidencia*

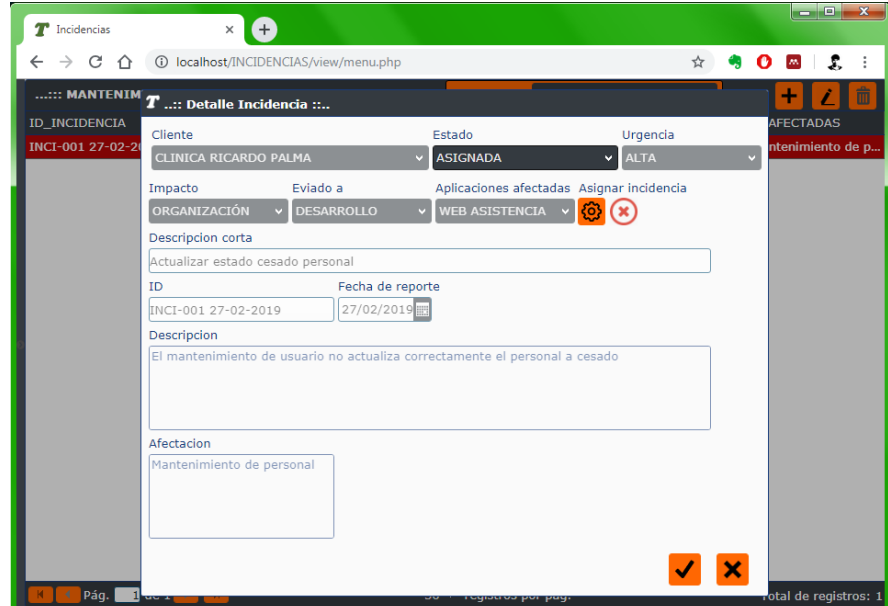

*Fuente: Elaboración propia*

 En la Figura 38 se puede visualizar el formulario para asignar una incidencia en el sistema.

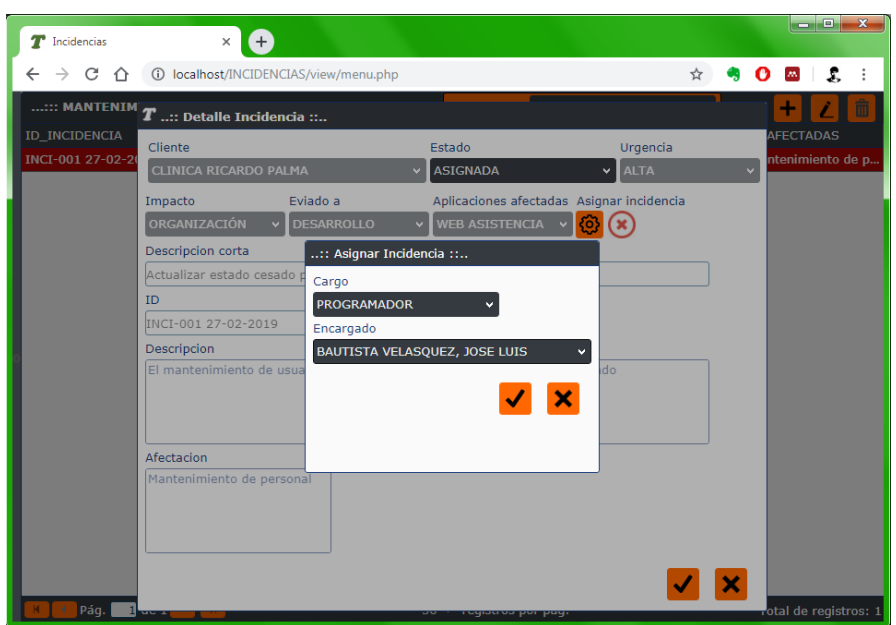

*Figura 39 Pantalla asignar encargado*

*Fuente: Elaboración propia*

 En la Figura 39 se puede visualizar el formulario para asignar un encargado a la incidencia.

### **3.1.5. Segunda iteración del proyecto**

 Para la segunda iteración se desarrolló el análisis de las incidencias asignadas, el envío de las incidencias a prueba, la verificación de las incidencias, el cierre de las incidencias y la asignación de cargos.

| <b>Numero</b> | <b>Nombre</b>                  |
|---------------|--------------------------------|
| 6             | Analizar incidencias asignadas |
|               | Enviar incidencia a prueba     |
| 8             | Verificar incidencia           |
| 9             | Cerrar incidencia              |
| 10            | Asignar cargo                  |

*Tabla 44 Historias de usuario de la segunda iteración*

*Fuente: Elaboración propia*

 En la Tabla 44 se puede visualizar las historias de usuario implementadas en la segunda iteración.

### **- Tareas de ingeniería de la segunda iteración**

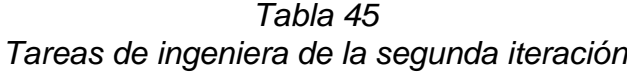

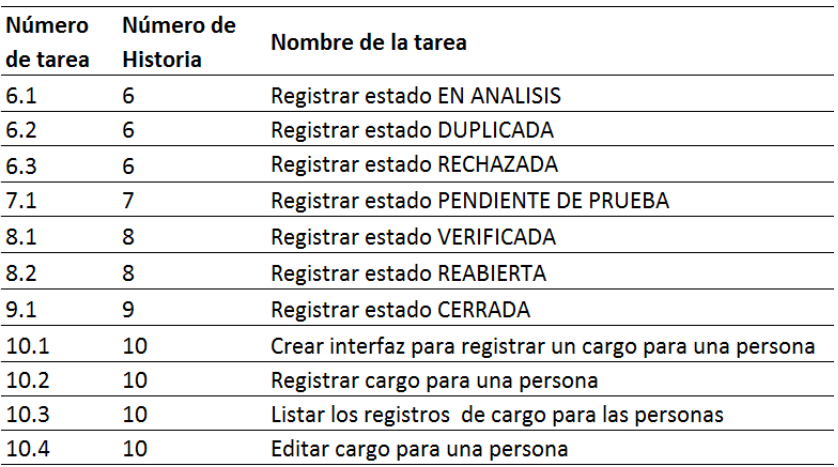

*Fuente: Elaboración propia*

 En la Tabla 45 se puede visualizar las tareas de ingeniería desarrolladas en la segunda iteración.

### **- Descripción tareas de ingeniería de la primera iteración**

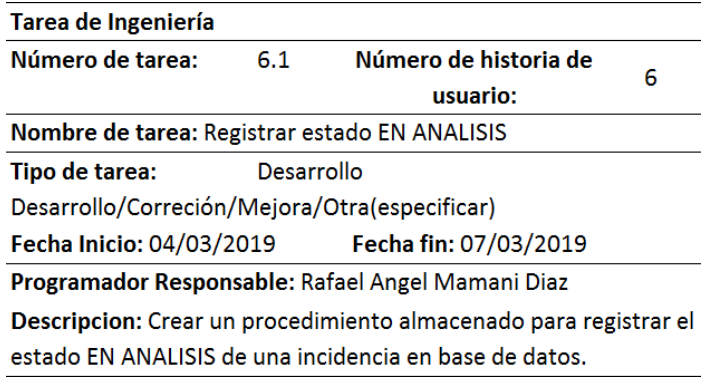

*Tabla 46 Tarea de ingeniería 6.1*

*Fuente: Elaboración propia*

 En la Tabla 46 se puede observar la tarea de ingeniería 6.1 donde se creara un procedimiento almacenado para registrar el estado EN ANÁLISIS.

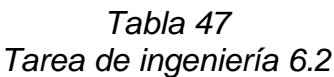

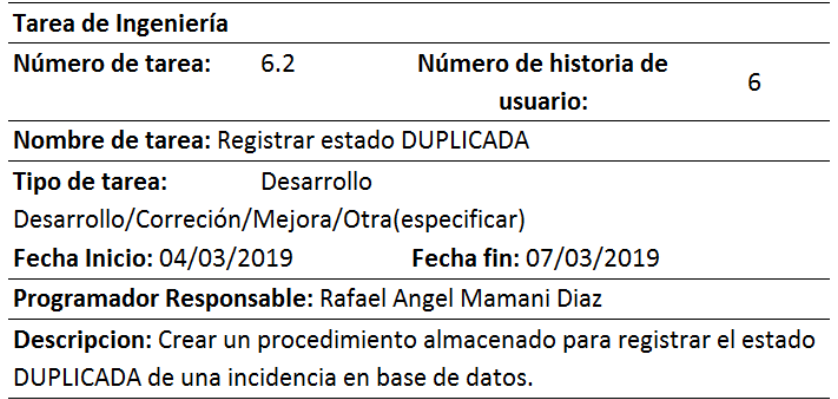

*Fuente: Elaboración propia*

 En la Tabla 47 se puede observar la tarea de ingeniería 6.2 donde se creara un procedimiento almacenado para registrar el estado DUPLICADA.

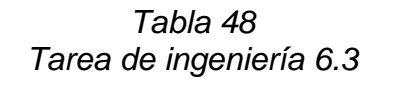

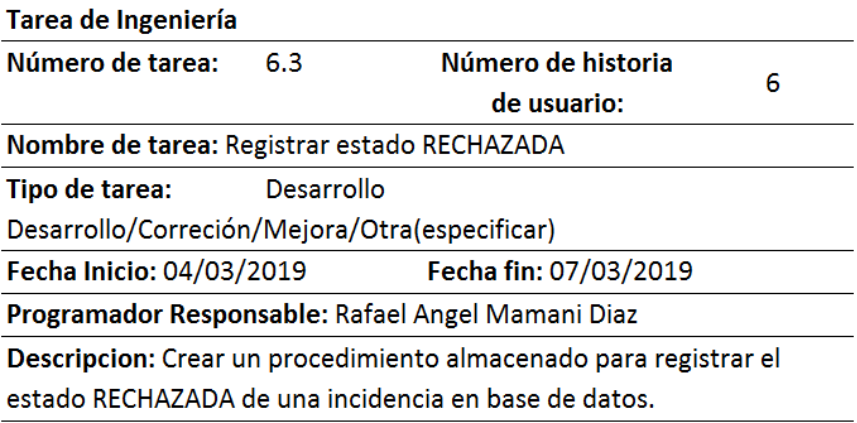

 En la Tabla 48 se puede observar la tarea de ingeniería 6.3 donde se creara un procedimiento almacenado para registrar el estado de la incidencia RECHAZADA.

| Tarea de Ingeniería                               |            |                                                                         |   |
|---------------------------------------------------|------------|-------------------------------------------------------------------------|---|
| Número de tarea:                                  | 7.1        | Número de historia                                                      | 7 |
|                                                   |            | de usuario:                                                             |   |
|                                                   |            | Nombre de tarea: Registrar estado PENDIENTE DE PRUEBA                   |   |
| Tipo de tarea:                                    | Desarrollo |                                                                         |   |
| Desarrollo/Correción/Mejora/Otra(especificar)     |            |                                                                         |   |
| Fecha Inicio: 08/03/2019                          |            | Fecha fin: 13/03/2019                                                   |   |
| Programador Responsable: Rafael Angel Mamani Diaz |            |                                                                         |   |
|                                                   |            | Descripcion: Crear un procedimiento almacenado para registrar el estado |   |
|                                                   |            | PENDIENTE DE PRUEBA de una incidencia en base de datos.                 |   |

*Tabla 49 Tarea de ingeniería 7.1*

#### *Fuente: Elaboración propia*

 En la Tabla 49 se puede observar la tarea de ingeniería 7.1 donde se creara un procedimiento almacenado para registrar el estado PENDIENTE DE PRUEBA.

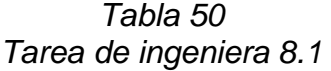

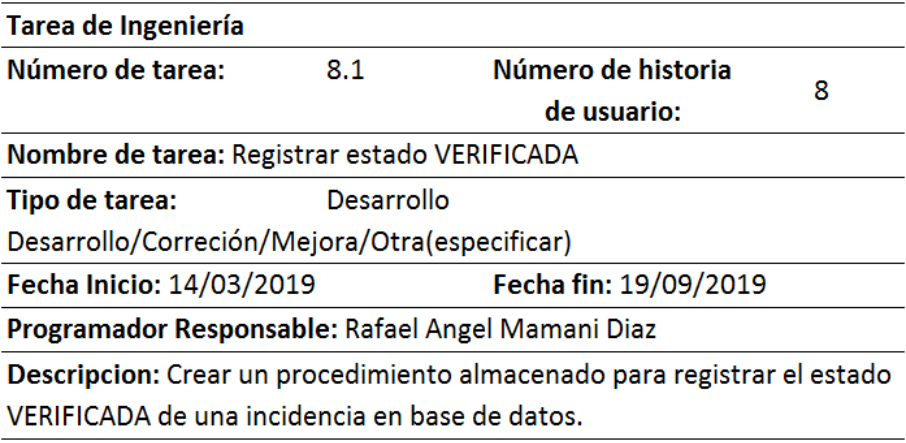

 En la Tabla 50 se puede observar la tarea de ingeniería 8.1 donde se creara un procedimiento almacenado para registrar el estado VERIFICADA.

| Tarea de Ingeniería                               |            |                                                                         |   |
|---------------------------------------------------|------------|-------------------------------------------------------------------------|---|
| Número de tarea:                                  | 8.2        | Número de historia                                                      | 8 |
|                                                   |            | de usuario:                                                             |   |
| Nombre de tarea: Registrar estado REABIERTA       |            |                                                                         |   |
| Tipo de tarea:                                    | Desarrollo |                                                                         |   |
| Desarrollo/Correción/Mejora/Otra(especificar)     |            |                                                                         |   |
| Fecha Inicio: 14/03/2019                          |            | Fecha fin: 19/09/2019                                                   |   |
| Programador Responsable: Rafael Angel Mamani Diaz |            |                                                                         |   |
|                                                   |            | Descripcion: Crear un procedimiento almacenado para registrar el estado |   |
| REABIERTA de una incidencia en base de datos.     |            |                                                                         |   |

*Tabla 51 Tarea de ingeniería 8.2*

#### *Fuente: Elaboración propia*

 En la Tabla 51 se puede observar la tarea de ingeniería 8.2 donde se creara un procedimiento almacenado para registrar el estado REABIERTA.

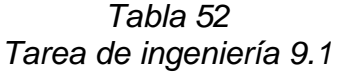

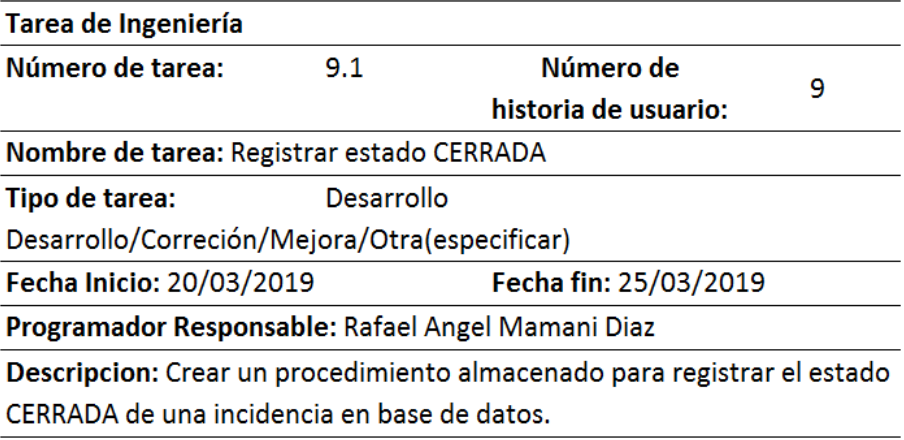

En la Tabla 52 se puede observar la tarea de ingeniería 9.1 donde se

creara un procedimiento almacenado para registrar el estado CERRADA.

|                                                   |            | Tabia ວວ<br>Tarea de ingeniería 10.1                                     |    |
|---------------------------------------------------|------------|--------------------------------------------------------------------------|----|
| Tarea de Ingeniería                               |            |                                                                          |    |
| Número de tarea:                                  | 10.1       | Número de historia                                                       |    |
|                                                   |            | de usuario:                                                              | 10 |
|                                                   |            | Nombre de tarea: Crear interfaz para registrar un cargo para una persona |    |
| Tipo de tarea:                                    | Desarrollo |                                                                          |    |
| Desarrollo/Correción/Mejora/Otra(especificar)     |            |                                                                          |    |
| Fecha Inicio: 26/03/2019                          |            | Fecha fin: 29/03/2019                                                    |    |
| Programador Responsable: Rafael Angel Mamani Diaz |            |                                                                          |    |
|                                                   |            | Descripcion: Crear una interfaz con todos los campos necesarios y        |    |

*Tabla 53*

*Fuente: Elaboración propia*

En la Tabla 53 se puede observar la tarea de ingeniería 10.1 donde se

creara la interfaz para gestionar el cargo de una persona.

validaciones para gestionar el cargo de una persona.

| Tarea de Ingeniería                               |            |                                                                        |    |
|---------------------------------------------------|------------|------------------------------------------------------------------------|----|
| Número de tarea:                                  | 10.2       | Número de historia de                                                  | 10 |
|                                                   |            | usuario:                                                               |    |
| Nombre de tarea: Registrar cargo para una persona |            |                                                                        |    |
| Tipo de tarea:                                    | Desarrollo |                                                                        |    |
| Desarrollo/Correción/Mejora/Otra(especificar)     |            |                                                                        |    |
| Fecha Inicio: 26/03/2019                          |            | Fecha fin: 29/03/2019                                                  |    |
| Programador Responsable: Rafael Angel Mamani Diaz |            |                                                                        |    |
|                                                   |            | Descripcion: Crear un procedimiento almacenado para registrar el cargo |    |
| asignado a una persona.                           |            |                                                                        |    |

*Tabla 54 Tarea de ingeniería 10.2*

 En la Tabla 54 se puede observar la tarea de ingeniería 10.2 donde se creara un procedimiento almacenado para registrar el cargo para una persona.

| Tarea de Ingeniería                               |            |                                                                             |    |
|---------------------------------------------------|------------|-----------------------------------------------------------------------------|----|
| Número de tarea:                                  | 10.3       | Número de historia                                                          | 10 |
|                                                   |            | de usuario:                                                                 |    |
|                                                   |            | Nombre de tarea: Listar los registros de cargo para las personas            |    |
| Tipo de tarea:                                    | Desarrollo |                                                                             |    |
| Desarrollo/Correción/Mejora/Otra(especificar)     |            |                                                                             |    |
| Fecha Inicio: 26/03/2019                          |            | Fecha fin: 29/03/2019                                                       |    |
| Programador Responsable: Rafael Angel Mamani Diaz |            |                                                                             |    |
|                                                   |            | Descripcion: Crear un procedimiento almacenado para listar los registros de |    |
| cargo de las personas                             |            |                                                                             |    |

*Tabla 55 Tarea de ingeniera 10.3*

*Fuente: Elaboración propia*

 En la Tabla 55 se puede observar la tarea de ingeniería 10.3 donde se creara un procedimiento almacenado para listar los registros de cargo de las personas.

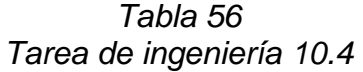

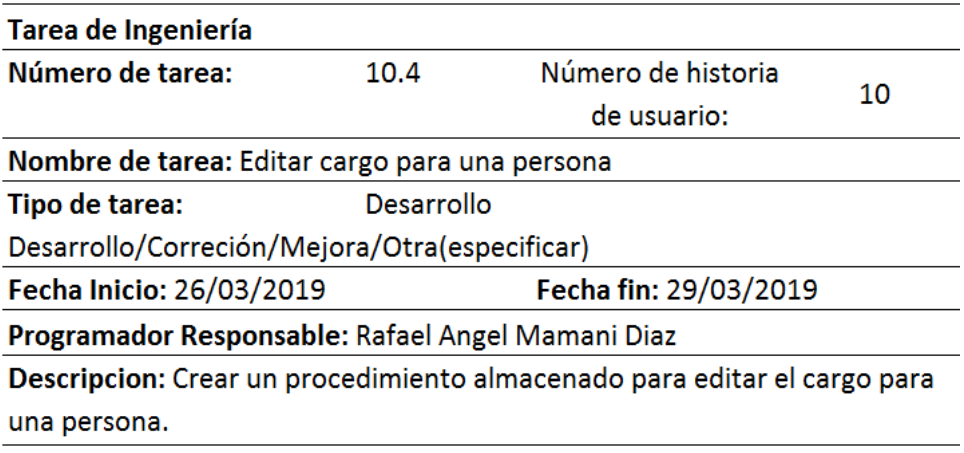

En la Tabla 56 se puede observar la tarea de ingeniería 10.4 donde se

creara un procedimiento almacenado para editar el cargo de una persona.

# **- Tarjetas CRC de la primera iteración**

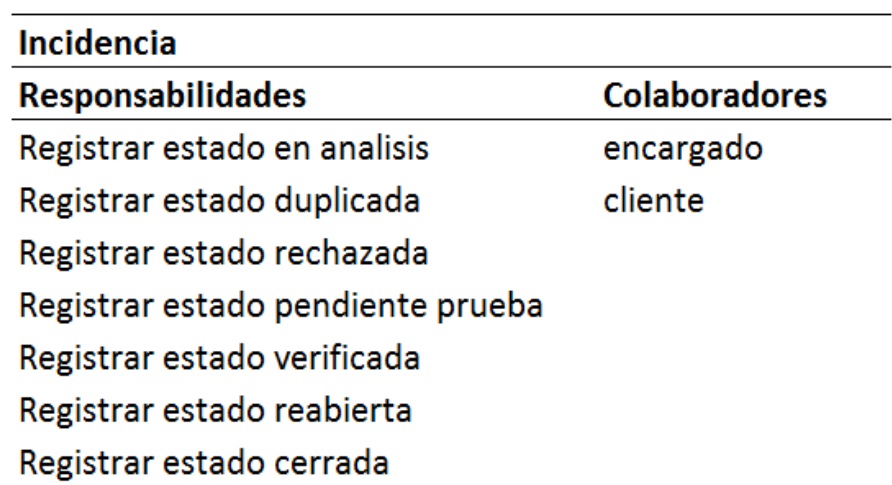

*Tabla 57 Tarjeta CRC Incidencia primera iteración*

*Fuente: Elaboración propia*

En la Tabla 57 se puede observar tarjeta CRC de la clase incidencia en la segunda iteración.

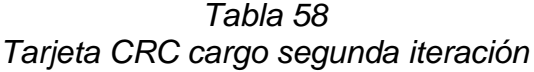

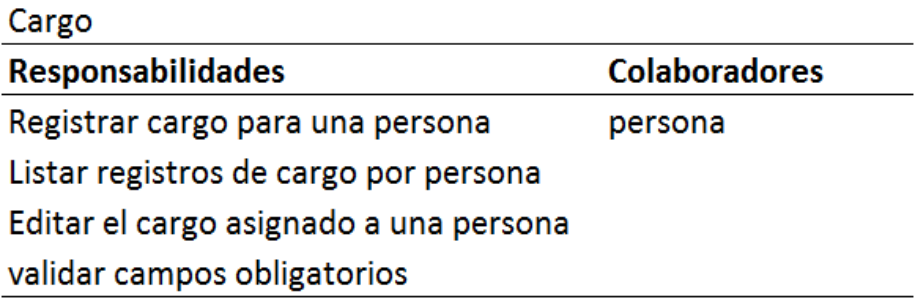

 En la Tabla 58 se puede observar tarjeta CRC de la clase cargo en la segunda iteración.

# **- Pruebas de aceptación segunda iteración**

| Número de prueba | Número de historia | Nombre de la prueba            |
|------------------|--------------------|--------------------------------|
|                  |                    | Analizar incidencias asignadas |
|                  |                    | Enviar incidencia a prueba     |
|                  |                    | Verificar incidencia           |
|                  |                    | Cerrar incidencia              |
|                  | 10                 | Asignar cargo                  |
|                  |                    |                                |

*Tabla 59 Pruebas de aceptación segunda iteración*

*Fuente: Elaboración propia*

 En la Tabla 59 se puede visualizar las pruebas de aceptación de la segunda iteración del proyecto.

| <b>CASO DE PRUEBA</b>                    |                                                                                |
|------------------------------------------|--------------------------------------------------------------------------------|
| Número: 6                                | N° de historia: 6                                                              |
|                                          | Historia de usuario: Analizar incidencias asignada                             |
|                                          | Condiciones de ejecución: Tener habilitado el permiso para gestionar           |
| incidencias                              |                                                                                |
| Entrada/Pasos de Ejecución:              |                                                                                |
| Ingresar al sistema web                  |                                                                                |
|                                          | Seleccionar la opcion incidencia del menu principal                            |
| Seleccionar la incidencia                |                                                                                |
| Dar click en el boton editar             |                                                                                |
|                                          | Cambiar el estado de ASIGNADA a EN ANALISIS                                    |
| Dar click en el boton Detalle asignacion |                                                                                |
| Ingresar la fecha propuesta de solución  |                                                                                |
|                                          | Dar click en el boton aceptar en la ventana Asignar incidencia                 |
|                                          | Dar click en el boton aceptar de la ventana detalle incidencia                 |
|                                          | Resultado esperado: Se le asigna la incidencia a un encargado, se actualiza el |
| estado de la incidencia a ASIGNADO       |                                                                                |
|                                          | Evaluación de la prueba: La prueba se concluyó satisfactoriamente              |

*Tabla 60 Caso de prueba 6 segunda iteración*

En la Tabla 60 se puede visualizar el caso de prueba 6 el cual

corresponde a la historia de usuario de analizar incidencias asignadas.

| <b>CASO DE PRUEBA</b>                  |                                                                                |
|----------------------------------------|--------------------------------------------------------------------------------|
| Número: 7                              | N° de historia: 7                                                              |
|                                        | Historia de usuario: Enviar incidencia a prueba                                |
|                                        | <b>Condiciones de ejecución:</b> Tener habilitado el permiso para gestionar    |
| incidencias                            |                                                                                |
| <b>Entrada/Pasos de Ejecución:</b>     |                                                                                |
| Ingresar al sistema web                |                                                                                |
|                                        | Seleccionar la opcion incidencia del menu principal                            |
| Seleccionar la incidencia              |                                                                                |
| Dar click en el boton editar           |                                                                                |
|                                        | Cambiar el estado de EN ANALISIS a PENDIENTE DE PRUEBA                         |
| Ingresar los cambios y recomendaciones |                                                                                |
|                                        | Dar click en el boton aceptar de la ventana detalle incidencia                 |
|                                        | Resultado esperado: Se le asigna la incidencia a un encargado, se actualiza el |
|                                        | estado de la incidencia a PENDIENTE DE PRUEBA                                  |
|                                        | <b>Evaluación de la prueba:</b> La prueba se concluyó satisfactoriamente       |

*Tabla 61 Caso de prueba 7 segunda iteración*

*Fuente: Elaboración propia*

 En la Tabla 61 se puede visualizar el caso de prueba 7 el cual corresponde a la historia de usuario de enviar incidencia a prueba.

### *Tabla 62 Caso de prueba 8 segunda iteración*

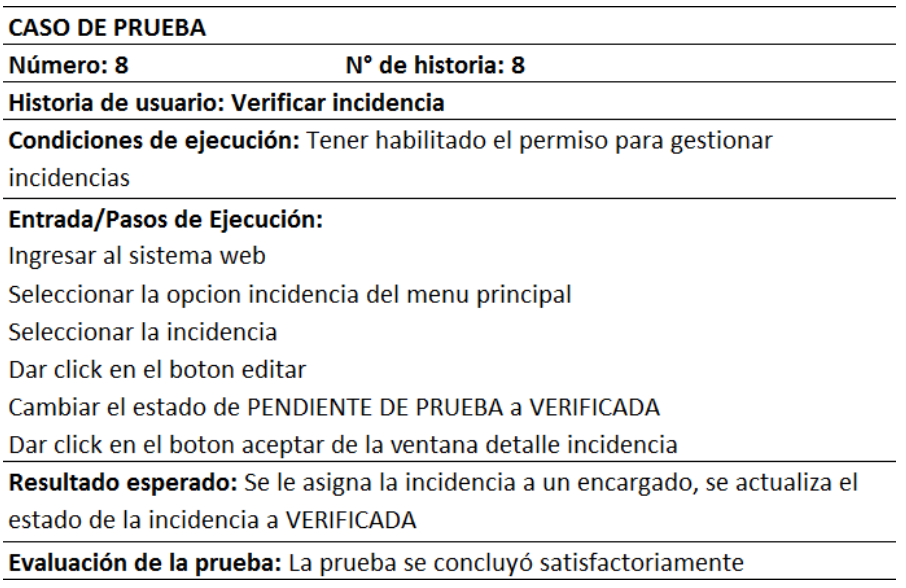

*Fuente: Elaboración propia*

 En la Tabla 62 se puede visualizar el caso de prueba 8 el cual corresponde a la historia de usuario de verificar incidencia.

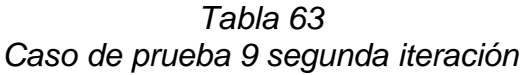

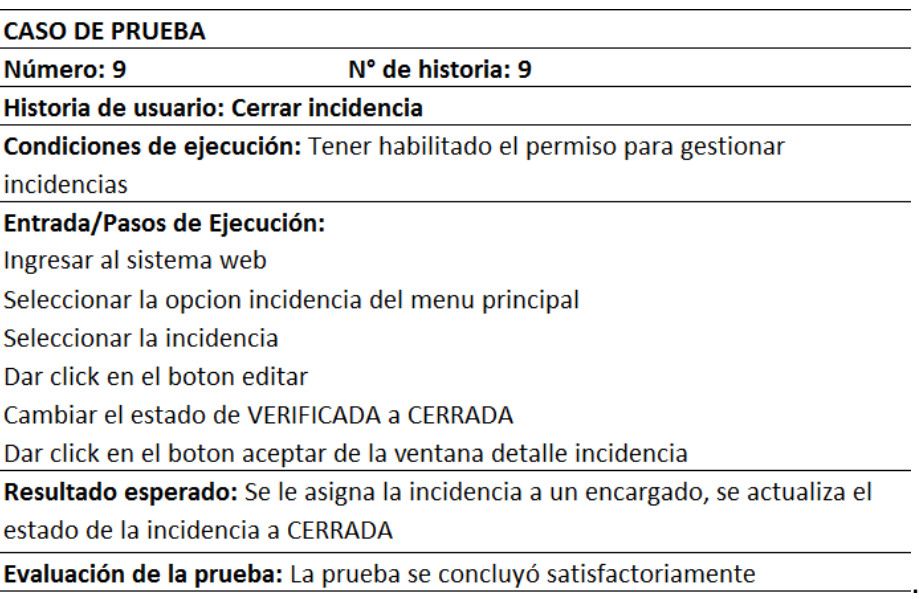

*Fuente: Elaboración propia*

 En la Tabla 63 se puede visualizar el caso de prueba 9 el cual corresponde a la historia de usuario de cerrar incidencia.

### *Tabla 64 Caso de prueba 10 segunda iteración*

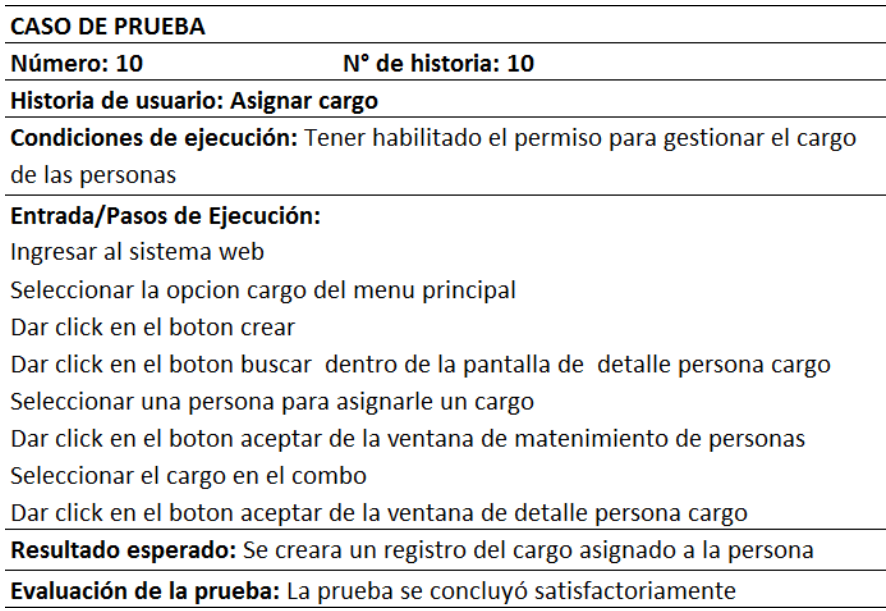

*Fuente: Elaboración propia*

 En la Tabla 64 se puede visualizar el caso de prueba 10 el cual corresponde a la historia de usuario de asignar cargo.

## **- Prototipos de la segunda iteración**

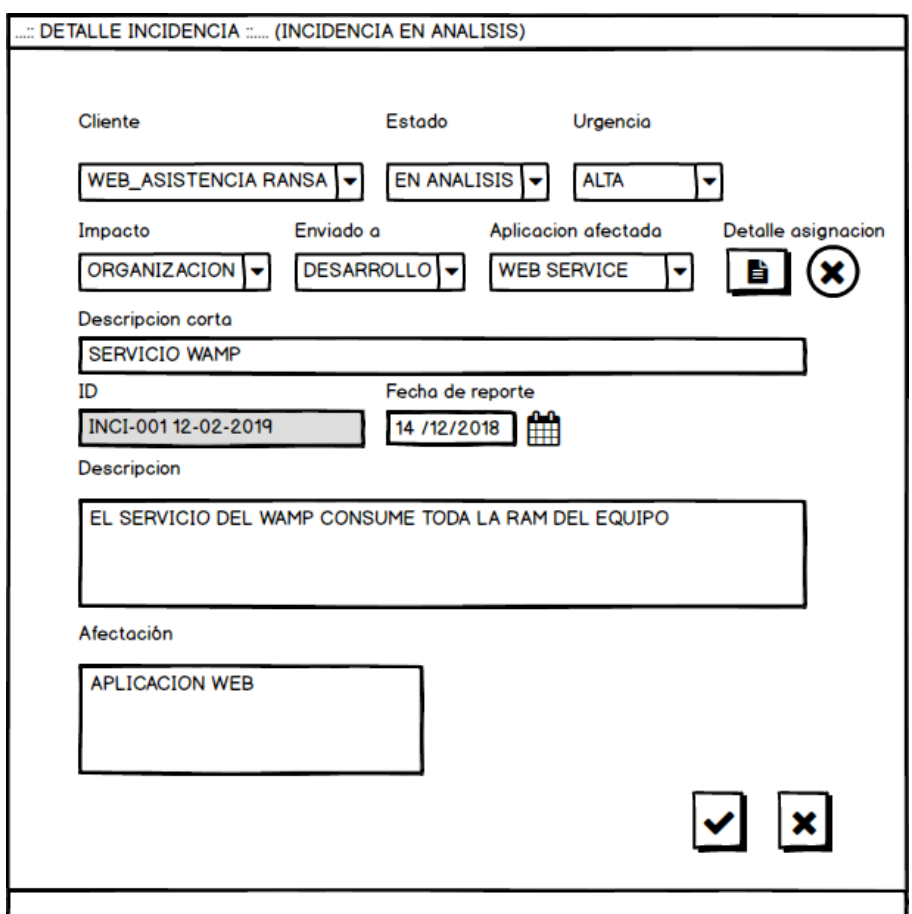

*Figura 40 Prototipo detalle Incidencia en análisis*

*Fuente: Elaboración propia*

 En la Figura 40 se puede visualizar el botón detalle asignación el cual abrirá la ventana asignar incidencia fecha propuesta de solución, cabe mencionar que mientras no se asigne un encargado se seguirá mostrando el símbolo  $\otimes$  y cuando se asigne correctamente la fecha propuesta de solución se mostrara el símbolo  $\odot$ .

*Figura 41 Prototipo asignar incidencia fecha estimada de entrega*

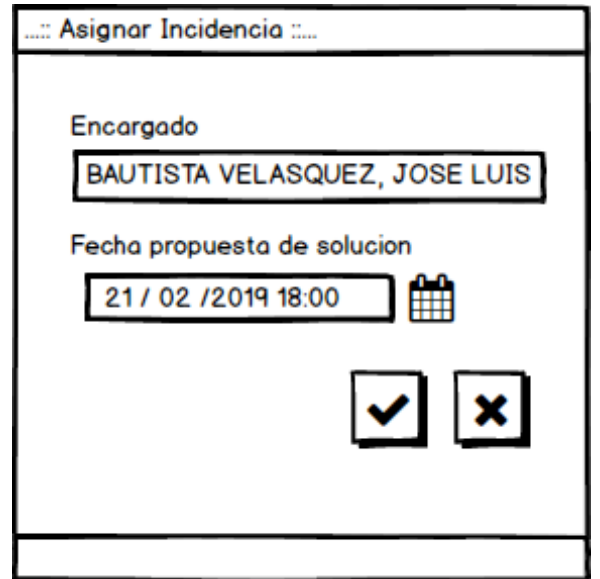

*Fuente: Elaboración propia*

 En la Figura 41 se puede apreciar el campo fecha propuesta de solución en el cual se ingresara la fecha estimada de la respuesta a la incidencia.

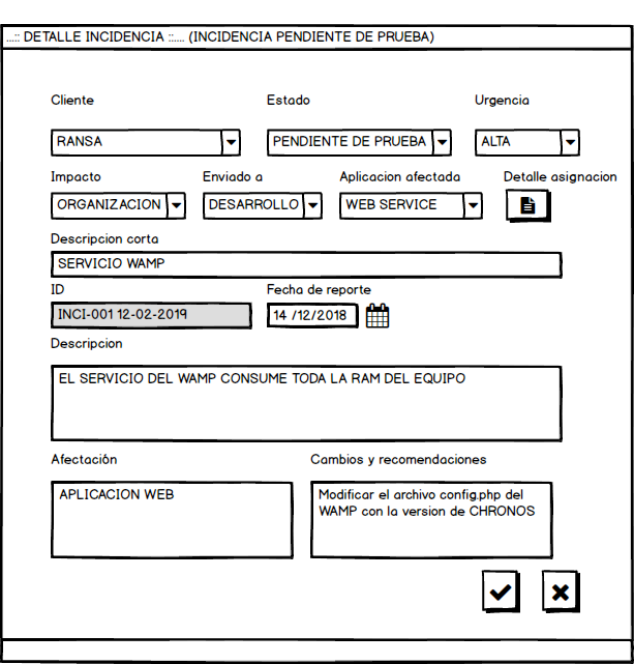

*Figura 42 Prototipo detalle incidencia pendiente de prueba*

*Fuente: Elaboración propia*

 En la Figura 42 se puede apreciar el formulario para asignar el estado pendiente de prueba. El analista programador ingresara en la caja de texto los cambios y recomendaciones que se realizaron para dar solución al incidente, lo cual será visualizado posteriormente por el analista funcional para las pruebas del caso.

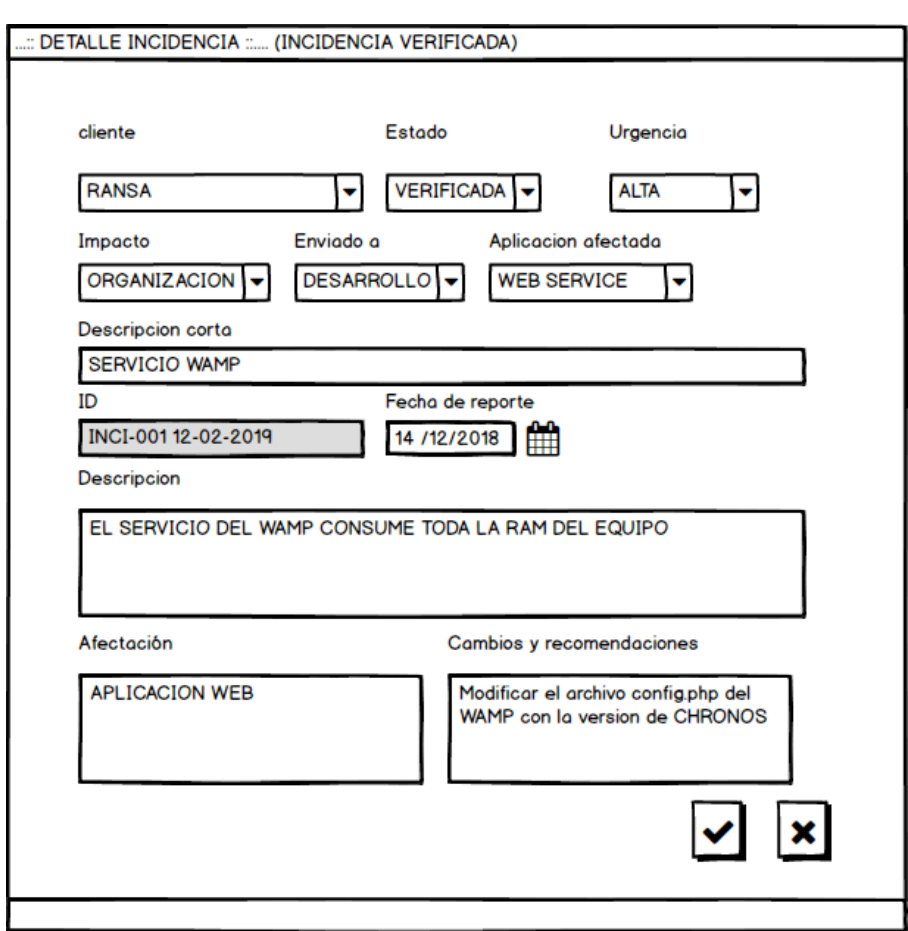

*Figura 43 Prototipo detalle incidencia verificada*

*Fuente: Elaboración propia*

 En la Figura 43 se puede observar el formulario para asignar el estado de la incidencia a verificada. El analista funcional después de realizar las pruebas satisfactoriamente actualiza este estado para que luego se cierre la incidencia.

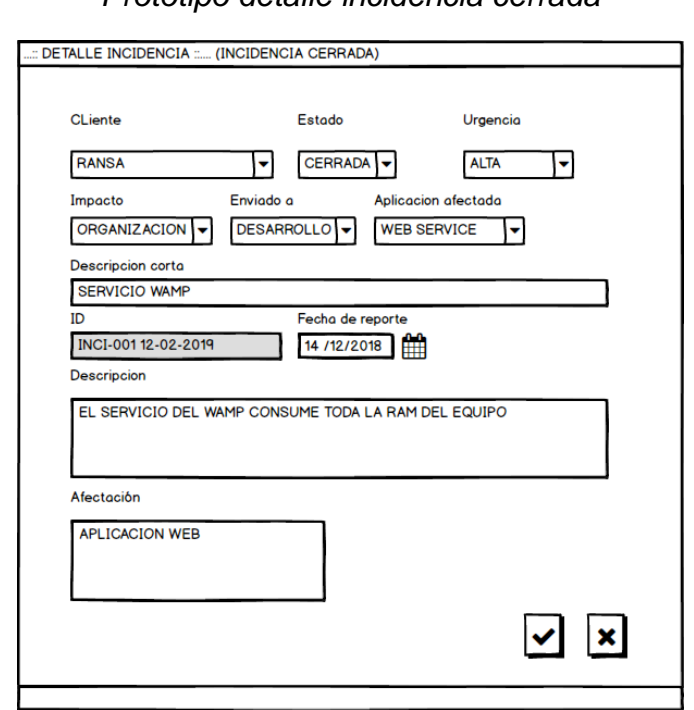

*Figura 44 Prototipo detalle incidencia cerrada*

*Fuente: Elaboración propia*

 En la Figura 44 se puede observar el formulario para cerrar la incidencia. El analista funcional cierra la incidencia dando por concluido la solución y respuesta de la incidencia.

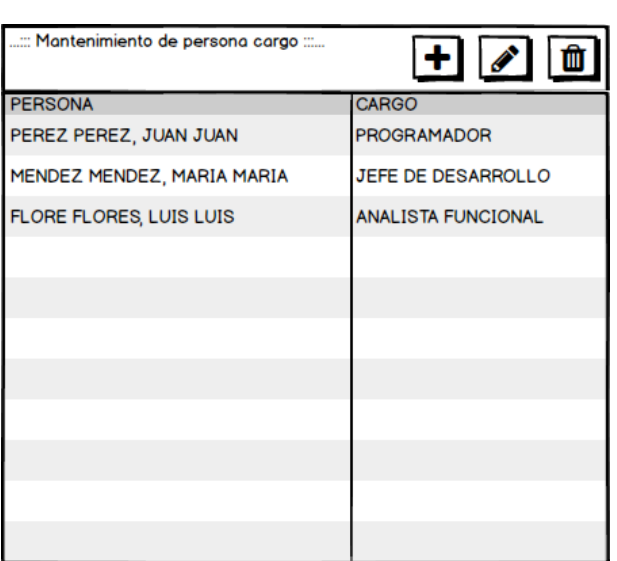

*Figura 45 Prototipo Mantenimiento de persona cargo*

*Fuente: Elaboración propia*

 En la Figura 45 se puede apreciar el listado principal del mantenimiento de persona cargo.

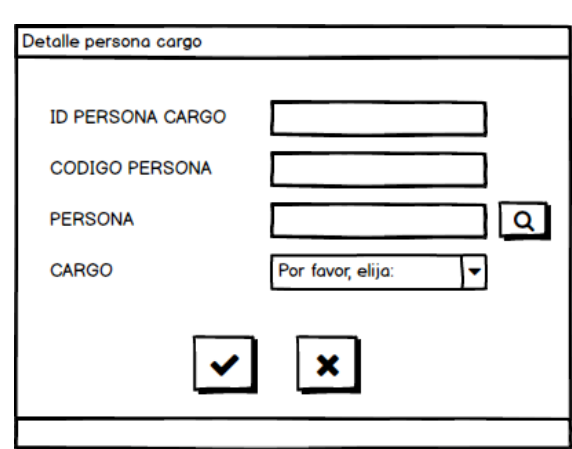

*Figura 46 Prototipo de persona cargo*

*Fuente: Elaboración propia*

 En la Figura 46 se puede apreciar los campos necesarios para registrar el cargo de una persona.

## **- Capturas de pantalla de la segunda iteración**

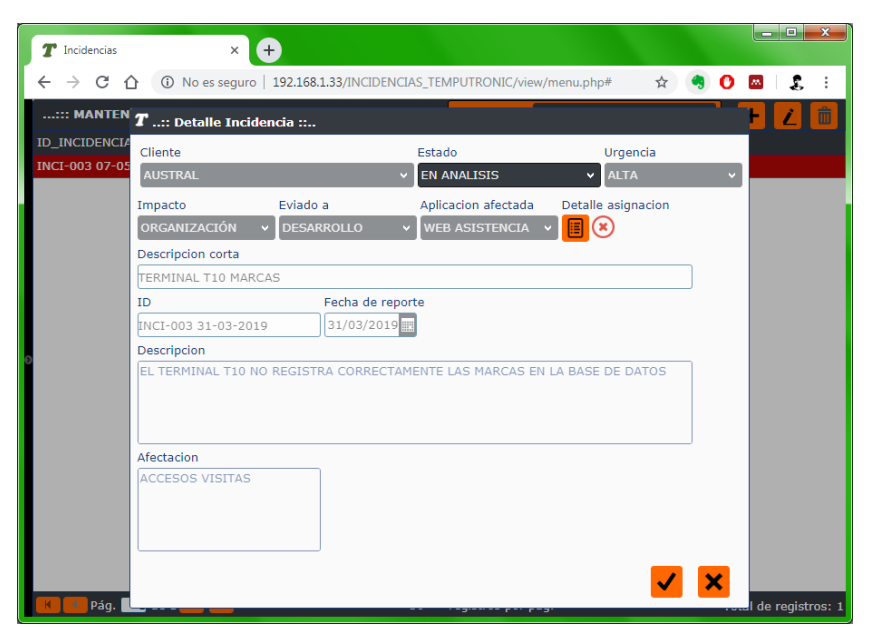

*Figura 47 Pantalla actualizar estado en análisis*

*Fuente: Elaboración propia*

 En la Figura 47 se puede visualizar el formulario para registrar el estado de la incidencia a EN ANALISIS.

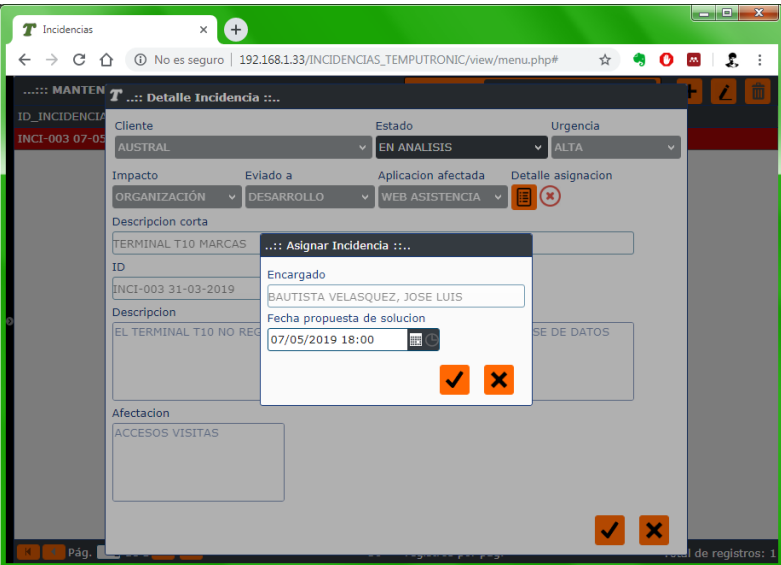

*Figura 48 Pantalla ingresar fecha propuesta de solución*

*Fuente: Elaboración propia*

 En la Figura 48 se puede visualizar el formulario para ingresar la fecha propuesta de solución.

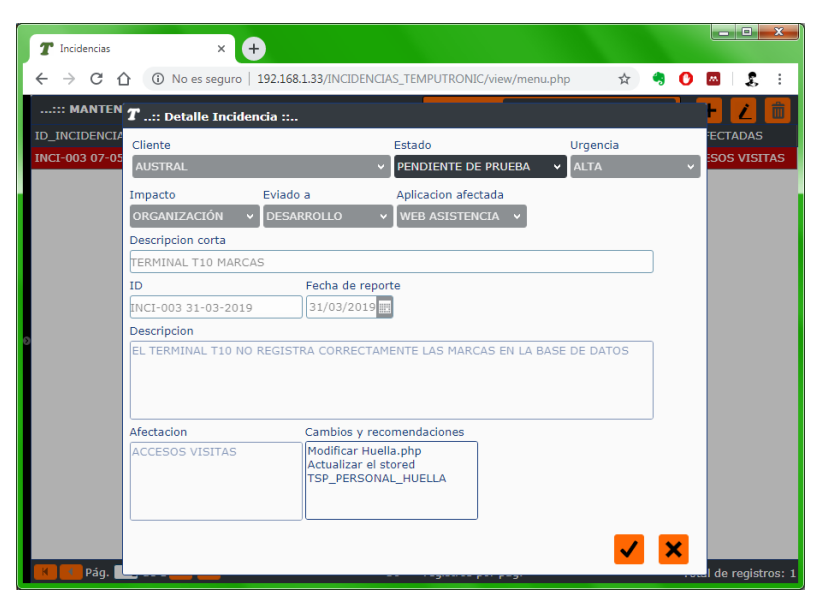

*Figura 49 Pantalla actualizar estado pendiente de prueba*

*Fuente: Elaboración propia*

 En la Figura 49 se puede visualizar el formulario para registrar el estado de la incidencia a PENDIENTE DE PRUEBA.

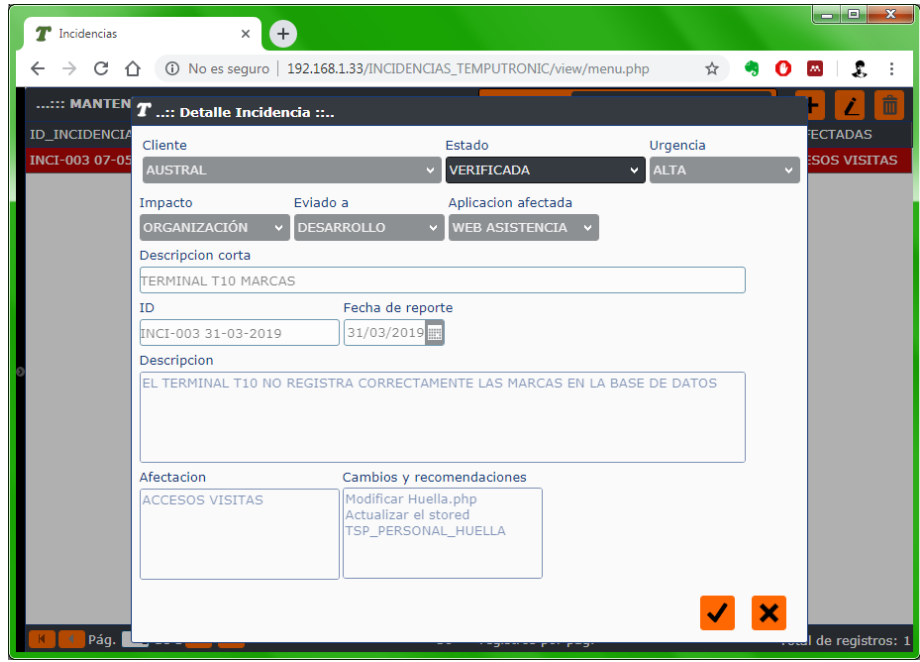

*Figura 50 Pantalla actualizar estado verificada*

*Fuente: Elaboración propia*

 En la Figura 50 se puede visualizar el formulario para registrar el estado de la incidencia a VERIFICADA.
*Figura 51 Pantalla actualizar estado cerrada*

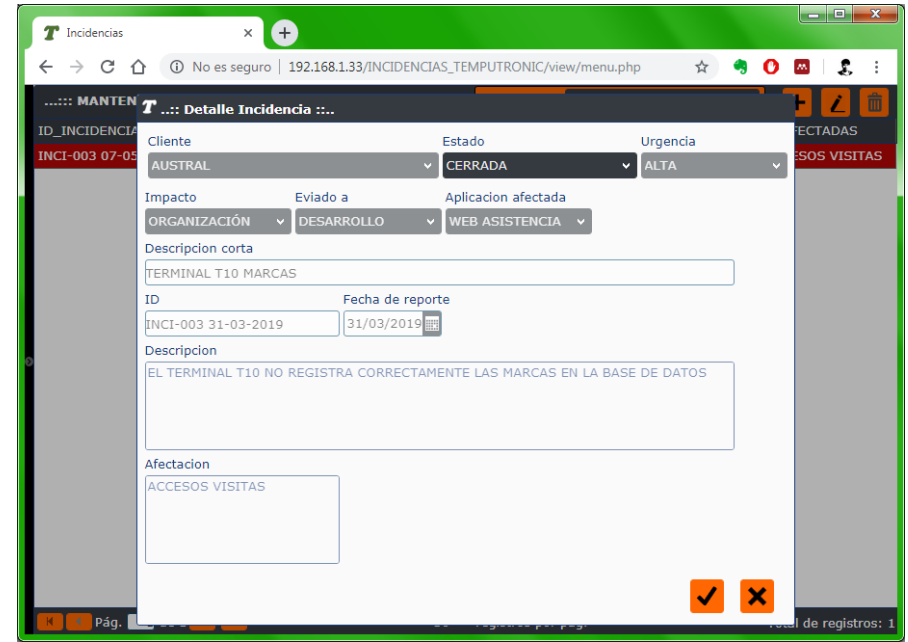

*Fuente: Elaboración propia*

 En la Figura 51 se puede visualizar el formulario para registrar el estado de la incidencia a CERRADA.

| Ð<br>T Incidencias<br>$\times$                          |                                                                                                    |                                   | اتهاتهم<br>$\mathbf{x}$ |
|---------------------------------------------------------|----------------------------------------------------------------------------------------------------|-----------------------------------|-------------------------|
| CΔ<br>$\rightarrow$<br>$\leftarrow$                     | 192.168.1.33/INCIDENCIAS_TEMPUTRONIC/view/menu.php 30 No es seguro   192.168.1.33/INCIDENCIAS_TEMPUTRONIC/view/menu.php | $\hat{\mathbf{x}}$ , $\mathbf{Q}$ | <b>M</b><br>S.<br>÷     |
| $\boldsymbol{T}$ ::: Mantenimiento de persona cargo ::: |                                                                                                    |                                   | $\bullet$<br>٠<br>Î.    |
| <b>PERSONA</b>                                          | NOM_CARGO                                                                                                    |                                   |                         |
| BAUTISTA VELASQUEZ, JOSE LUIS                           | PROGRAMADOR                                                                                                    |                                   |                         |
| YANAC YANAC, EBER                                       | PROGRAMADOR                                                                                                    |                                   |                         |
| H H, FERNANDO                                           | PROGRAMADOR                                                                                                    |                                   |                         |
| BRAVO V, ANNIE                                          | JEFE DESARROLLO                                                                                                    |                                   |                         |
| MENDEZ ANDIA, ZAIDA NAHAMA                              | ANALISTA FUNCIONAL                                                                                                    |                                   |                         |
|                                                         |                                                                                                    |                                   |                         |
| $1$ de $1 \rightarrow \rightarrow \rightarrow$<br>Pág.  | 30 v registros por pág.                                                                                                 |                                   | Total de registros: 5   |

*Figura 52 Pantalla mantenimiento de persona cargo*

*Fuente: Elaboración propia*

 En la Figura 52 se puede visualizar el mantenimiento de persona cargo.

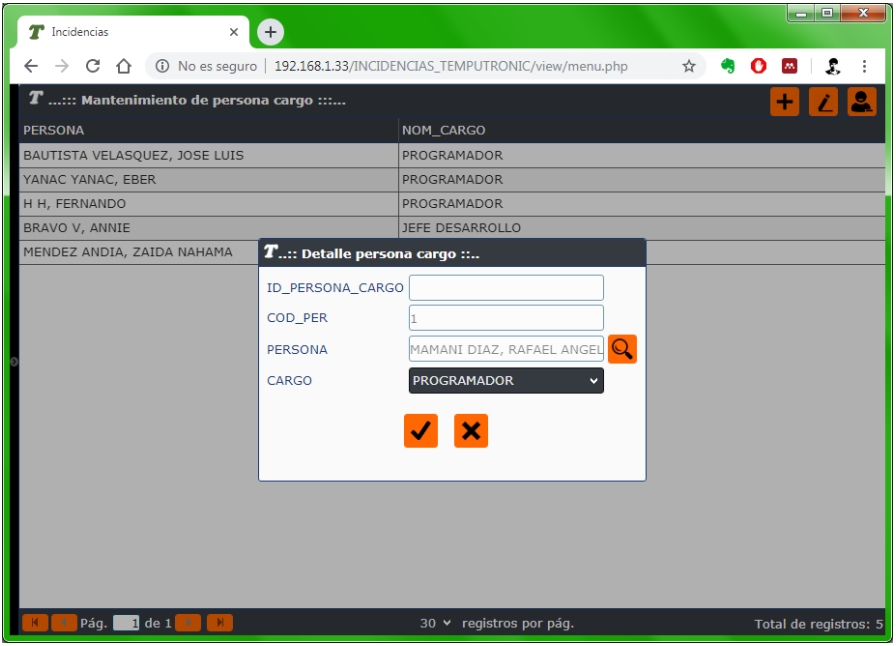

*Figura 53 Pantalla registrar cargo para una persona*

*Fuente: Elaboración propia*

 En la Figura 53 se puede visualizar el formulario para registrar un cargo para una persona.

# **3.1.6. Diseño de la base de datos**

**- Modelo relacional:** El modelo relacional nos proporciona detalles en la estructura de las tablas en la base de datos, las relaciones entre tablas y los tipos de datos a utilizar.

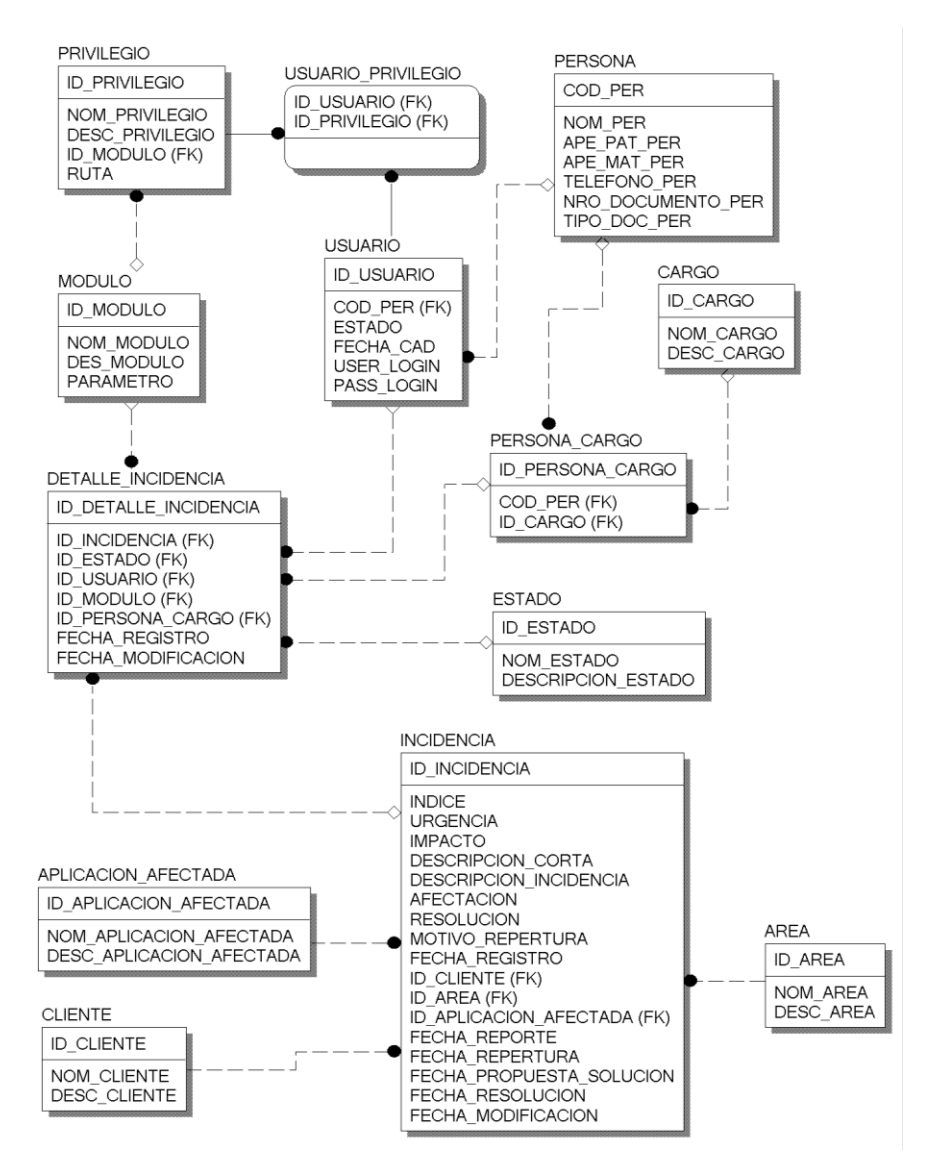

*Figura 54 Modelo físico de la base de datos*

*Fuente: Elaboración propia*

 En la Figura 54 se puede se muestra el modelo físico de la base de datos para la gestión de las incidencias.

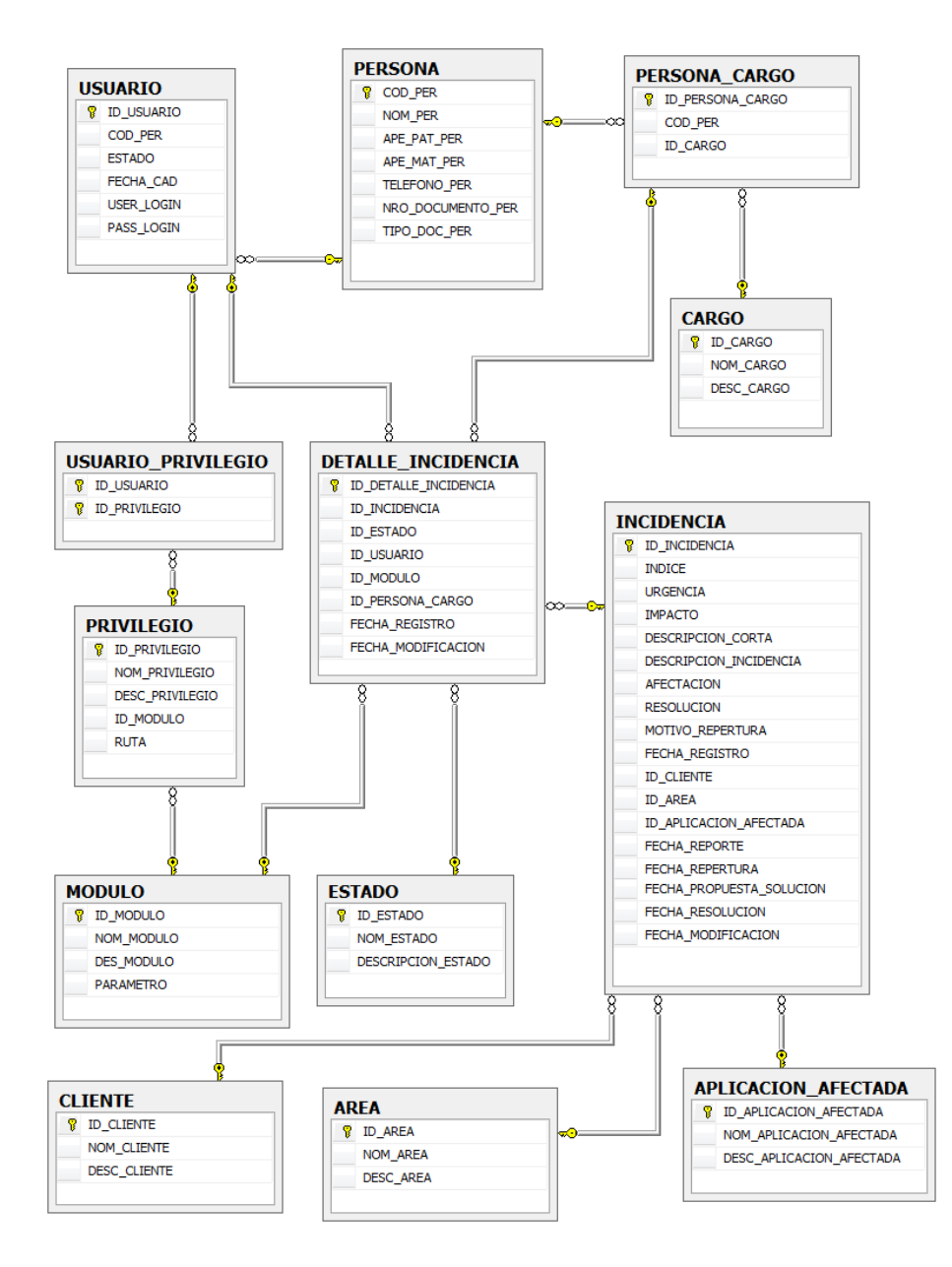

*Figura 55 Modelo relacional de la base de datos*

*Fuente: Elaboración propia*

 En la Figura 55 se muestra el modelo relacional de la base de datos para la gestión de las incidencias, se puede visualizar la relación que existe entre las tablas.

# **3.1.7. Codificación**

### **- Implementación en el sistema gestor de base de datos**

 El sistema gestor de base de datos SQL SERVER permite la creación de las tablas, los campos, se define los tipos de datos, las llaves primarias y foráneas, etc. También se crean los procedimientos almacenados, las funciones y los disparadores.

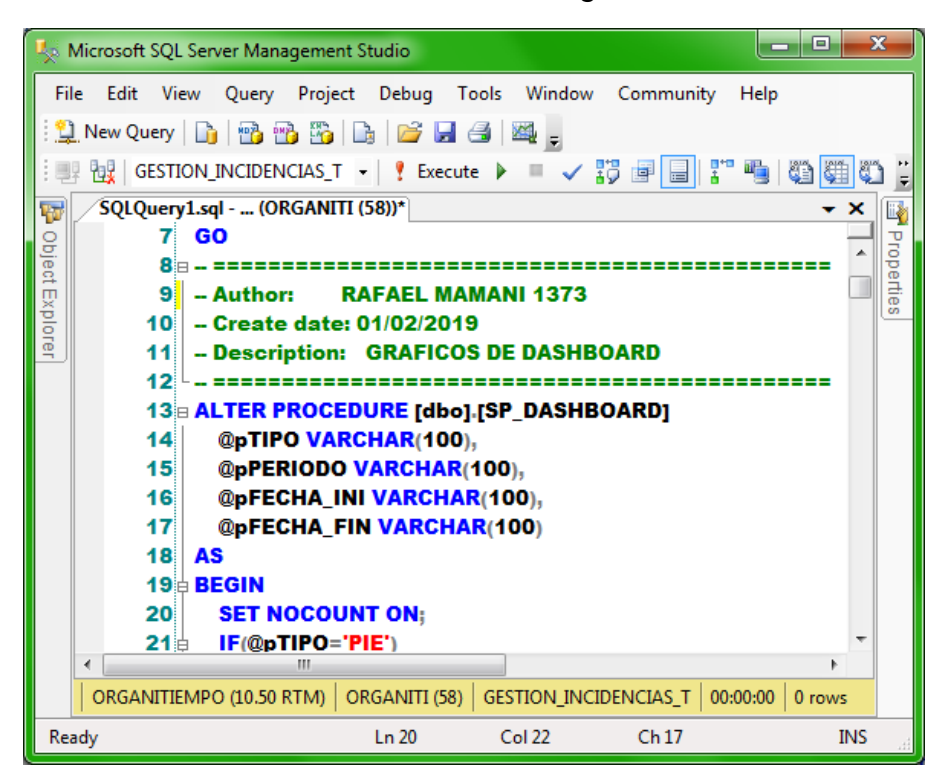

*Figura 56 Interfaz de SQL Server Management Studio*

*Fuente: Elaboración propia*

 Para la implementación de la base de datos se utilizó SQL Server Management Studio como se puede ver en la Figura 56.

**- Sublime Text:** Es un editor de código fuente, se utilizó en el proyecto para: (a) Escribir el código fuente en PHP para la programación en lado del servidor;(b) Escribir el código fuente en JavaScript para la

programación en lado del cliente;(c) La maquetación de las paginas en HTML5;(d) El estilo de las paginas en CSS3.

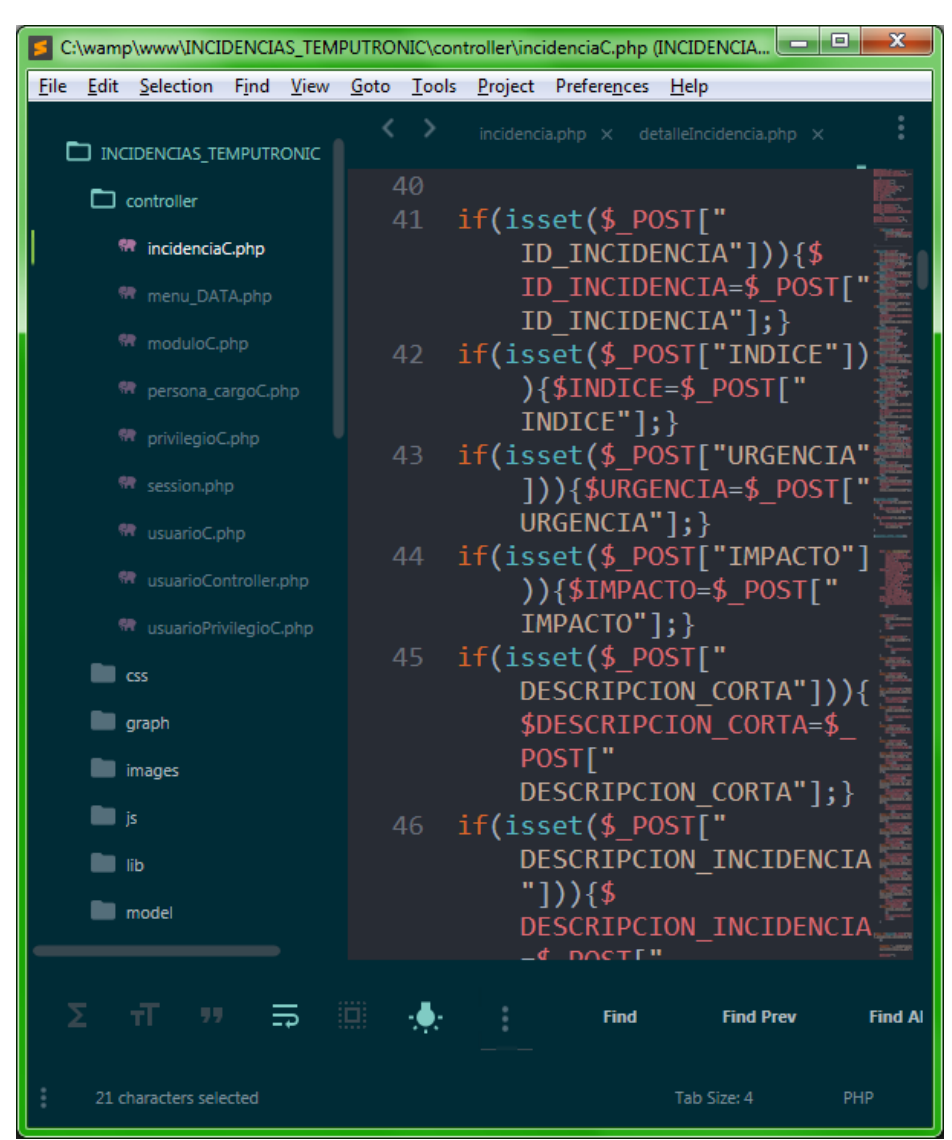

*Figura 57 Interfaz del Sublime Text*

*Fuente: Elaboración propia*

 En La figura 57 se puede observar la codificación en PHP utilizando Sublime Text.

#### **3.2.1. Gráficos de desempeño del sistema**

 Los gráficos mostrados a continuación han sido generados por el sistema con la ayuda del Framework de interfaz jQWidgets y la base de datos SQL Server.

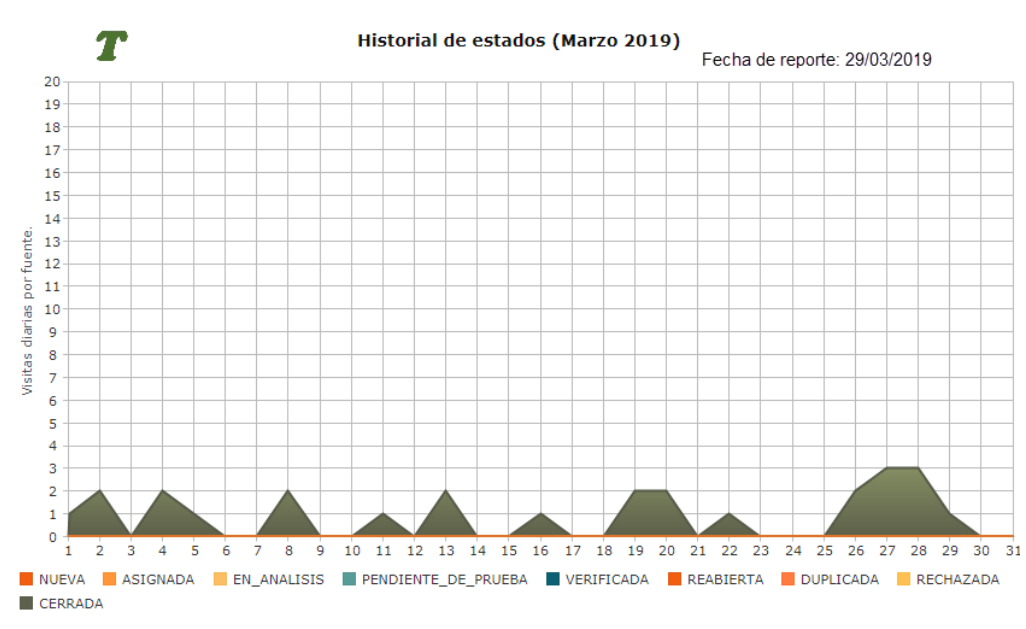

*Figura 58 Historial de estados de las incidencias Marzo 2019*

*Fuente: Elaboración propia*

 En la Figura 58 se muestra un gráfico generado por el sistema el cual muestra el estado de las incidencias en tiempo real para un monitoreo del estado de las incidencias en Marzo del 2019 por parte del jefe de desarrollo, este grafico del sistema permite al jefe de desarrollo ver el desglose de las incidencias registradas y ver el proceso actual de las incidencia el cual tiene asignado un estado, y las cantidades de las incidencias registradas por día se pintan de un color diferente de acuerdo al estado actual de la incidencia.

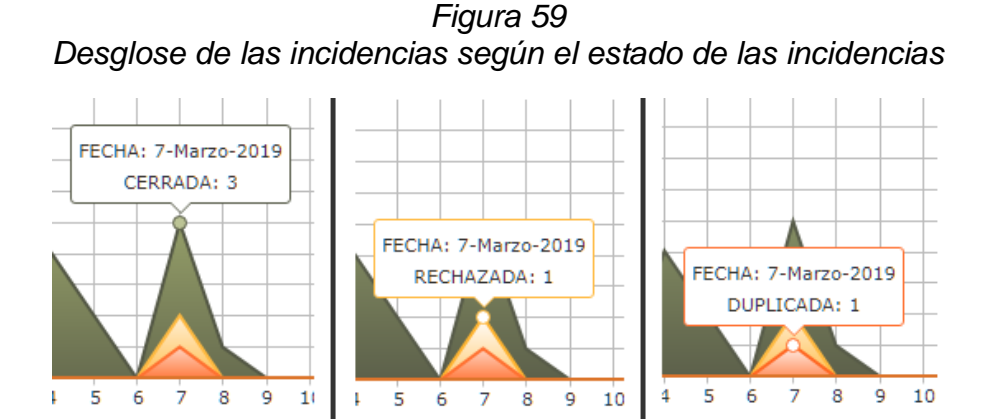

*Fuente: Elaboración propia*

 Como se puede visualizar en la Figura 59 se hizo una prueba para verificar la funcionalidad del desglose de las incidencias, se puede ver que el gráfico generado por el sistema el cual desglosa las incidencias registradas por día indicando la cantidad de incidencias según el estado.

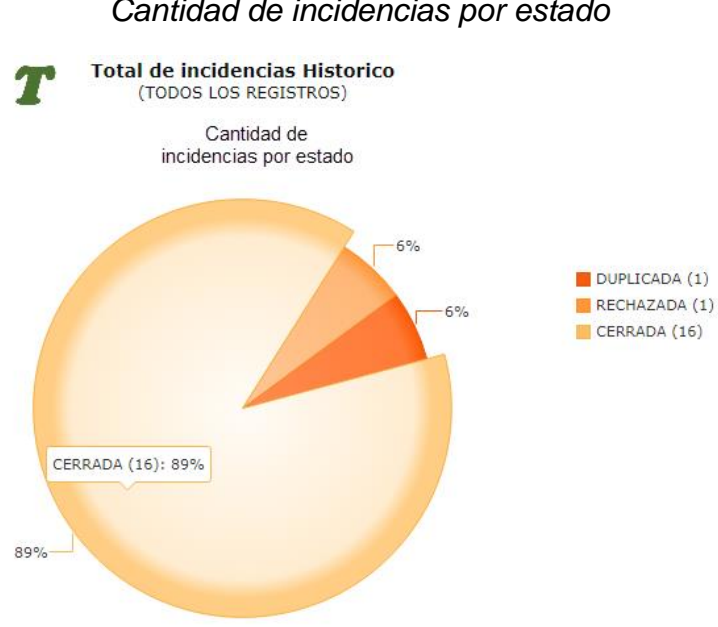

*Figura 60 Cantidad de incidencias por estado*

*Fuente: Elaboración propia*

 En la Figura 60 se muestra un gráfico generado por el sistema el cual muestra la cantidad por estado de todas las incidencias registradas en el sistema.

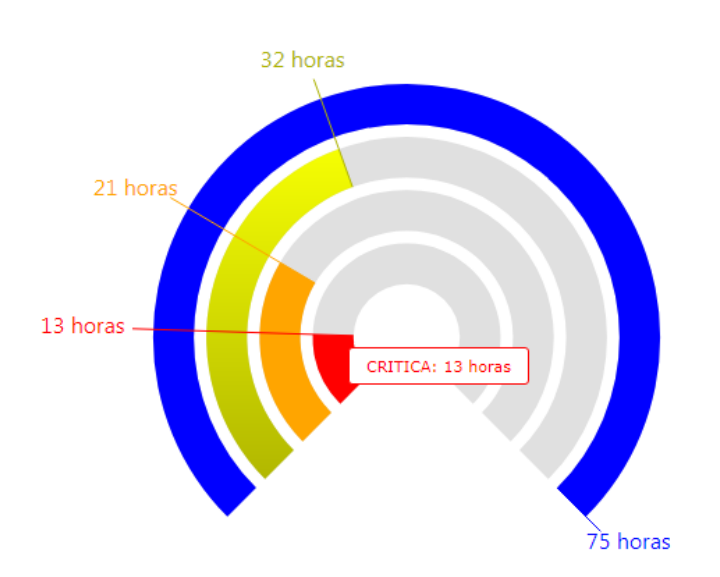

*Figura 61 Tiempo medio de respuesta de las incidencias*

*Fuente: Elaboración propia*

 En la figura 61 se muestra un gráfico generado por el sistema el cual muestra el tiempo de respuesta según la prioridad, de todas las incidencias registradas para ir optimizando el tiempo de respuesta, todos los gráficos mostrados están en el módulo DASHBOARD, el cual es un módulo que está asignado al jefe de desarrollo para un mejor monitoreo de las incidencias.

# **3.2.2. Análisis de los datos con la implementación del sistema**

A continuación se hará un estudio del impacto del sistema en los

tiempos de respuesta durante el mes de Marzo del 2019.

*Figura 62 Incidencias resueltas Marzo de 2019 obtenido de la base de datos*

|                      | 58<br><b>NOM CLIENTE,</b> |                           |                      |                                                                      |                  |  |
|----------------------|---------------------------|---------------------------|----------------------|----------------------------------------------------------------------|------------------|--|
|                      | 59                        | <b>DESCRIPCION CORTA.</b> |                      |                                                                      |                  |  |
|                      | 60                        |                           |                      | <b>CONVERT(VARCHAR(16),FECHA REPORTE, 20) AS FECHA REPORTE,</b>      |                  |  |
|                      | 61                        |                           |                      | <b>CONVERT(VARCHAR(16),FECHA RESOLUCION,20) AS FECHA RESOLUCION.</b> |                  |  |
| $\blacktriangleleft$ |                           |                           |                      | m.                                                                   |                  |  |
| <b>Results</b>       | <b>En</b> Messages        |                           |                      |                                                                      |                  |  |
|                      | <b>NOM CLIENTE</b>        | <b>DESCRIP</b>            | <b>FECHA REPORTE</b> | <b>FECHA RESOLUCION</b>                                              | <b>PRIORIDAD</b> |  |
| 1                    | <b>GRUPO VEGA</b>         | Importaci                 | 2019-03-01 19:50     | 2019-03-03 15:53                                                     | 2                |  |
| $\overline{2}$       | <b>CLINICA INTER</b>      | Reporte                   | 2019-03-02 19:55     | 2019-03-05 08:04                                                     | 3                |  |
| 3                    | <b>OEFA</b>               | Estado d                  | 2019-03-02 19:59     | 2019-03-05 12:05                                                     | 3                |  |
| 4                    | <b>CLINICA INTER</b>      | Aprobaci                  | 2019-03-04 20:08     | 2019-03-07 15:16                                                     | 3                |  |
| 5                    | <b>AUSTRAL</b>            | Proceso                   | 2019-03-04 20:10     | 2019-03-06 10:11                                                     | 1                |  |
| 6                    | <b>CLINICA RICAR</b>      | Reporte                   | 2019-03-05 20:19     | 2019-03-08 14:23                                                     | 3                |  |
| 7                    | <b>PROTISA</b>            | Limitador                 | 2019-03-08 20:26     | 2019-03-10 12:33                                                     | 2                |  |
| 8                    | <b>GATE GOURMET</b>       | Importaci                 | 2019-03-08 20:29     | 2019-03-10 14:34                                                     | 2                |  |
| 9                    | <b>PROTISA</b>            | Web                       | 2019-03-11 20:39     | 2019-03-14 08:41                                                     | 3                |  |
| 10                   | <b>SENATI</b>             | Reporte                   | 2019-03-13 20:43     | 2019-03-15 17:54                                                     | $\overline{2}$   |  |
| 11                   | <b>SUNASS</b>             | Marcacio                  | 2019-03-13 23:42     | 2019-03-16 10:56                                                     | 3                |  |
| 12                   | <b>TONFAY</b>             | Autorizaci                | 2019-03-16 09:00     | 2019-03-26 09:09                                                     | 4                |  |
| 13                   | <b>MINISTERIO DE</b>      | Web                       | 2019-03-19 12:07     | 2019-03-20 18:08                                                     | 1                |  |
| 14                   | FONDO MI VIVI             | Reporte                   | 2019-03-19 12:11     | 2019-03-29 17:24                                                     | 4                |  |
| 15                   | <b>LUMICENTER</b>         | Reporte                   | 2019-03-20 12:16     | 2019-03-22 08:23                                                     | $\overline{2}$   |  |
| 16                   | <b>ADIDAS</b>             | Importaci                 | 2019-03-20 12:18     | 2019-03-21 20:19                                                     | 1                |  |
| 17                   | <b>YAMAHA</b>             | Bolsa de                  | 2019-03-22 12:26     | 2019-03-23 20:27                                                     | 1                |  |
| 18                   | <b>FRIO AEREO</b>         | Horario                   | 2019-03-27 12:38     | 2019-03-29 09:46                                                     | $\overline{2}$   |  |
| 19                   | <b>IPSOS</b>              | Estado d                  | 2019-03-27 12:40     | 2019-03-29 08:42                                                     | 1                |  |
| 20                   | <b>CLINICA RICAR</b>      | Web                       | 2019-03-27 12:41     | 2019-03-28 20:44                                                     | 1                |  |
| 21                   | <b>PETRAMAS</b>           | Importaci                 | 2019-03-28 12:47     | 2019-03-29 20:48                                                     | 1                |  |
| 22                   | <b>AUSTRAL</b>            | Reporte                   | 2019-03-28 12:51     | 2019-03-30 09:00                                                     | 2                |  |
| 23                   | <b>IPSOS</b>              | <b>Papeletas</b>          | 2019-03-28 12:53     | 2019-03-30 10:01                                                     | $\overline{2}$   |  |
| 24                   | <b>SOFTYS</b>             | Transacci                 | 2019-03-29 12:55     | 2019-03-30 14:56                                                     | 1                |  |
|                      |                           |                           |                      |                                                                      |                  |  |

*Fuente: Elaboración propia*

En la Figura 62 se pueden observar las fechas de reporte y resolución de las incidencias que han sido solucionadas, estos datos serán utilizados para calcular el tiempo de respuesta con la implementación del sistema.

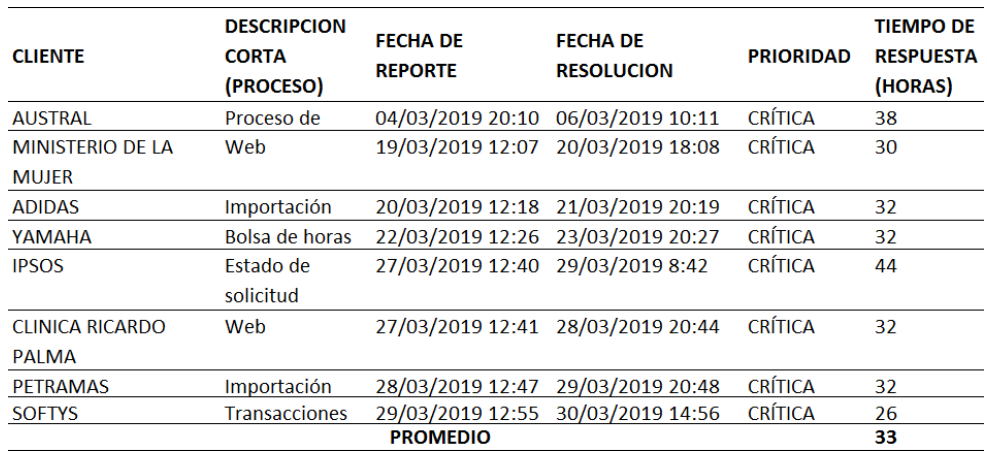

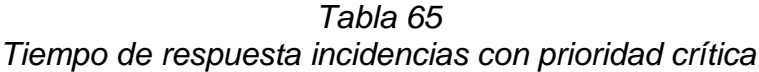

#### *Fuente: Elaboración propia*

 En la Tabla 65 se puede observar el tiempo promedio de las incidencias con prioridad crítica con el uso del sistema dando como resultado 33 horas, el tiempo promedio antes de la implementación era 66 horas se redujo a la mitad, esto puede deberse de que antes no se contaba con una herramienta que se encargue de realizar el monitoreo del estado de la incidencia, además que para asigna la prioridad solo se tomaba en cuenta el factor urgencia y no el impacto de la incidencia.

| <b>CLIENTE</b>      | <b>DESCRIPCION</b><br><b>CORTA</b><br>(PROCESO) | <b>FECHA DE</b><br><b>REPORTE</b> | <b>FECHA DE</b><br><b>RESOLUCION</b> | <b>PRIORIDAD</b> | <b>TIEMPO DE</b><br><b>RESPUESTA</b><br>(HORAS) |
|---------------------|-------------------------------------------------|-----------------------------------|--------------------------------------|------------------|-------------------------------------------------|
| <b>GRUPO VEGA</b>   | Importacion                                     |                                   | 01/03/2019 19:50 03/03/2019 15:53    | <b>ALTA</b>      | 44                                              |
| <b>PROTISA</b>      | Limitador                                       |                                   | 08/03/2019 20:26 10/03/2019 12:33    | AI TA            | 40                                              |
| <b>GATE GOURMET</b> | Importacion de                                  |                                   | 08/03/2019 20:29 10/03/2019 14:34    | <b>ALTA</b>      | 42                                              |
|                     | personal                                        |                                   |                                      |                  |                                                 |
| <b>SENATI</b>       | Reporte                                         |                                   | 13/03/2019 20:43 15/03/2019 17:54    | <b>ALTA</b>      | 45                                              |
| <b>LUMICENTER</b>   | Reporte                                         | 20/03/2019 12:16 22/03/2019 8:23  |                                      | <b>ALTA</b>      | 44                                              |
| <b>FRIO AFREO</b>   | Horario                                         | 27/03/2019 12:38 29/03/2019 9:46  |                                      | <b>AITA</b>      | 45                                              |
| <b>AUSTRAL</b>      | Reporte                                         | 28/03/2019 12:51 30/03/2019 9:00  |                                      | <b>ALTA</b>      | 45                                              |
| <b>IPSOS</b>        | Papeletas                                       |                                   | 28/03/2019 12:53 30/03/2019 10:01    | <b>ALTA</b>      | 46                                              |
|                     |                                                 | <b>PROMEDIO</b>                   |                                      |                  | 44                                              |

*Tabla 66 Tiempo de respuesta incidencias con prioridad alta*

*Fuente: Elaboración propia*

 En la Tabla 66 se puede observar que el tiempo promedio de respuesta de las incidencias con prioridad alta es 44 horas antes del uso del sistema era 58 horas, esta diferencia es porque muchas incidencias no tenían correctamente asignada la prioridad, antes del sistema las incidencias con prioridad critica demoraban más que una incidencia con prioridad alta.

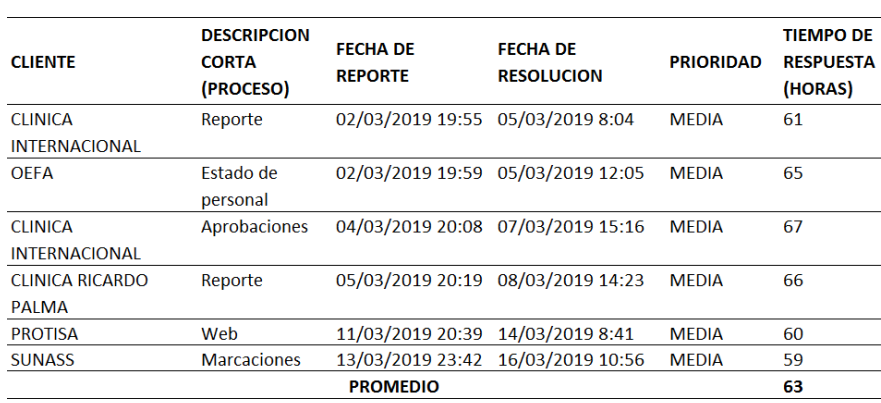

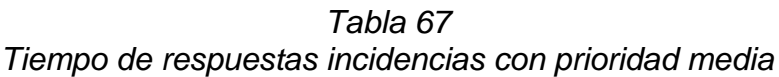

#### *Fuente: Elaboración propia*

 En la Tabla 67 se puede observar que el tiempo de respuesta promedio de las incidencias con prioridad media es 63 horas. Antes del uso del sistema el tiempo de respuesta de las incidencias con prioridad media era de 27 horas, este aumento de tiempo al igual que pasa con las incidencias de prioridad alta, se debe a que no se asignaban correctamente la prioridad a la incidencias, además que no había un monitoreo y control.

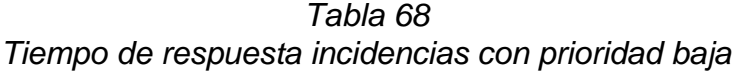

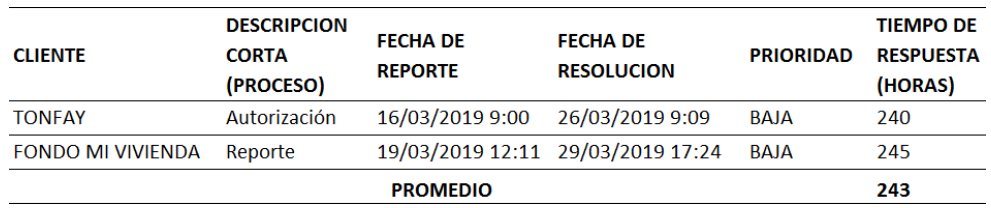

*Fuente: Elaboración propia*

 En la Tabla 68 se puede observar que el tiempo de respuesta de incidencia con prioridad baja es de 243 horas, antes de la implementación era de 259 horas, se logró optimizar el tiempo.

|                            | TIEMPO DE RESPUESTA PROMEDIO |             |                                                  |             |              |
|----------------------------|------------------------------|-------------|--------------------------------------------------|-------------|--------------|
|                            |                              |             | PRIORIDAD PRIORIDAD PRIORIDAD PRIORIDAD PROMEDIO |             |              |
|                            | <b>CRÍTICA</b>               | <b>ALTA</b> | <b>MEDIA</b>                                     | <b>BAJA</b> | <b>HORAS</b> |
| <b>ANTES DEL SISTEMA</b>   | 66                           | 58          | 27                                               | 259         | 103          |
| <b>CON EL SISTEMA</b>      | 33                           | 44          | 63                                               | 243         | 96           |
| Δ% del tiempo de respuesta |                              |             |                                                  |             | 7 %          |

*Tabla 69 Tiempo de respuesta promedio*

#### *Fuente: Elaboración propia*

 Como se puede visualizar en la Tabla 69 el tiempo de respuesta en general mejoro un 7% con la implementación del sistema, además que ahora el tiempo de respuesta es más congruente con la prioridad, haciendo la gestión de incidencias más eficiente y mejorando la capacidad de respuesta.

### **3.2.3. Seguridad de información del sistema**

**Seguridad de datos sensibles**: Al ingresar los datos en el formulario para crear usuarios nuevos, como se puede visualizar en la Figura 63, la contraseña del usuario es enviada al servidor y luego es cifrada por una función creada en la base de datos, esta función se encargar de encriptar las contraseñas, cada vez que se autentica el usuario para ingresar al sistema la función desencripta la contraseña y hace la validación de la contraseña enviada por la web.

*Figura 63 Registro de usuario*

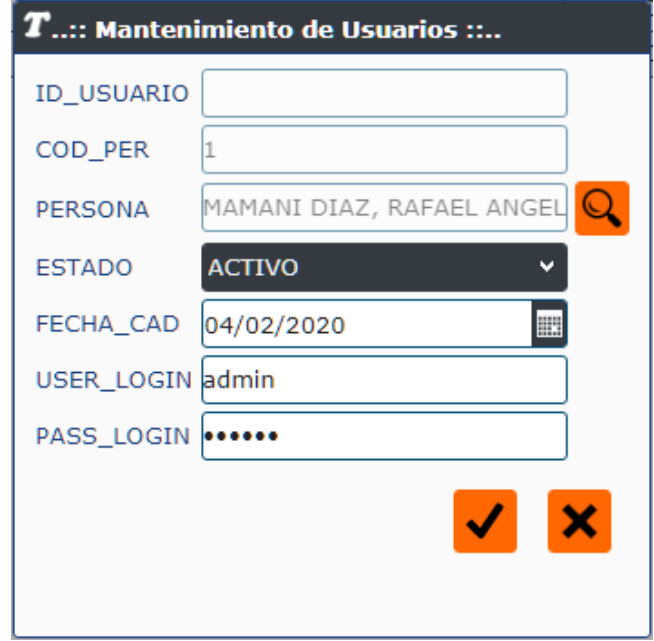

*Fuente: Elaboración propia*

 En la Figura 63 se puede observar el formulario para registrar un usuario en el sistema.

|   | USER LOGIN PASS LOGIN |                                                            |
|---|-----------------------|------------------------------------------------------------|
|   | admin                 | 0x010000006C382C5E6B424BD040528985C9281AF110274EE2273E5158 |
| 2 | <b>JBAUTISTA</b>      | 0x010000001CE2408ED27659637530C60CA350CE96AE8AA431491E7CC1 |
| 3 | <b>ZMENDEZ</b>        | 0x010000004C37E3DC87D2C63532BD01CD36CDA4784CE6EEAEB124AE9A |
| 4 | <b>FRERY</b>          | 0x0100000023AF5278C83650A51A5BA266B63FBAF3FA022406A8D8F64F |
| 5 | <b>ABRAVO</b>         | 0x0100000055A71FD84C093621A68EF010898D84CE149AFC3DD36ECDFC |
| 6 | FFRH                  | 0x010000002BD68E742BB87FE32D3940013353278C719AE19AA030EC98 |
| 7 | <b>ANTU</b>           | 0x01000000CF8400DC95F2B006BE4D77062A04703FCD420811F82EC5C8 |

*Figura 64 Registro de las contraseñas den la base de datos*

*Fuente: Elaboración propia*

 En la Figura 64 se puede observar que las contraseñas están encriptadas en la base datos en el campo PASS\_LOGIN.

 **Control de accesos al sistema:** Para ingresar al sistema se requiere

de un usuario y contraseña pero además se necesita asignar permisos a

los usuarios, los privilegios se agrupan por módulos, el sistema solo mostrara los permisos asignados a los usuarios en el menú principal, por ejemplo como se puede observar en la Figura 65 el analista programador solo puede acceder al módulo incidencias del programador, el cual tiene un permiso para gestionar las incidencias.

*Figura 65 permisos del programador*

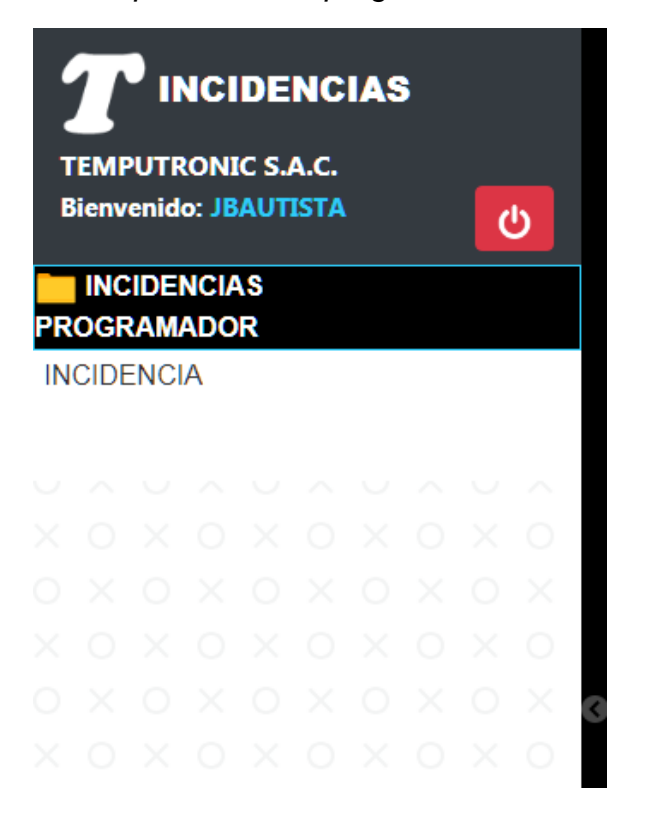

*Fuente: Elaboración propia*

 En la Figura 65 se puede observar los permisos en el menú principal para el usuario JBAUTISTA.

#### **CONCLUSIONES**

 Se logró implementar correctamente un sistema web usando la metodología XP, lo cual permitió capturar los requerimientos de los usuarios por medio de historias y reuniones, la correcta aplicación de XP permitió realizar las liberaciones del sistema conforme al plan de entrega establecido, también se cumplió satisfactoriamente las pruebas de aceptación.

 El sistema implementado registra todas las incidencias reportadas y permite determinar la cantidad de las incidencias agrupándolas por estado, esto es posible porque el sistema tiene la capacidad de generar gráficos para determinar la cantidad de incidencias agrupándolas por el estado actual de cada una de ellas, esto permite llevar un mejor control al jefe de desarrollo.

 El sistema permitió mejorar la capacidad de repuesta un 7%, con el uso paulatino del sistema se espera estandarizar los tiempo de respuesta, esto es posible ya que el sistema cuenta con herramientas como el grafico que calcula el tiempo promedio de respuesta agrupando las incidencias por prioridad.

 EL sistema tiene muchas herramientas que permiten desglosar las incidencias una de ellas son las grillas, las cuales listan las incidencias agrupándolas por prioridad y filtrando los registros por estado. También el sistema se cuenta con el módulo DASHBOARD, el cual muestra indicadores de desempeño del sistema, como por ejemplo un gráfico que muestra el estado actual de las incidencias registradas por mes, todo esto ayuda a tener un mejor panorama del manejo de las incidencias desglosándolas, esto ayuda en la toma de decisiones y designación de recursos, lo cual permite mejorar el nivel de atención frente a los incidentes.

112

#### **RECOMENDACIONES**

 Se recomienda agregar la funcionalidad de importar y exportar los registros en Excel para un mejor manejo de la información, también gestionar las soluciones de las incidencias con un sistema KMS para la gestión del conocimiento generado en la resolución de los incidentes.

 Se recomienda implementar un filtro de fechas para generar los gráficos para obtener la cantidad de incidencias.

 Se recomienda crear notificadores de aviso en el sistema, según la prioridad de la incidencia y la fecha propuesta de solución para un mejor control de los tiempos de respuesta.

 Se recomienda implementar nuevos gráficos para el desglose de las incidencias con filtros configurables tomando en cuenta criterios como la prioridad y el estado de las incidencias.

# **BIBLIOGRAFÍA**

Altamirano, J. (2015). *El Examen Complexivo: una modalidad de titulación.* Quito: Universidad Central del Ecuador.

Ambrós, M. (2017). *Aplicación web: sistema de gestión de incidencias.* Madrid: Universidad politecnica de madrid.

AngularJS. (2019). *AngularJS*. Recuperado el 20 de enero de 2019, de https://docs.angularjs.org/guide/introduction

Bon, J. v. (2008). *Gestión de Servicios de TI basada en ITIL V3.* Holanda: Van Haren.

CEP. (2016). *Manual. Instalación y configuración del software de servidor Web (UF1271). Certificados de profesionalidad. Administración de servicios de Internet (IFCT0509).* Madrid: EDITORIAL CEP.

Cibertec. (2015). *Gestión de Servicios de TI.* Recuperado el 20 de enero de 2019, de scribd: https://es.scribd.com/document/268868077/Manual-Del-Curso-Gestion-de-Servicios-en-Tecnologia-de-La-Informacion

Cobo, Á. (2005). *PHP y MySQL: Tecnología para el desarrollo de aplicaciones web.* España: Díaz de Santos.

Cohn, M. (2004). *User Stories Applied For Agile Software Development.* Boston: Pearson Education.

Dayley, B. ( 2014). *Node.js, MongoDB, and AngularJS Web Development.* Michigan: Addison-Wesley Professional.

Deléglise, D. (2013). *MySQL5 guía de referencia del desarrollador.* Barcelona: ENI.

Dimes, T. (2016). *PHP.* Babelcube Inc.

Fernández, J. (2014). *Implantación de un sistema de gestión.* Valencia: Universitat Politècnica de València.

Flores, J. (2003). *Método para la solución de problemas utilizando la programación orientada a objetos.* Lima: Universidad de San Martin de Porres.

Fowler, M. (2013). *martinfowler.com.* Recuperado el 20 de enero de 2019, de https://martinfowler.com/bliki/ExtremeProgramming.html

Fuentes, L. (2016). *Desarrollo de sistema help desk para la gestión y control de incidencias en agroexportaciones manuelita S.A.C.* Ica: Universidad Nacional San Luis Gonzaga de Ica.

Gamarra, L. (2013). *Diseño e implementación de una aplicación móvil para la presentación de estadísticas del módulo de incidencias de un Sistema de Gestión de Servicios.* Lima: Pontificia Universidad Católica del Perú.

it-processmaps. (2016). *wiki.es.it-processmaps.com.* Recuperado el 20 de enero de 2019, de https://wiki.es.it-processmaps.com/index.php/Historia\_de\_ITIL

Joskowicz, J. (2008). *Reglas y Prácticas en eXtreme Programming.* Recuperado el 20 de enero de 2019, de Instituto de Ingeniería Eléctrica: https://iie.fing.edu.uy/~josej/docs/XP%20-%20Jose%20Joskowicz.pdf

Kempter, S. (2017). *wiki.* Recuperado el 20 de enero de 2019, de https://wiki.es.it-processmaps.com/index.php/Portada

115

Kline, K., Gould, L., & Andrew, Z. (1999). *Transact-SQL Programming: Covers Microsoft SQL Server 6.5 /7.0 and Sybase Adaptive Server 11.5.* California: O'Reilly Media, Inc.

Kroll, P., & Kruchten, P. (2003). *The Rational Unified Process Made Easy: A Practitioner's Guide to the RUP.* Boston: Addison-Wesley Professional.

Llorens Fabregas, J. (2009). *Tecnología de información gerencia de servicios basado en ITIL.* Caracas: Universidad Católica Andrés Bello.

Luján, S. (2002). *Programación de aplicaciones web: historia, principios básicos y clientes web.* España: Editorial Club Universitario.

McQuillan, M. (2015). *Introducing SQL Server.* New York: Apress.

Moreira, M., Lester, M., & Holzner, S. (2010). *Agile For Dummies.* Indiana: Wiley.

Mozilla. (2019). *MDN web docs*. Recuperado el 20 de enero de 2019, de https://developer.mozilla.org/es/docs/HTML/HTML5

Robles, G. (2002). *TLDP-ES/LuCAS.* Recuperado el 20 de enero de 2019, de http://es.tldp.org/Presentaciones/200211hispalinux/ferrer/robles-ferrer-ponenciahispalinux-2002.html

Rodriguez, R. (2015). *Desarrollo de un sistema web para el proceso de gestion de incidencias en la empresa Inversiones Tobal S.A.C. - Boticas Inkasalud.* Lima: Universidad Autónoma del Perú.

Sommerville, I. (2011). *Ingeniería de software.* México: Pearson.

Tacilla, J. L. (2016). *Sistema informático web de gestión de incidencias usando el FRAMEWORK angulares y NODEEJS para la empresa REDTEAM SOFTWARE LLC.* Trujillo: Universidad Privada Antenor Orrego - UPAO.

Torres, E. (2018). *Aplicación web para la gestión de incidencias en el soporte.* Ecuador: Universidad Regional Autónoma de Los Andes.

Van Lancker, L. (2014). *JQuery: el framework JavaScript de la Web 2.0.* Barcelona: Ediciones ENI.

Walker, G. (2001). *IT Problem Management.* London: Prentice Hall.

# **ANEXOS ANEXO 1**

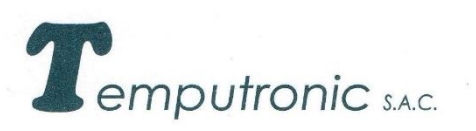

CO-524-T-19

#### **CERTIFICADO**

Certificamos por la presente que el Sr. RAFAEL ANGEL MAMANI DIAZ, identificado con DNI 70031240, presta servicios profesionales de cuarta categoría en nuestra empresa, como PROGRAMADOR Y ANALISTA DE SISTEMAS, desde el periodo del 12/10/2016 hasta la actualidad.

Asimismo dejamos constancia que sus servicios los realiza de forma eficiente y puntual, demostrando experiencia y profesionalismo en las labores encomendadas.

Se expide la presente a solicitud del interesado, para los fines que considere conveniente.

Lima, 16 de Mayo del 2019.

*emputronic* sAC **Edda Vargas Torres** 

Dpto. de Personal

Al Juan José Mostajo Nº 293 - Urb. Santa Catalina - La Victoria

619-4915 全619-4900

# **ANEXO 2**

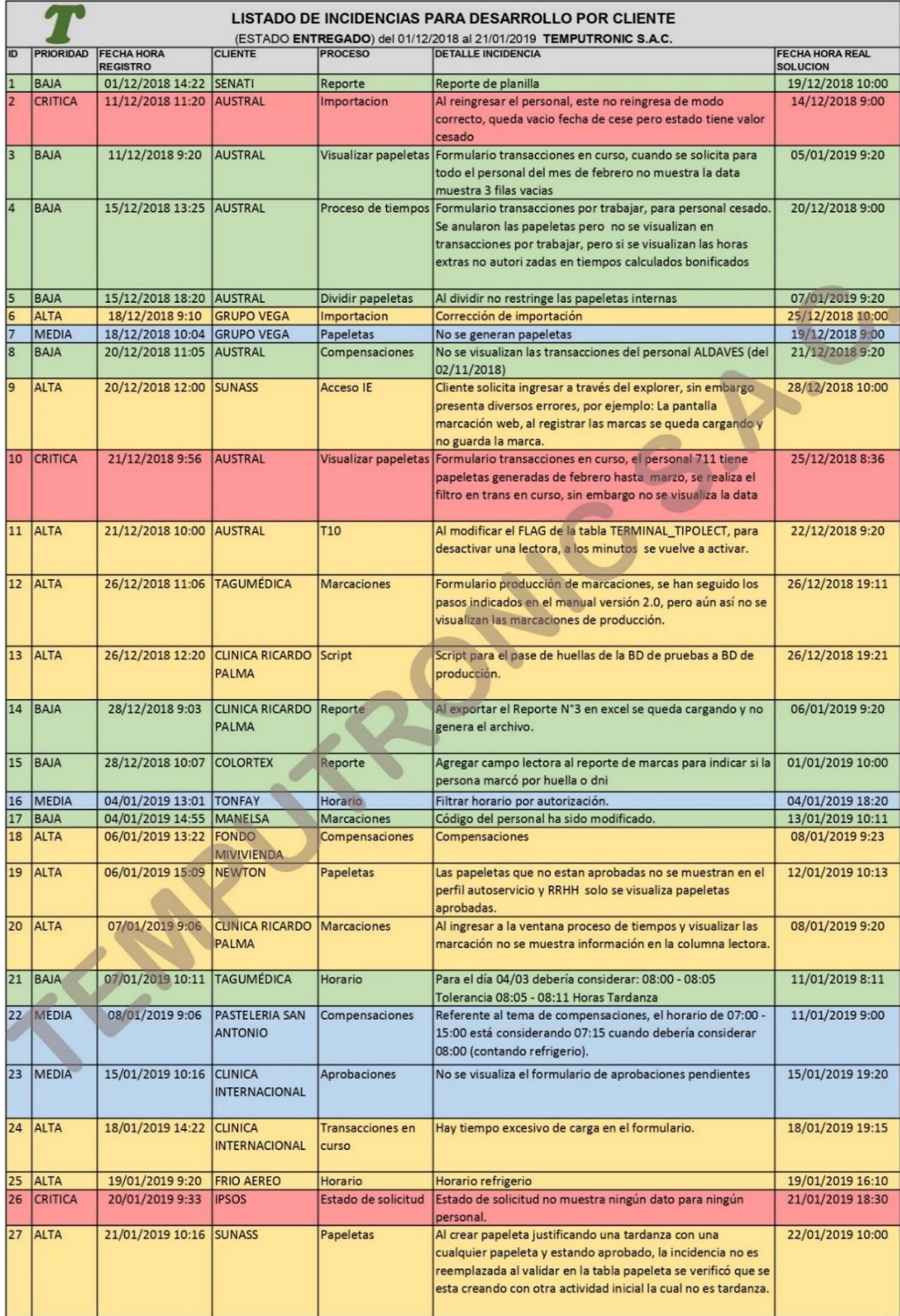